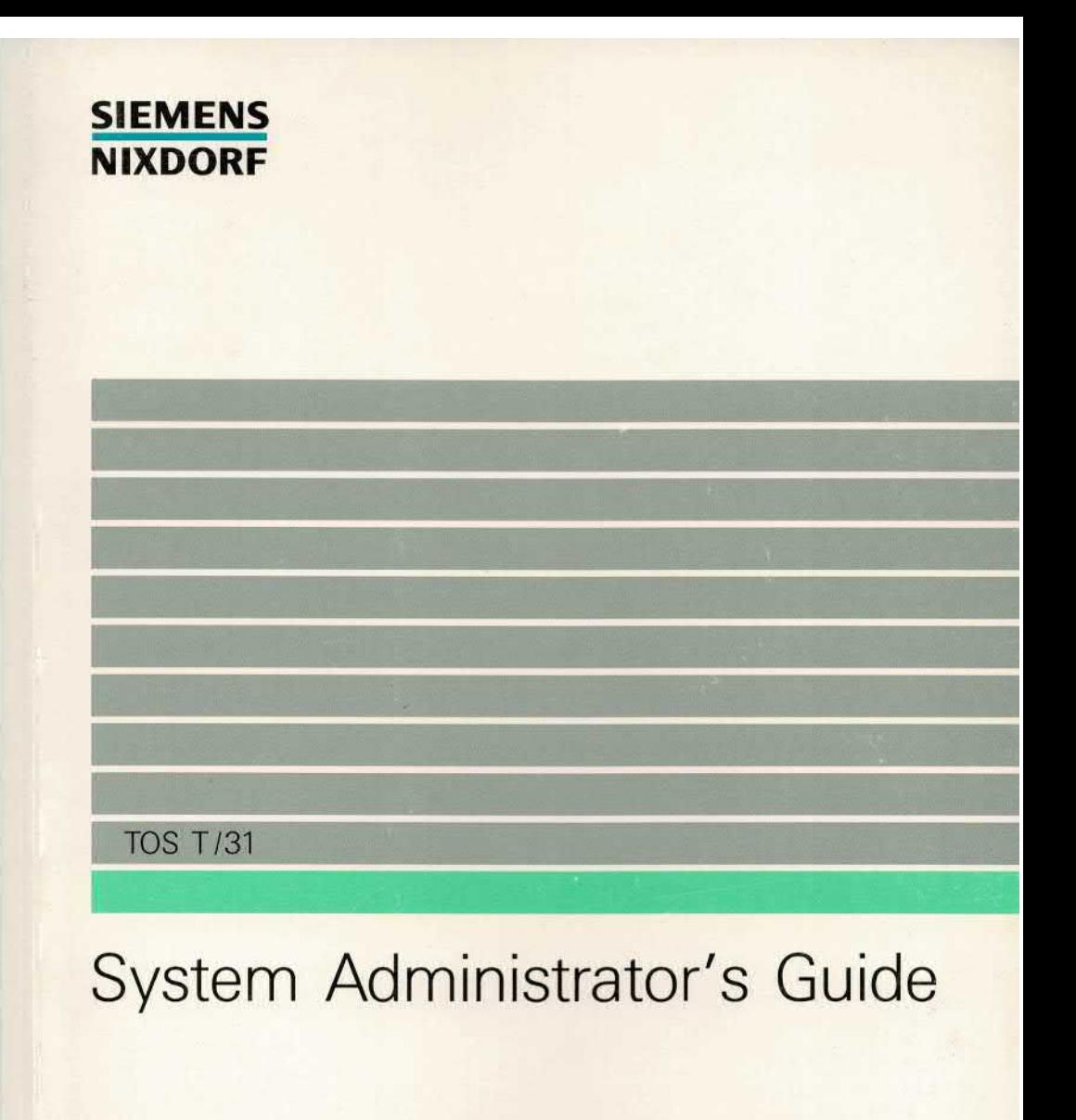

**Systemhandbuch** 

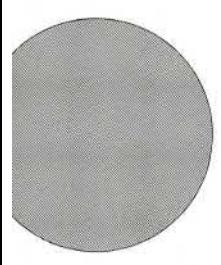

Sie haben

**uns zu diesem Handbuch etwas mitzuteilen? Schicken Sie uns bitte Ihre Anregungen unter Angabe der Bestellnummer dieses Handbuches.**

**Handbuchredaktion STO Sl 244 Pontanusstraße 55 W-4790 Paderborn**

**Fax: (0 52 51) 84-65 69**

Dieses Handbuch ist auf chlorfrei gebleichtem Papier gedruckt.

# **System Administrator's Guide**

# System Administration

Systemhandbuch

**Ausgabe November 1990**

# **... und Schulung?**

Zu dem nachstehend beschriebenen Produkt, wie zu fast allen DV-Themen bieten wir Kurse in unse ren regionalen Training Centern an.

**Zentrale Auskunft und Info-Material:**

**Telefon (0 89) 6 36-4 89 99**

Siemens Nixdorf Training Center Postfach 83 09 51, W-8000 München 83

Weitergabe sowie Vervielfältigung dieser Unterlage, Verwendung und Mitteilung ihres Inhaltes nicht gestattet, soweit nicht ausdrücklich zugestanden.

Zuwiderhandlungen verpflichten zu Schadensersatz. Alle Rechte vorbehalten, insbesondere für den Fall der Patenterteilung oder GM-Eintragung.

Liefermöglichkeiten und technische Änderungen vorbehalten.

Copyright © Siemens Nixdorf Informationssysteme AG 1990

# **Einleitung**

**Booten der Targon /31**

**Systemverwaltung** 

**Netzausfallbehandlung**

**Bandlaufwerke : Bedienung/Statusanzeigen**

**Fehlermeldungen des Betriebssystems**

**Statusmeldungen der Prozessorplatinen**

**Stichwortverzeichnis**

# **Organisationsblatt**

Dieses Blatt gibt eine Übersicht über alle Änderungen, die seit der ersten Auf lage an diesem Handbuch durchgeführt wurden. Es wird bei jeder Ände rungsmitteilung mitgeliefert und ist jeweils auszutauschen.

Erstauflage: 1.5.89 Rel. 4

UNIX<sup>®</sup> ist ein eingetragenes Warenzeichen von AT&T in den USA und anderen Ländern.

Dieses Handbuch wurde mit troff erstellt.

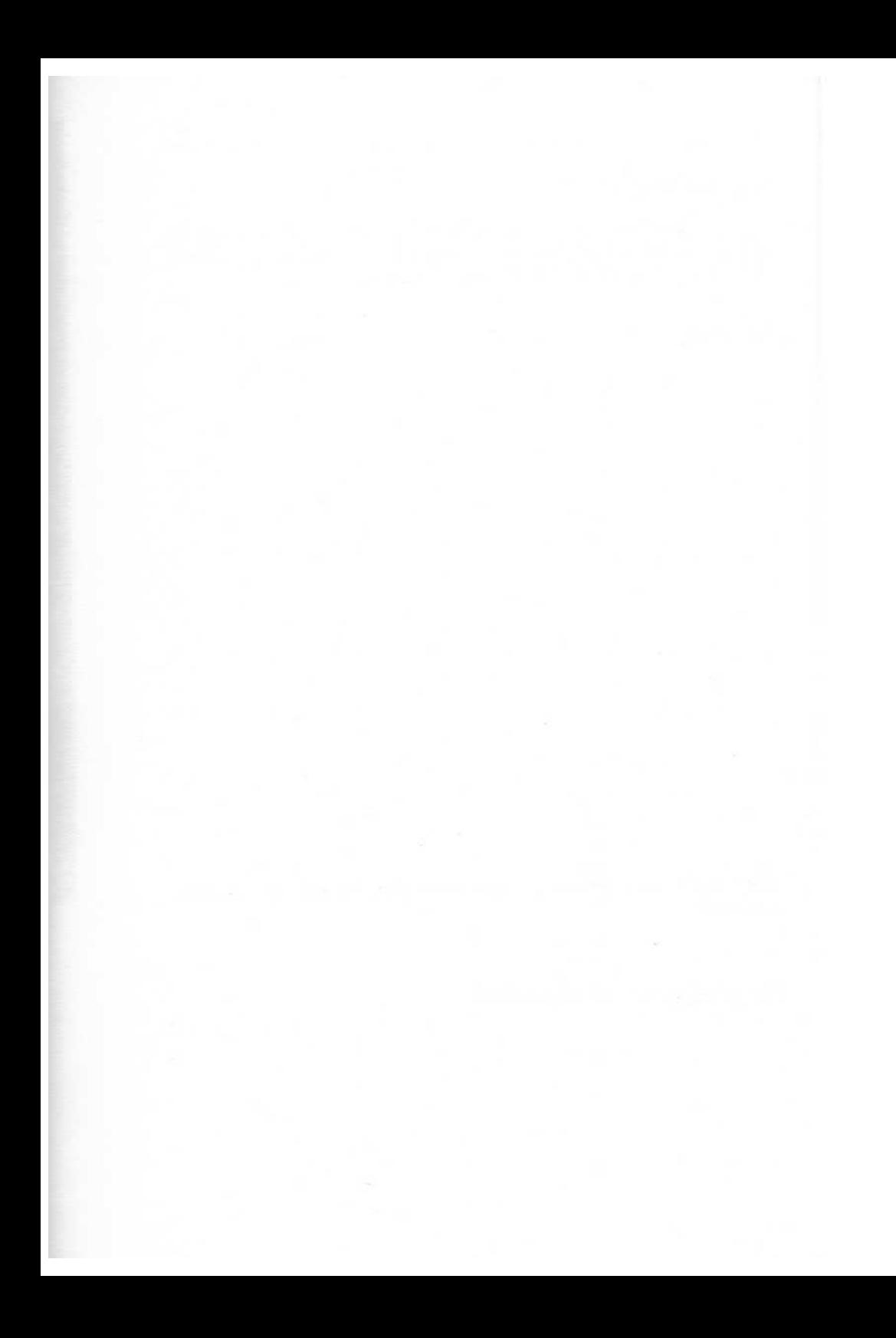

# **Inhaltsverzeichnis**

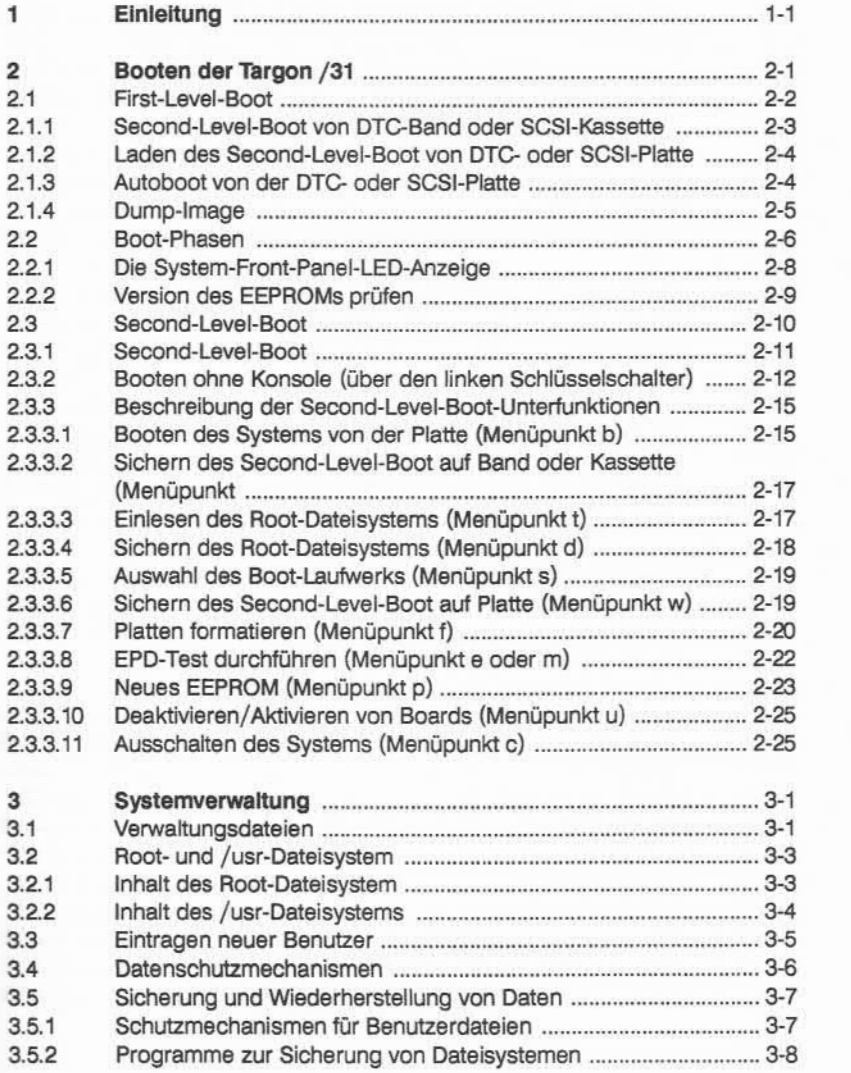

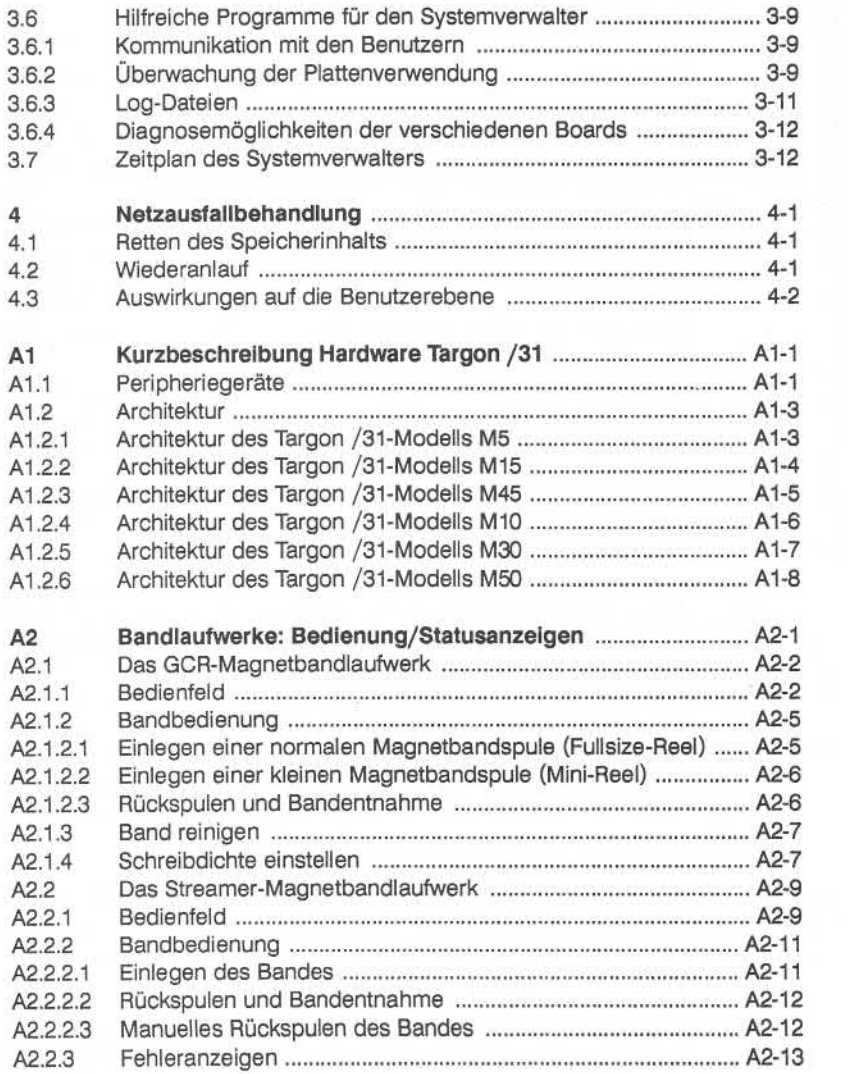

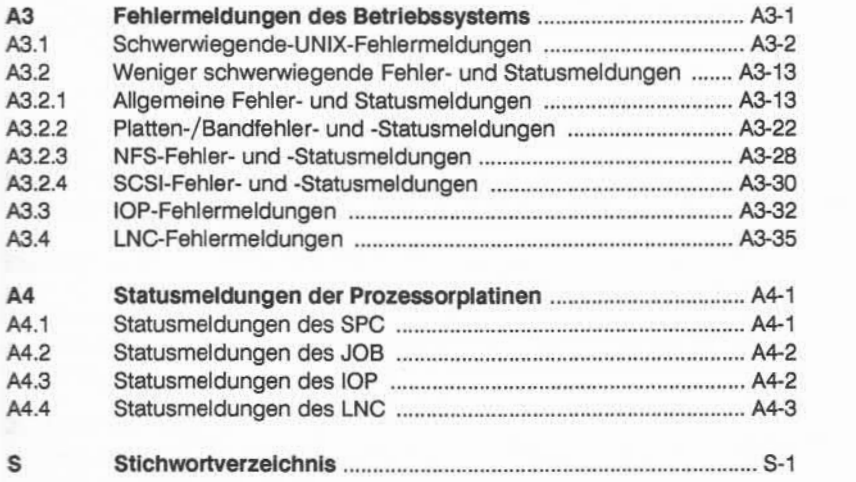

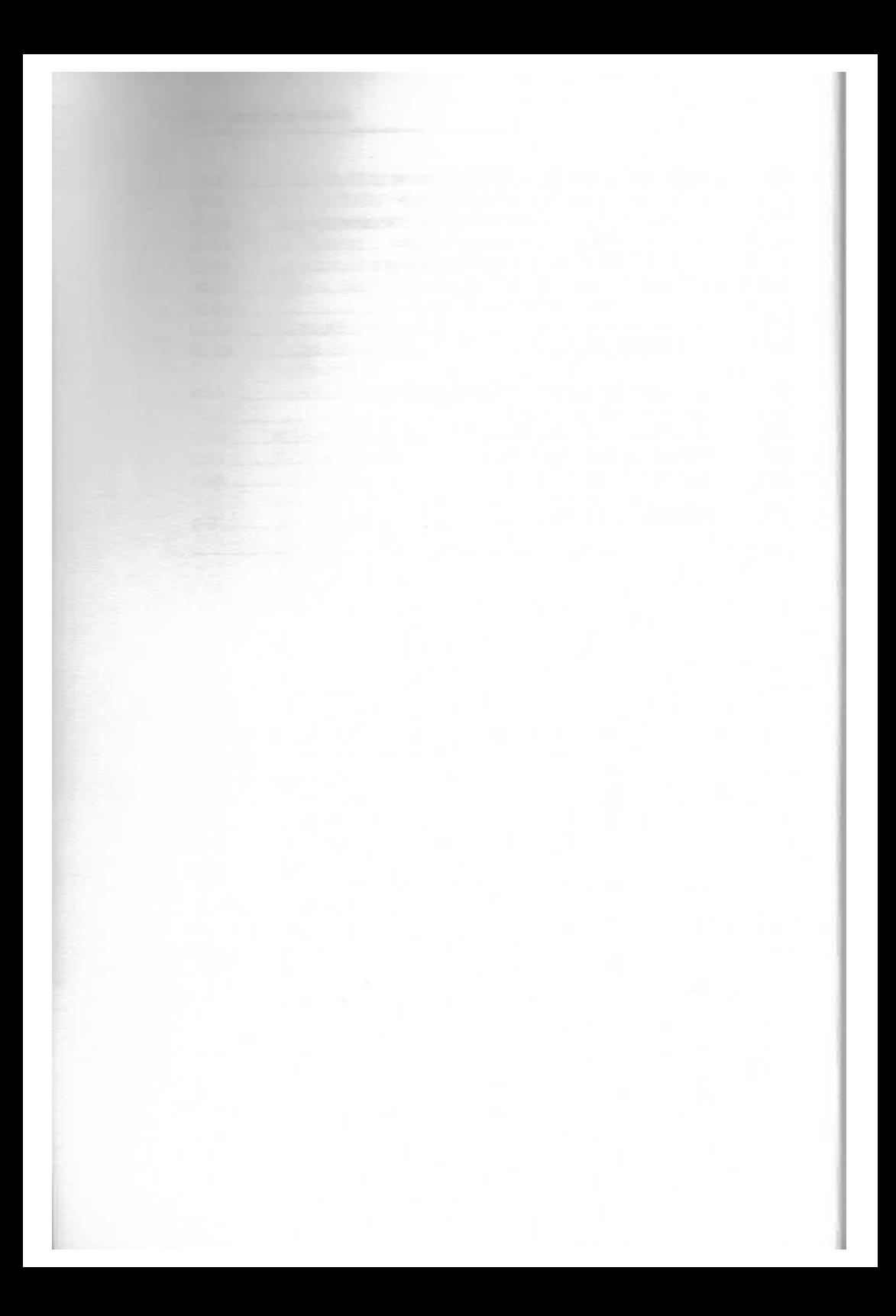

1-1

# **1 Einleitung**

Das vorliegende Handbuch .System Administration" ist das systemspezifische Administrationshandbuch für die Targon /31 und dient dem Systemver walter als Arbeitsgrundlage bei seinen vielfältigen Aufgaben. Die vollständige Beschreibung aller verfügbaren Administratorkommandos muß im Handbuch "Administrator's Reference Manual" nachgeschlagen werden.

Das Handbuch ist in folgende Kapitel und Anhänge unterteilt:

#### 1. Booten der Targon /31

Dieses Kapitel beschreibt die einzelnen Boot-Phasen und die Menüaus wahlpunkte des Second-Level-Boot.

#### 2. Systemverwaltung

Dieses Kapitel enthält Anweisungen und Vorschläge, die einen sicheren Systembetrieb gewährleisten.

#### 3. Netzausfallbehandlung

Der Ablauf der Netzausfallbehandlung des Systems wird in diesem Kapitel beschrieben.

#### 4. Anhänge

Die Anhänge enthalten eine Auflistung der Peripheriegeräte und der Archi tektur der Systeme Targon /31 M5, M15, M45, M10, M30 und M50.

Eine Bedienungsanleitung der Bandgeräte GCR-Band und Streaming-Mode-Band.

In zwei weiteren Anhängen sind Fehlermeldungen des Systems aufgeli stet. Nur wenige Fehler können von Ihnen selbst behoben werden. In der Regel ist nur der Technische Kundendienst dazu in der Lage.

Die Notation der Syntax ist folgendermaßen aufgebaut:

- *kursiv* gedruckte Worte stehen als Symbole, für die konkrete Werte oder Namen eingesetzt werden müssen.
- [...] in eckigen Klammern eingeschlossene Teile können fehlen.
- drei Punkte bedeuten, daß das unmittelbar vorausgehende Element beliebig oft wiederholt werden kann.

Alle übrigen Zeichen und Worte in Normalschrift sind Endsymbole und müs sen stets geschrieben werden.

#### **Systeminstallation**

Die Installation des Systems Targon /31 wird durch Mitarbeiter der Nixdorf Computer AG durchgeführt. Deshalb wird in diesem Handbuch auf die Hard ware und die jeweilige Aufgabe der Moduln nur kurz eingegangen (Anhang ..Kurzbeschreibung Hardware Targon /31").

#### **Systeminstandhaltung und -ausbau**

Die Systeminstandhaltung, der Systemausbau sowie Diagnosefunktionen wer den ausschließlich von Nixdorf-Mitarbeitern durchgeführt. Sie besitzen spe zielle Kenntnisse und Fertigkeiten, die einen problemlosen Systembetrieb, das Auswechseln von Logik-Moduln und den Anschluß von zusätzlicher Peri pherie ermöglichen.

# **2 Booten der Targon /31**

Der Boot-Vorgang ist in mehrere Stufen unterteilt, um eine größtmögliche Si cherheit und Flexibilität zu erreichen. Dieses Kapitel beschreibt die Schlüssel stellungen am Front-Panel und die verschiedenen Boot-Phasen der Targon /31.

Die Targon /31 Modelle M5, M15 und M45 mit Basisprozessor BPI oder BPII unterstützen einige Funktionen, die auf den Modellen M10, M30 und M50 nicht bekannt sind. Diese Funktionen sind durch "nur 5er-Systeme" gekennzeichnet.

 $\mathbf{\Omega}$ 

# **2.1 First-Level-Boot**

Der gesamte Boot-Prozeß ist in zwei Teile geteilt, den PROM-residenten **First-Level-Boot** (Ladestufe 1), und den **Second-Level-Boot** (Ladestufe 2), den der First-Level-Boot von einer Platte oder einem Band in den Hauptspei cher lädt.

Der First-Level-Boot arbeitet auf **allen** Targon /31-Modellen abhängig von der Stellung des **linken Schlüssels** (Auswahlschlüssel) am Front-Panel.

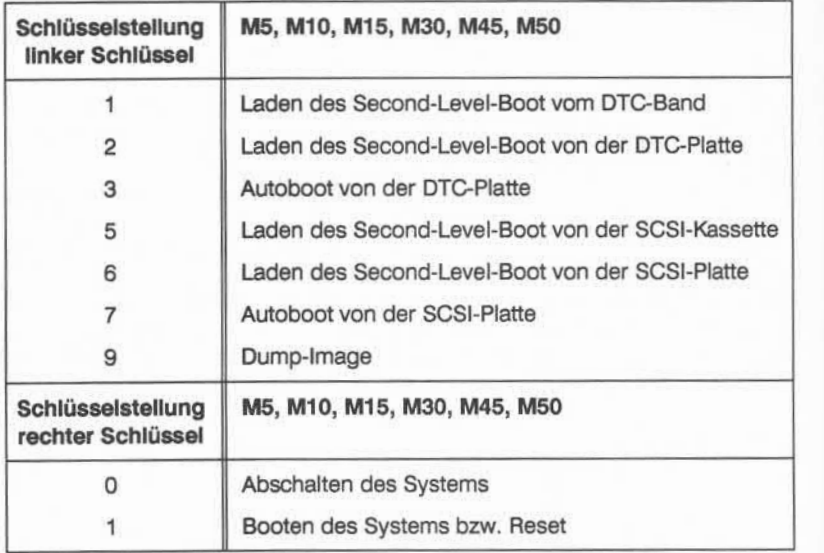

Die verschiedenen Schlüsselstellungen des First-Level-Boot werden in den folgenden Abschnitten erläutert.

# **2.1 .1 Second-Level-Boot von DTC-Band oder SCSI-Kassette**

Diese Schlüsselstellungen werden benötigt, um Programme vom **DTC-Band (1)** oder von der **SCSI-Kassette (5)** zu laden, z. B. bei der Installation eines neuen Systems.

Die System-Software der Targon /31 wird entweder auf einem Band oder ei ner Streamer-Kassette geliefert. Die Datenträger enthalten die folgenden Komponenten:

™ /-Dateisystem (root) und Second-Level-Boot

**ware usr-Dateisystem** 

Bemerkung:

Eine Übersicht über den Inhalt der Dateisysteme finden Sie im nächsten Kapi tel.

Laden des Standalone-Second-Level-Boot vom Band:

- 1. Legen Sie das Speichermedium (Band oder Kassette) in das entsprechen de Laufwerk ein.
- 2. Vergewissern Sie sich, daß der **linke Schlüssel** in der richtigen Stellung für Manual-Boot **(Schlüssel 1 für DTP-Band; 5 für SCSI-Kassette).** Dre hen Sie anschließend den **rechten Schlüssel nach rechts in die Stellung 1.** Nach dem Loslassen geht er automatisch in die Mittelstellung zurück. Jetzt läuft der First-Level-Boot.
- 3. Nach Beendigung des First-Level-Boot (ca. eine Minute) wird der Second-Level-Boot vom entsprechenden Speichermedium eingelesen.

Danach ist der Second-Level-Boot im Hauptspeicher, und das SLB-Menü wird angezeigt. Die Arbeitsweise der im Menü angebotenen Funktionen finden Sie im Abschnitt "Second-Level-Boot".

Jetzt sollten Sie das Root-Dateisystem auf die Platte bringen. Vergewissern Sie sich, daß das richtige Band im Laufwerk ist. Die Auswahl t startet den Ko piervorgang. (Nähere Einzelheiten entnehmen Sie bitte dem Abschnitt "Einlesen des Root-Dateisystems".)

Ist dieser Vorgang abgeschlossen, wird wieder das Auswahlmenü des Second-Level-Boot eingeblendet. Durch Eingabe von b und <CR> wird das Betriebssystem geladen (siehe auch Abschnitt "Booten des Betriebssystems").

#### Hinweis:

Die Installations-Software sollten Sie aufbewahren, damit Sie im "Notfall" einen sicheren Betriebssystemstand haben.

# **2.1 .2 Laden des Second-Level-Boot von DTC- oder SCSI-Platte**

Bei der Wahl dieser **Schlüsselstellung (2 für laden von der DTC-Platte; 6 zum Laden von der SCSI-Platte),** wird der Second-Level-Boot von der Platte gelesen. Über das Menü des Second-Level-Boot können Sie eine von Ihnen angelegte Betriebssystemkern-Version oder die Standard-Version von der Platte booten.

Wie Sie zur Erstellung eines neuen Betriebssystemkerns vorgehen, finden Sie im Teil 2 dieses Handbuchs "System-Konfigurierung und Generierung".

# **2.1 .3 Autoboot von der DTC- oder SCSI-Platte**

Die **Schlüsselstellung** für Autoboot **(3 für Autoboot von der DTC-Platte; 7 für Autoboot von der SCSI-Platte)** sollte für den Normalbetrieb gewählt werden. Hierbei lädt der First-Level-Boot den Second-Level-Boot von der Platte, unterdrückt die Ausgabe des Second-Level-Boot-Menüs und lädt den als Standard deklarierten Betriebssystemkern in den Hauptspeicher. Bedie nereingaben werden beim Autoboot bis zur Eingabe des Run-Levels (Single oder Multi-User) nicht verlangt.

# **2.1 .4 Dump-Image**

Ein Speicherabbild wird auf Band ausgelagert. Diese Funktion sollten Sie nach Systemabstürzen anwählen. Legen Sie ein Band bzw. eine Kassette in das Laufwerk, bevor Sie den **linken Schlüssel auf 9** und anschließend sofort auf Null weiter drehen.

Nach einem Reboot können Sie das Band mit

**dd if=/dev/rmtO of=dumpfIle bs=2k**

wieder einlesen. Mit Hilfe des Administratorkommandos **crash** kann dann der Inhalt von **dumpfile** analysiert werden.

#### **2.2 Boot-Phasen**

Ist der Netzschalter eingeschaltet, d. h. in der Position **ON** (dies ist der Nor malfall), dann schalten Sie das System ein bzw. initialisieren Sie das System **(Reset),** indem Sie den rechten Schlüssel am Front-Panel zur Position **1** dre hen. Wenn Sie ihn loslassen geht er automatisch in die Mittelposition zurück. Um das System, falls notwendig, neu zu initialisieren drehen Sie den Schlüs sel ebenfalls zur Position **1.** Über die Schlüsselposition **0** schalten Sie die Stromversorgung des Systems (im Zustand "down") ab. Nach jedem Reset wird der First-Level-Boot gestartet. Der sich anschließende Boot-Vorgang hängt von der Schlüsselstellung des linken Schlüssels ab (Auswahlschalter).

Die folgenden Seiten beschreiben den First- und Second-Level-Boot im De tail.

Auf jedem Prozessor-Board befindet sich ein EPROM (EEPROM bei Ser-Systemen), der den First-Level-Boot enthält:

- » Lader
- »» RPDO(Resident-Power-on-Diagnostic)
- **M# RPD1 (Resident-Power-on-Diagnostic)**
- **MMX** BootO (Boot-Prozedur)

Der First-Level-Boot lädt von Platte, DTC-Band oder SCSI-Kassette den **Second-Level-Boot:**

- » Bootl (Boot-Prozedur)
- »s Boot2 (Second-Level-Boot)
- **EPD** (Extended-Power-on-Diagnostic)
- **EXECUTE:** OS (Operating-System)

**CM**

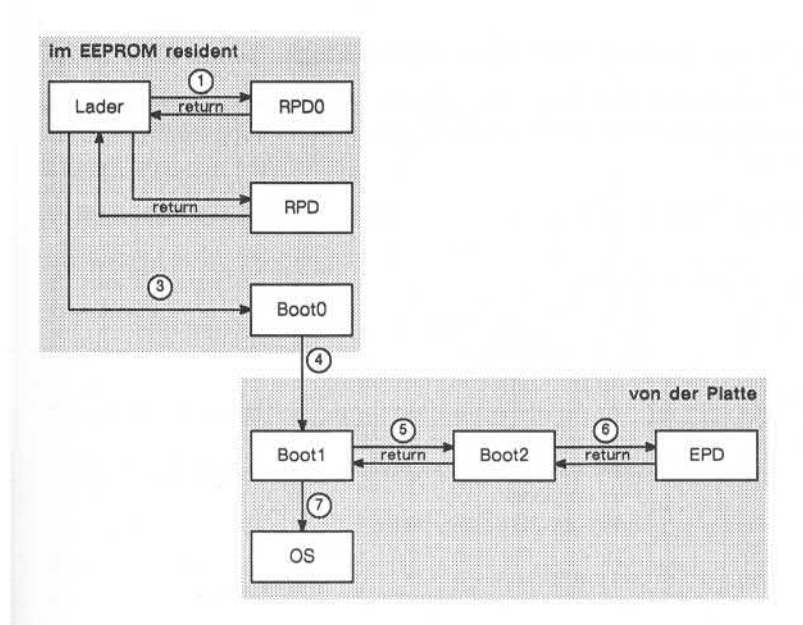

#### **Darstellung der Boot-Phasen**

- 1. Der Lader führt RPDOals Unterprogramm direkt im EEPROM aus.
- 2. Der Lader lädt RPD1 in den M68020-RAM und führt RPD1 als Unterpro gramm aus.
- 3. Der Lader lädt BootO in den M68020-RAM und führt BootO. BootO über nimmt die Kontrolle.
- 4. Boot0 lädt Boot1 von der Platte und führt Boot1 aus. Boot1 übernimmt die Kontrolle.
- 5. Bootl lädt Boot2 von der Platte und führt Boot2 als Unterprogramm aus.
- 6. Boot2 lädt das EPD-Modul von der Platte und führt es als Unterprogramm aus (nur bei 5er-Systemen). Boot2 lädt das Betriebssystem (BS) von der Platte.
- 7. Bootl führt das BS aus. Das BS übernimmt die Kontrolle von Bootl.

# **2.2.1 Die System-Front- Panel-LED-Anzeige**

Die System-Front-Panel-LED-Anzeige zeigt während der Boot-Phase den Sta tus des Systems. Während des Betriebs wird die Auslastung des Systems an gezeigt.

### **Status der Boot-Phasen**

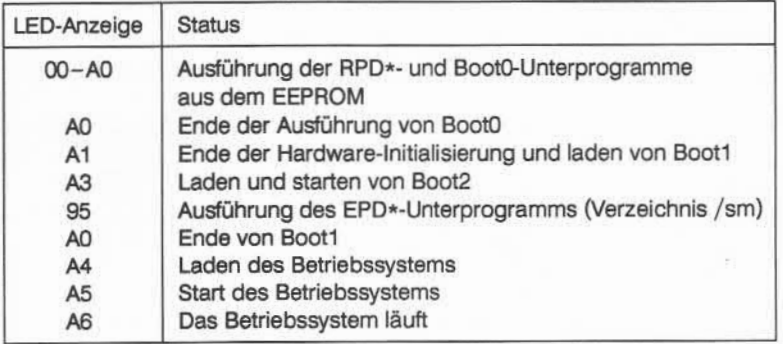

# **CPU-Auslastung des Systems im Betrieb**

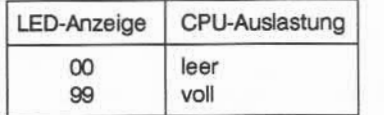

# **2.2.2 Version des EEPROMs prüfen**

Die Version des EEPROMs kann durch die folgenden Schlüsselstellungen überprüft werden:

- Fahren Sie das System herunter.
- » Drehen Sie den linken Schlüssel auf 0.
- m Drehen Sie den rechten Schlüssel auf 1. (Das System wird gestartet; die LED-Anzeige durchläuft eine Endlosschlei fe.)
- ■\* Drehen Sie binnen 2 Sekunden den linken Schlüssel auf 1.
- Die LED-Anzeige beendet die Endlosschleife und zeigt die Versionsnum mern des **Laders, RPDO, RPD1 und BootO** mit je zwei Ziffern an.

**CM**

# **2.3 Second-Level-Boot**

Normalerweise wird der Second-Level-Boot der Targon /31 -Systeme über die Konsole gesteuert.

Die 5er-Systeme können jedoch auch ohne Konsole gebootet und betrieben werden. Ein Vorteil der sich daraus ergibt ist, daß kein besonderes Terminal für den Systembetrieb abgestellt werden muß. Natürlich kann das Konsole-Terminal auch als normales Terminal benutzt werden, es werden jedoch alle Betriebssystemkern-Fehlermeldungen auf das Konsole-Terminal geschrieben. Der Betriebssystemkern schickt weiterhin die Fehlermeldungen an die Konso le, verwirft sie aber, falls kein Konsole-Terminal vorhanden ist.

In den folgenden Abschnitten wird der Second-Level-Boot im einzelnen be schrieben:

- » Booten **mit**Konsole
- **Example Booten ohne Konsole (über den Front-Panel-Schlüsselschalter)**
- » Beschreibung der Second-Level-Boot-Funktionen

# **2.3.1 Second-Level-Boot**

Wie in den vorangegangenen Abschnitten beschrieben, wird Ihnen das fol gende Auswahlmenü des Second-Level-Boot angezeigt, wenn Sie den linken Schlüssel auf "Manual-Boot (1, 2, 5 oder 6)" stellen, bevor Sie den rechten Schlüssel auf 1 drehen.

**Nixdorf Targon /31 - Model xx 2nd Level boot, active drive : x (version = 4.0.xx, date = xxx xxx xx xx:xx:xx MEZ 1989)**

- **(b) .. Boot OS from disk**
- **(k) .. Save 2nd level boot from disk onto removable media**
- **(t) .. (Re)load the root file System from removable media**
- **(d) .. Save root file System onto removable medium (In case of tape use at least a 1200 foot tapel)**
- **(s) .. Change device default settings**
- **(w) .. Write 2nd level boot to disk**
- **(f) .. Format disk**

Das Second-Level-Boot-Menü der 5er-Systeme ist erweitert worden durch:

- **(e) .. Execute EPD test once**
- **(m) .. Execute EPD test multiple**
- **(р) .. NewEEPROM**
- **(a) .. Print System configuration**
- **□) .. Disable/enable boards**
- **(с) ..Power down**

Die jeweilige Funktion kann durch Eingabe des Kennbuchstabens angewählt \*erden. Werden weitere Parameter benötigt, so werden diese interaktiv an gefordert.

## **2.3.2 Booten ohne Konsole (über den linken Schlüsselschalter)**

#### **(Nur 5er-Systeme)**

Zunächst muß das System auf das Booten ohne Terminal vorbereitet werden. Dazu müssen Sie das System zunächst über die Konsole booten, um die not wendigen Änderungen vornehmen zu können. Schalten Sie alle Ausgaben und Eingabeanforderungen aus, die während der Boot-Phase auf das Konsole-Terminal geschrieben werden.

Die notwendigen Änderungen werden im Verzeichnis /etc durchgeführt:

- mk Die Ausgabe des Second-Level-Boot-Menüs wird automatisch unterdrückt.
- m Schalten Sie den Aufruf "check date" in der Datei **/etc/bcheckrc** durch einfügen des Kommentarzeichens (#) in der entsprechenden Zeile aus.
- **Kandern Sie in der Datei /etc/checkall, falls notwendig, die fsck-Option in** ., fsck -y" (d. h. alle Anfragen des fsck-Kommandos werden mit .. y" beantwortet).
- « Fügen Sie "go:2:initdefault:" in der Datei **/etc/inittab** am Anfang der aus führbaren Zeilen ein.

Nach diesen Änderungen kann das System ohne Konsole gebootet werden.

Falls Sie das System ohne Konsole betreiben, so können Sie die folgenden Funktionen über den **linken** Schlüsselschalter anwählen:

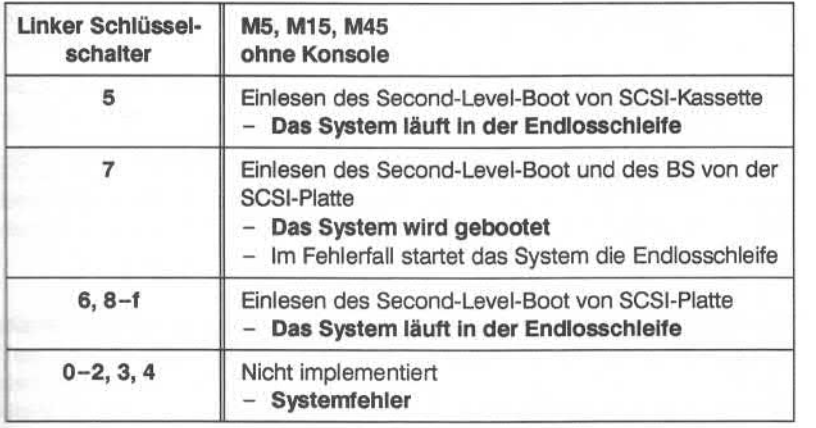

Wird der linke Schlüsselschalter auf 5 und der rechte Schlüssel auf 1 gedreht, dann lädt das System zunächst den Second-Level-Boot von der SCSI-Kassette. Anschließend wird die Endlosschleife gestartet, was auf dem Front-Panel durch **OxFO**angezeigt wird. Danach können weitere Instruktionen über den linken Schlüsselschalter eingegeben werden.

Um die Eingabezeit zu initialisieren drehen Sie den linken Schlüssel nach **6.** Das LED-Display zeigt für 5 Sekunden den Wert **0xF1** an. In dieser Zeit kann ebenfalls über den linken Schlüssel die Funktion angegeben werden, die aus geführt werden soll (siehe unten). Nach 5 Sekunden wird der linke Schlüssel noch einmal abgefragt, und das System führt die entsprechende Funktion aus. Im Fehlerfall oder bei Funktionsende zeigt das LED-Display wieder den Wert 0xF0.

Diese interaktive Endlosschleife wird solange durchlaufen bis das System gebootet ist.

#### **Funktionen der interaktiven Endlosschleife beim Booten ohne Konsole**

- **(5)** Der Second-Level-Boot wird auf die SCSI-Platte geschrieben (w)
- **(6)** Das Betriebssystem wird von der SCSI-Platte geladen, und gestartet (b)
- (7) Das Root-Dateisystem wird von der SCSI-Kassette auf die SCSI-Platte geladen (t)
- **(8)** Sichern des Root-Dateisystems von der SCSI-Platte auf die SCSI-Kassette (d)
- **(E)** Neuladen des EEPROM (p)
- **(F)** Formatieren der Platte (Platte 0) (f)

Die Buchstaben in Klammern (w, b, t, d, p, f) weisen auf die entsprechende Funktion des Second-Level-Boot, beim Booten mit Konsole hin.

Beispiel: Ausführen der folgenden Funktionen

- Einlesen des Second-Level-Boot von SCSI-Kassette.
- **Booten des Systems.**

Laden Sie die Kassette, die den Second-Level-Boot enthält.

Drehen Sie die Schlüssel in der folgenden Reihenfolge:

- m» Drehen Sie den linken Schlüssel auf 5 (Lesen des Second-Level-Boot von der SCSI-Kassette).
- » Drehen Sie den rechten Schlüssel auf 1 (Initialisieren und Booten des Sy stems).
- m Die LED-Anzeige zeigt jetzt 0xF0 an (Start der Endlosschleife).
- <sup>ä</sup>Drehen Sie den linken Schlüssel auf 6 (Initialisieren der Eingabezeit).
- mm Die LED-Anzeige zeigt für 5 Sekunden 0xF1 an.
- » Drehen Sie den linken Schlüssel auf 6 (Booten des BS von der SCSI-Platte).

Nach 5 Sekunden wird der linke Schlüsselschalter wieder abgefragt und das System wird gebootet.

2.3.2

# **2.3.3 Beschreibung der Second-Level-Boot-Unterfunktionen**

Die folgenden Teilabschnitte beschreiben im Detail die Unterfunktionen des Second-Level-Boot, die durch den Systemadministrator aufgerufen werden können.

# **2.3.3.1 Booten des Systems von der Platte (Menüpunkt b)**

Durch die Eingabe von **b** (Boot OS from disk) wird das Laden des UNIX®- Betriebssystems eingeleitet. Das System fragt anschließend nach der Version des Betriebssystemkerns:

#### **Version < er for default >:**

Hier kann eine Betriebssystemversion explizit angegeben werden, so daß der Test oder Betrieb eines neu generierten Kerns möglich ist. Haben Sie z. B. den Betriebssystemkern **job.test** neu generiert, dann geben Sie an dieser Stelle nur test ein.

Falls Sie den Namen Ihrer Betriebssystemversion nicht genau kennen, dann ~aben Sie die Möglichkeit nach Eingabe von **b** über den nicht angezeigten Menüpunkt ? sämtliche Betriebssystemversionen aufzulisten. Nach Eingabe **von** <CR> können Sie dann die gewünschte Version angeben.

Falls Sie direkt <CR> eingeben, wird die als Standard deklarierte Betriebssystemversion geladen (siehe Teil "System-Konfigurierung und Generierung"). Falls eine Datei nicht gefunden wird, erhalten Sie folgende Nachricht:

#### **Unable to load file /os/\*.test**

Nach den Meldungen über Releasestand, Version usw. meldet sich der Init-Prozeß, mit folgender Nachricht auf der Konsole:

#### **ENTER RUN LEVEL (0-6, S or S)**

Abhängig vom Run-Level startet der Init-Prozeß die Prozesse, die in der Datei etc/inittab mit diesem Run-Level versehen sind (siehe ..Administrator's Reference Manual").

Geoen Sie **s** oder **S** ein, wird der Run-Level des Systems auf s (oder S) ge setzt, und die Targon /31 wechselt in den **Single-User-Betrieb.**

2.3.3.1

Mit der Eingabe einer Ziffer (0-6) wird der Run-Level des Systems für den **Multi-User-Betrieb** gesetzt. (2 ist normalerweise so definiert, daß die Terminal- und Dämonprozesse, z. B. cron, gestartet werden, die für eine Multi-User-Umgebung notwendig sind.)

mm Eingabe des Datums:

Falls in der Datei /etc/bcheckrc das date-Kommando aktiviert ist, verlangt das System die Bestätigung von Datum und Zeit:

Zum Beispiel:

#### **Is the date mmddhhmmMESyy correct? (y or n)**

Falls die eingestellte Zeit korrekt ist geben Sie y ein. Ist die Angabe falsch, dann geben Sie **n** ein und anschließend Datum und Uhrzeit in der folgen den Form: ..mmddhhmmvv".

» Konsistenzprüfung des Dateisystems (fsck)

Das root-Dateisystem wird immer überprüft und bei Inkonsistenzen auto matisch neu geladen.

Falls die Konsistenzprüfung des Dateisystems in der Datei /etc/checkall aktiviert ist, werden alle Dateisysteme überprüft, die nicht korrekt ausge hängt wurden (siehe dazu das fsstat-Kommando im "Administrator's Reference Manual").

Der Init-Prozeß startet das Shell-Skript **/etc/rc\*,** das in Abhängigkeit des Run-Levels ..\* " die Shell-Skripts im Verzeichnis /etc/rc\*.d startet.

Über Links der Shell-Skripts im Verzeichnis /etc/init.d auf Dateien im Ver zeichnis /etc/rc\*.d kann das System an die individuelle Benutzung angepaßt werden.

#### Zum Beispiel:

Falls Sie das "Accounting" beim Hochfahren des Systems in den Multi-User-Mode starten und beim Herunterfahren des Systems stoppen wollen, müssen Sie folgende Links anlegen:

#### **In /etc/init.d/acct /etc/rc2.d/S50acct**

#### **In /etc/init.d/acct /etc/rc0.d/K50acct**

Nachdem das rc\*-Shell-Skript beendet ist, wechselt das System in den Single- oder Multi-User-Mode und der Boot-Prozeß ist abgeschlossen.

2.3.3. 1

# **2.3.3.2 Sichern des Second-Level-Boot auf Band oder Kassette (Menüpunkt k)**

Durch Eingabe der Option k, die Ihnen im Menü des Second-Level-Boot an geboten wird, können Sie den Second-Level-Boot auf Band oder Kassette si chern.

Legen Sie das Band oder die Kassette in das entsprechende Laufwerk.

Geben Sie **k** und **<CR>** ein, um diese Funktion zu starten.

Nachdem der Second-Level-Boot gesichert ist, wird das Menü des Second-Level-Boot wieder angezeigt.

# **2.3.3.3 Einlesen des Root-Dateisystems (Menüpunkt t)**

Das Root-Dateisystem wird vom Speichermedium Band oder Kassette auf die Platte geschrieben. Ist das Speichermedium ordnungsgemäß im Laufwerk un tergebracht, erscheint die folgende Abfrage:

**OK (y/n):**

Durch Eingabe von y wird der Sicherungsprozeß gestartet.

Anschließend wird folgende Meldung ausgegeben:

**Load of tape to disk complete - Rewind in progress**

Nach Beendigung des Kopierens erhalten Sie folgende Meldung:

# **Load to tape from disk - Rewind in progress**

Nach der Sicherung wird Ihnen wieder das Menü des Second-Level-Boot an gezeigt.

# **2.3.3.4 Sichern des Root-Dateisystems (Menüpunkt d)**

Nach der Installation des Systems und der Anpassung an spezielle Erforder nisse (inittab, passwd, gettydefs usw.) sollten Sie das Root-Dateisystem si chern. Dazu müssen Sie - je nach Modell - entweder eine Streaming-Mode-Kassette oder ein Magnetband in das entsprechende Laufwerk einle gen. Falls Sie ein Band benutzen sollte es mindestens ein 360m-Band sein.

Die Größe des Root-Dateisystems wird automatisch festgestellt, muß jedoch sicherheitshalber vom Operator bestätigt werden.

#### **Copy xxxxblocks from disk drive 0**

**OK (y/n):**

Die Beendigung der Sicherung wird durch folgende Meldung angezeigt:

#### **Disk to Tape copy done - Rewind in progress**

Anschließend wird Ihnen das Second-Level-Boot-Menü wieder angezeigt.

2.3.3.4

# **Z3.3.5 Auswahl des Boot-Laufwerks (Menüpunkt s)**

Die Laufwerksnummer, von der das Root-System gebootet werden soll, kann a\_s oer hier folgenden Übersicht, die auch nach Aufruf dieses Menüpunktes erscheint, ausgewählt werden. Auf diese Weise ist es möglich, auch Betriebssystemkern-Versionen von anderen Platten zu booten.

Les System erkennt beim Systemstart automatisch, ob eine 86-MB-, eine "=2-MB-, eine 380-MB- oder eine 720-MB-Platte angeschlossen ist. Abhängig wzn der installierten Peripherie erscheint ein Menü:

Beispiel:

```
Zisk drive numbers to choose from:
    - contr. 0 - drive 0 (active drive 0)
\perp - contr. \perp - drive \vee (active drive 4)
\epsilon - contr. \beta - drive 0 (active drive 20)
= contr. \sigma - drive \sigma (active drive 24)
Enter drive number:
```
Lesen Sie die Laufwerksnummer (erste Spalte) an, um das Standard-Gerät sezzen.

Arschließend wird Ihnen wieder das Second-Level-Boot-Menü angezeigt.

# *2.***3 3.6 Sichern des Second-Level-Boot auf Platte (Menüpunkt w)**

Durch Eingabe von w, wie Ihnen im Menü des Second-Level-Boot angeboten wird, können Sie den Second-Level-Boot auf die Platte schreiben.

A-schließend wird Ihnen wieder das Second-Level-Boot-Menü angezeigt.

# **2.3. 3.7 Platten formatieren (Menüpunkt f)**

#### **(Mit Konsole)**

Nachdem Sie die Platte, die formatiert werden soll, dem System bekanntge macht haben, werden Sie aus Sicherheitsgründen nach einem Paßwort ge fragt. Bei der Targon /31 heißt dieses Paßwort **LOWEND.**

Das System erkennt automatisch, ob es sich um eine 86-MB-, eine 182-MB-, eine 380-MB- oder eine 720-MB-Platte handelt und gibt abhängig davon ein Menü aus:

Beispiel: 182-MB-Platte

```
Disk drive numbers to choose from:
0 - disk drive 0
1 - disk drive 15 - disk drive 5
6 - disk drive 6Enter drive number:
```
Die Formatierung der Platten wird erst begonnen, wenn Sie die Eingaben nochmals bestätigt haben.

Die Formatierung der Platten dauert etwa 30 bis 60 Minuten, je nach Modell. Sie erhalten Informationen über den Stand der Formatierung.

Nach Beendigung der Formatierung erscheint die Meldung

#### **- formst completed -**

Hinweis:

- Die Ersatzspurtabellen werden für die Verwaltung inkonsistenter Blöcke benutzt. Sollte die Platte nicht 100% in Ordnung sein, unterrichtet Sie der Plattenformatierer über die entsprechenden Spurzuweisungen.
- www. Zu viele inkonsistente Blöcke auf einer Platte beeinträchtigen die Performance des Systems erheblich.

Anschließend wird Ihnen wieder das Second-Level-Boot-Menü angezeigt.

2.3.3.7

#### **Formatierung der Platten ohne Konsole:**

Wenn Sie das System ohne Konsole betreiben, können Sie über den linken Schlüssel die Platte 0 formatieren. Falls Sie eine andere Platte formatieren wollen, müssen Sie die Konsole benutzen.

Wenn Sie die Platte 0 formatieren wollen, stellen Sie den linken Schlüssel des Front-Panel auf **F** wie oben beschrieben.

Eingabe des Paßworts: **009900**

Die Eingabe des Paßworts ist ohne Konsole etwas komplizierter, da das Paß wort über den linken Schlüssel eingegeben werden muß. Die Stellung des lin ken Schlüssels wird 6mal abgefragt:

**OxFF** wird für eine Sekunde mit roter Leuchte angezeigt.

**OxFE** wird für vier Sekunden mit grüner Leuchte angezeigt.

Nutzen Sie jeweils die vier Sekunden, um den linken Schlüssel auf die neue Position zu setzen, falls nötig.

Bemerkung:

Sie können den linken Schlüssel auch schon bei der Anzeige OxFF zur neuen Position drehen.

# **2.3.3.8 EPD-Test durchführen (Menüpunkt e oder m)**

Im EPD-Test werden die Programme ausgeführt, die im Verzeichnis /sm ab gelegt sind, um bestimmte Boards zu testen.

Geben Sie **e** oder **m** ein, um eine Liste der möglichen Boards zu erhalten.

Beispiel:

```
Boardtypes to choose from:
( 0) .. basis processor
( 2) .. memory
(11) .. LNC
(99) .. QUIT
Enter board type no:
```
Geben Sie die Nummer des Board-Typs ein, um einen der ladbaren Tests ein mal (e) oder mehrfach (m) durchzuführen, um das Langzeitverhalten des Bo ards zu testen.

Sie können den Test jederzeit durch Eingabe von CRTL-Cunterbrechen. Ge ben Sie **99** ein, um zum Second-Level-Boot-Menü zurückzukehren.

2.3.3.8
# **2.3.3.9 Neues EEPROM (Menüpunkt p)**

### **(Mit Konsole)**

Über diesen Menüpunkt sind Sie in der Lage eine neue EEPROM-Version zu laden. Aus Sicherheitgründen wird nach der Eingabe von p ein Paßwort ver langt.

Auf allen Targon /31-Systemen ist das Paßwort **LOWEND.**

Die folgenden beiden Dateien müssen auf dem System vorhanden sein.

- ■» /os/bassmO.ext, die sogenannte Startsmall-Komponente
- ■■ /os/basbO.ext, die BootO-Komponente

Falls die BootO-Komponente nicht gefunden wird, kehrt das Programm nach einer Fehlermeldung zum Second-Level-Boot zurück.

Falls die Startsmall-Komponente nicht gefunden wird, wir nur die Boot0-Komponente geladen.

**Srd** beide Komponenten vorhanden, dann wird die Startsmall-Komponente zuerst geladen und anschließend die BootO-Komponente.

Vorsicht:

Falls während des Ladevorgangs der Boot0-Komponente ein Fehler auftritt, sc bedeutet dies, daß die Startsmall- und die BootO-Komponente nicht im EEPROM zusammenpassen.

In diesem Fall wird der Second-Level-Boot versuchen nur die Boot0-'cmoonente zu laden, da dies die einzige Möglichkeit ist das System bootfä hig zu verlassen.

Achtung:

Die Benutzung der (p)-Funktion ist gefährlich, da ein Fehler dazu führen kann, ciaß das System nicht mehr gebootet werden kann.

s cas EEPROM geladen, wird Ihnen das Menü des Second-Level-Boot wieder argezeigt.

2.3.3.9

#### **Neues EEPROM ohne Konsole:**

Eingabe des Paßworts: **009900**

Die Eingabe des Paßworts ist ohne Konsole etwas komplizierter, da das Paß wort über den linken Schlüssel eingegeben werden muß. Die Stellung des lin ken Schlüssels wird 6mal abgefragt:

**OxFF** wird für eine Sekunde mit roter Leuchte angezeigt. **OxFE** wird für vier Sekunden mit grüner Leuchte angezeigt.

Nutzen Sie jeweils die vier Sekunden, um den linken Schlüssel, falls nötig, auf die neue Position (Ziffer des Paßworts) zu setzen.

#### Bemerkung:

Sie können den linken Schlüssel auch schon bei der Anzeige 0xFF zur neuen Position drehen.

# **2.3.3.10 Deaktivieren/Aktivieren von Boards (Menüpunkt u)**

Mit dieser Funktion sind Sie in der Lage, bestimmte Boards zu aktivieren bzw. zu deaktivieren.

Wenn Sie diese Funktion wählen, dann erhalten Sie ein Menü mit den Steck platznummern der Boards und der Information, ob diese Boards deaktiviert oder aktiviert sind.

Beispiel:

Slots to choose from: ( 1) .. basis processor, enabled ( 2) .. basis processor, enabled (3) .. memory, enabled (9) .. LNC, enabled (10) .. LNC, enabled (99) .. QUIT Enter slot no:

Se können alle Boards die angezeigt werden deaktivieren oder aktivieren mit Ausnahme des Busmasters. Die Deaktivierung eines Boards hat den gleichen Erekt, als würden Sie das entsprechende Board physikalisch entfernen. Eine Liste der deaktivierten Boards wird im statischen RAM geführt, so daß selbst mach dem Ausschalten des Systems diese Liste noch erhalten ist.

3eoen Sie **99** ein, falls Sie in das Second-Level-Boot-Menü zurückkehren wollen.

# **2 3.3.11 Ausschalten des Systems (Menüpunkt c)**

Mit dieser Funktion können Sie das System aus dem Second-Level-Boot heraus ausschalten.

'■acr der Eingabe von **c** und **<CR>** wird das System ausgeschaltet.

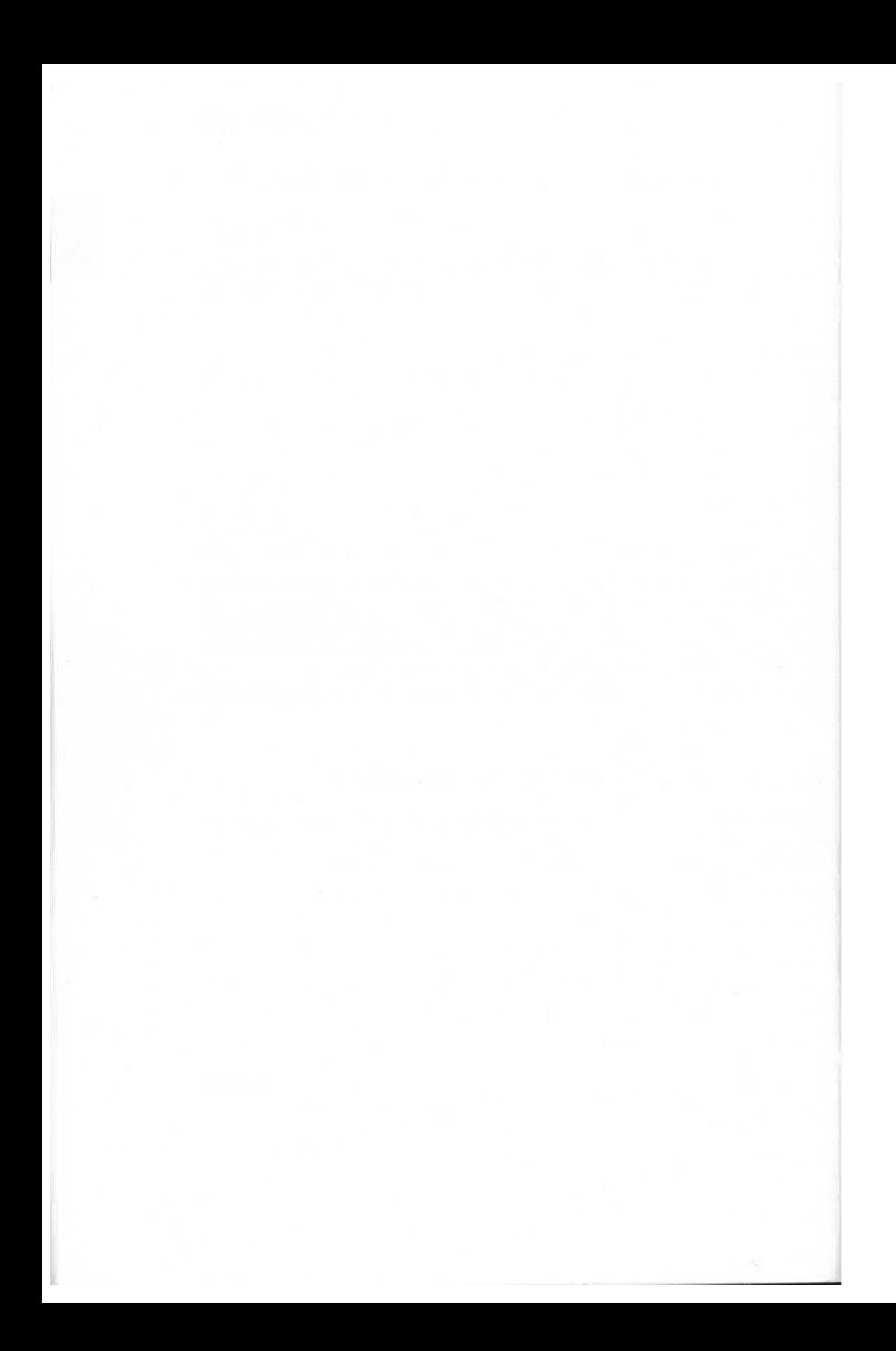

# **3 Systemverwaltung**

Dieses Kapitel enthält die Beschreibung der Arbeiten, die im laufenden Be lieb erforderlich sind, und Informationen zu den Werkzeugen, die Sie benöti gen, um diese Aufgaben zu erfüllen.

# **з.1 Verwaltungsdateien**

Auf allen UNIX- und UNIX-kompatiblen Systemen enthält das Verzeichnis /etc и. a. eine Reihe von Dateien, die die Systemumgebung des Rechners be schreiben. Die für Sie als Systemadministrator wichtigen Dateien sind nachfol gend kurz beschrieben. Nähere Einzelheiten über diese Dateien entnehmen Sie bitte dem Handbuch "Administrator's Reference Manual".

**— /etc/bcheckrc**

wird ausgeführt, wenn das System gestartet wird und enthält z. B. das **date-Kommando.**

#### **■■ /etc/checkall**

enthält z. B. das fsck-Kommando, das ausgeführt wird, wenn das System gestartet wird.

- **/etc/checklist** wird vom fsck-Kommando ausgewertet. Die Datei enthält die Namen der Dateisysteme, die geprüft werden sollen.
- **/etc/filesave** und **/etc/tapesave** Diese Dateien enthalten einfache Prozeduren für die lokale Datensiche rung. Sie sollten diese Dateien an die lokalen Erfordernisse anpassen.

#### **— /etc/fstab**

enthält alle Dateisysteme, die gemountet werden sollen.

**■i /etc/gettydefs**

enthält leitungsspezifische Parameter. Diese Datei wird von den **getty-**Prozessen ausgewertet.

#### **■> /etc/group**

enthält die Gruppenzuordnung der Benutzer.

#### **« /etc/init.d**

Dieses Verzeichnis enthält Start/Stop-Shell-Skripts. Über einen Link kann jedes Skript im Verzeichnis **/etc/rc\*.d** abgestellt werden, so daß dies Skript beim Booten des Systems gestartet und beim **shutdown-**Kommando gestoppt wird.

#### **» /etc/motd**

enthält eine oder mehrere Tagesnachrichten (message of the day), die den Benutzern nach dem Anmelden angezeigt werden.

#### **» /etc/inittab**

enthält Informationen über die von init zu startenden Prozesse.

#### **» /etc/mtab**

wird erzeugt und ausgewertet, wenn die Dateisysteme gemountet werden.

#### <sup>m</sup>**/etc/passwd**

enthält für jeden zugangsberechtigten Benutzer eine Zeile mit Benutzer spezifischen Informationen.

#### **» /etc/profile**

Dieses Shell-Skript und dient der Definition einer Standard-Benutzerum gebung.

#### **» /etc/rc\*.d**

Diese Verzeichnisse enthalten Link-Dateien aus dem Verzeichnis **/etc/init.d.** Der Run-Level \* bestimmt über das Shell-Skript /etc/rc\*, in welchem /etc/rc\*.d-Verzeichnis die Shell-Skripts ausgeführt werden sol len.

#### **» /etc/shutdown**

Shell-Prozedur zum ordentlichen Herunterfahren des Systems.

# **3.2 Root- und /usr-Dateisystem**

# **3.2.1 Inhalt des Root-Dateisystem**

**■» bin**

Benutzerkommandos

**dev** 

Gerätedateien

**■» etc**

Administratorkommandos und Systemdateien

**— lib**

Bibliotheksfunktionen (Assembler, C, usw.)

**■i lost+found**

Wird vom Dateiprüfprogramm fsck benutzt, um I-Knoten, die aus dem Da teisystem entfernt wurden, zu retten.

**■ SCT**

Verzeichnis zum Einhängen von Diagnose-Software

- $=$  shiib Bibliotheksfunktionen der Shared-Library
	-
- **■» sm**

Verzeichnis der Hardware-Testsoftware

**■■ os**

Verzeichnis der Betriebssystemkerne

**™ tmp**

Temporärdateien. Diese Dateien müssen bei jedem Systemstart gelöscht werden, da sie schnell anwachsen.

■b **uO**

Verzeichnis zum Einhängen eines Benutzer-Dateisystems

**™ usr**

Verzeichnis zum Einhängen des Dateisystems /usr

# **3.2.2 Inhalt des /usr-Dateisystems**

**adm**

Administratorkommandos und Dateien, die Accounting-Informationen ent halten

- **w bin** Benutzerkommandos
- **» catman** Handbuch der Benutzer- und Administratorkommandos
- **« include** C-Include-Dateien
- **» lib** Archivbibliotheken, z. B. für Textverarbeitung
- **\* lost+found**

Wird vom Dateiprüfprogramm fsck benutzt, um I-Knoten, die aus dem Da teisystem entfernt wurden, zu retten.

- **» mail** mail-Dateien
- **»8 news** Verzeichnis für die Systemnachrichten
- **« pub**

Informationsdateien für die Benutzer, z. B. ASCII-Code-Tabelle

- **M spool** Dämonprozesse
- **s« tmp**

Temporärdateien. Diese Dateien müssen bei jedem Systemstart gelöscht werden, da sie schnell anwachsen.

#### **3.3 Einträgen neuer Benutzer**

Es ist sehr einfach, das System Targon /31 für neue Benutzer zugänglich zu machen. Folgende Informationen sollten Sie vorher einholen:

- ■i Name des Benutzers (kann zur besseren Übersicht in das Feld für die Accounting-Information eingetragen werden).
- ■i Login-Name (nicht mehr als acht Buchstaben, beginnend mit einem Klein buchstaben).
- Beziehung zu anderen Benutzern (fließt in die Auswahl der Gruppenzugehörigkeit ein).
- ■■ Grobe Abschätzung des erforderlichen Dateiraums (fließt in die Auswahl des Dateisystems ein).

Aufgrund dieser Informationen können Sie die passenden Einträge in die Da teien /etc/passwd und /etc/group vornehmen.

Nachfolgend sind die einzelnen Schritte aufgezeigt, um einen neuen Benutzer zum System zuzulassen:

- 1. Anlegen eines Eintrags in **/etc/passwd** für den neuen Benutzer.
- **2.** Editieren eines Eintrags in **/etc/group.**
- 3. Anlegen des in **/etc/passwd** eingetragenen Login-Verzeichnisses.
- Ändern der Benutzer- und Gruppen-ID des soeben angelegten Login-Verzeichnisses für den neuen Benutzer **(chown, chgrp).**
- 5. Melden Sie sich zur Kontrolle unter dem neu angelegten Benutzernamen an.
- 6 Eingeben eines Paßwortes für den neuen Benutzer.
- 7. Dem neuen Benutzer Login-Name und Paßwort mitteilen.

Der neue Benutzer kann nun mit dem System arbeiten. Er sollte sich dann ein selbstgewähltes Paßwort setzen (passwd).

Mrt dem Kommando **newgrp** kann ein Benutzer in eine andere Gruppe wech seln. Voraussetzung ist jedoch, daß für ihn in der Datei /etc/group die Zuge hörigkeit zu dieser anderen Gruppe eingetragen ist. Die Feststellung seiner Zugriffsrechte wird dann mit der neuen Gruppen-ID durchgeführt.

# **3.4 Datenschutzmechanismen**

Einem Benutzer kann zur Ausführungszeit von Programmen der kontrollierte Zugriff auf Dateien ermöglicht werden. Dazu ist in den Zugriffsrechten des Programms das Set-User-ID- oder Set-Group-ID-Bit zu setzen (siehe Benut zerkommando chmod). Shell-Prozeduren ignorieren diese Funktion.

Erkennbar sind diese Programme mit dem Kommando Is -I:

-rws rws rwx

Bei Ausführung erhält der Benutzer die Rechte der Gruppe des Programmeigentümers Bei Ausführung erhält der Benutzer die Rechte des Programmeigentümers

Beispiel:

**Is -I /bin/passwd**

**-rwsr-xr-x 1 root ... /bin/passwd**

Programme, für die das Set-User-ID-Bit gesetzt ist, sollten Sie regelmäßig überprüfen. Das folgende Kommando erzeugt eine mail an root, die eine Liste aller root-eigenen Set-User-ID-Programme enthält.

**find / -user root -perm -4100 -exec Is -I {} \; | mail root**

Jede Veränderung in der mail sollte gründlich untersucht werden.

Noch.einige Tips:

- » Ändern Sie das Superuser-Paßwort regelmäßig. Nehmen Sie keine klaren eindeutigen Paßwörter, sondern wählen Sie eine Kombination aus sechs bis acht Zeichen, die aus alphanumerischen und Sonderzeichen besteht und keinen offensichtlichen Sinn ergibt.
- » Wenn ein Wählanschluß (Fernübertragung) eingerichtet wird, sollte auch dieser Systemzugang unbedingt mit einem Paßwort gesichert werden (/etc/security, /etc/d\_passwd, /etc/dialups).

# **3.5 Sicherung und Wiederherstellung von Daten**

Es ist eminent wichtig, daß Daten nach Fehlern wieder rekonstruiert werden können. Dazu benötigen Sie in der Regel eine Sicherungskopie, die bei der Wiederherstellung Verwendung findet. In den folgenden beiden Abschnitten finden Sie Hinweise, wie Sie bei der Sicherung des Datenbestandes vorgehen sollten.

# **3.5.1 Schutzmechanismen für Benutzerdateien**

Bei Systemzusammenbrüchen können eröffnete Dateien verloren gehen. Es ist dagegen sehr selten der Fall, daß ein komplettes Dateisystem zerstört wird. Nachfolgend finden Sie einen Vorschlag, wie Sie bei der Sicherung Ihres Datenbestandes vorgehen können. Ein geeigneter Datensicherungsrhythmus ist immer abhängig von der Art und Weise, wie die Anlage genutzt wird.

■« Tägliche Sicherung:

Jeden **Tag** sollten Sie eine Differenzsicherung der Benutzer-Dateisysteme auf ein Sicherungsmedium durchführen. Diese Medien sollten bis zur nächsten Gesamtsicherung aufbewahrt werden, bevor sie erneut zur Si cherung benutzt werden. Als Sicherungsmedium kann ein Magnetband oder eine Streaming-Mode-Kassette fungieren.

■» Wöchentliche Sicherung:

Einmal pro **Woche**sollte jedes Dateisystem auf Magnetband kopiert wer den. Diese Magnetbänder sollten Sie acht Wochen aufbewahren.

■i 8wöchige Sicherung:

Diese Sicherungsbänder sollten für immer aufbewahrt werden. Jedes Jahr sollten die Bänder "wiederkopiert" werden, d. h. die Daten werden vom Band gelesen und wieder auf das Band zurückkopiert. Dadurch wird ein Verlust der Daten aufgrund nachlassender Magnetisierung weitestge hend verhindert.

Sicherungen sollten nur im Single-User-Mode erfolgen. Außerdem ist es rat sam, vor einem Sicherungslauf das Dateisystem mit fsck zu überprüfen. Nur dann ist gewährleistet, daß die Sicherung fehlerfrei ist.

Ist das Dateisystem einmal fehlerhaft, sollte eine Reparatur mit fsck versucht werden. Ist das Dateisystem zerstört, muß die zuletzt angefertigte Sicherung eingelesen werden.

# **3.5.2 Programme zur Sicherung von Dateisystemen**

#### **www** find -cpio

Die Option -cpio des find-Kommandos kann zur Sicherung von Dateien benutzt werden, die innerhalb einer definierten Periode verändert oder kreiert wurden.

**» tar**

tar operiert mit Dateinamen und sollte dann benutzt werden, wenn oft ein zelne Dateien wieder eingespielt werden müssen oder wenn Sie Daten mit einem anderen UNIX-System austauschen wollen. Hierbei müssen Sie be achten, daß die Sicherung mit tar jedoch keine Gerätedateien und keine Named-Pipes einschließt.

Nähere Beschreibungen des **find-** und tar-Kommandos finden Sie im Hand buch ,, User's Reference Manual".

# **3.6 Hilfreiche Programme für den Systemverwalter**

### **3.6.1 Kommunikation mit den Benutzern**

Das Verzeichnis /usr/news und das Kommando news erlauben es, die Benut zer über aktuelle Ereignisse zu informieren. Tagesnachrichten können in die Datei /etc/motd (message of the day) eingegeben werden. Die Dateien **/etc/motd** und **/usr/news/\*** werden nach der Anmeldung angezeigt.

Um alle Benutzer zu erreichen, auch die schon angemeldeten, wird das Kom mando **wall** (write all) benutzt. Wall sollte vom Superuser nur in wirklich drin genden Fällen benutzt werden. Das Verzeichnis /usr/news sollte in regelmä ßigen Abständen aufgeräumt werden. Erfahrungsgemäß erreicht eine Datei in /usr/news 50% der Benutzer innerhalb eines Tages und 80% der Benutzer innerhalb einer Woche.

Die Datei motd sollte täglich gelöscht und mit der neuen Tagesnachricht ver sehen werden.

# **3.6.2 Überwachung der Plattenverwendung**

Es ist ratsam, die Plattenbelegung und den Füllgrad regelmäßig zu kontrollie ren. Beim Tagesstart geben die Zähler Informationen über den derzeitigen Zustand. Mit den Kommandos **du** und **df** kann der gesamte Speicherplatz und die Größe der einzelnen Dateien und Verzeichnisse abgefragt werden. Diese Kommandos sollten mehrmals täglich ausgeführt werden und das Er gebnis in einer Datei für spätere Vergleiche festgehalten werden. Auf diese Art kann leicht ermittelt werden, bei welchem Benutzer bzw. in welchem Da teisystem die Plattenbelegung schnell zunimmt.

Mit dem Kommando **find** können Sie besonders große oder lange nicht be nutzte Dateien lokalisieren.

Beispiel:

**find / -mtime +90 -atime +90 -print > Verwaltung**

Die Aufzeichnungen in der Dateiverwaltung enthalten alle die Dateien, bei de nen in den letzten 90 Tagen weder eine Änderung noch ein Zugriff erfolgte.

Als Administrator haben Sie auch die Aufgabe, die Ausnutzung des Platzes in nerhalb der Dateisysteme zu überwachen. Um eine möglichst ausgewogene Auslastung zu erreichen kann es nötig sein, Benutzer und ihre Dateien in an dere Dateisysteme zu verlagern. Aus diesem Grund sollten Sie die Benutzer Ihres Systems dazu anhalten, ihre Programmierung auf eventuelle Dateisy stemwechsel abzustellen. Z. B. ist es sinnvoll, die Shell-Variable HOME zu verwenden, um Abhängigkeiten von Pfadnamen zu vermeiden.

Zum Verlagern ganzer Verzeichnisbäume können Sie die Kommandos find und cpio benutzen. Das nachfolgende Beispiel zeigt, wie Sie die Benutzerin petra aus dem Dateisystem doku in das Dateisystem dokul verlagern kön nen:

#### **cd /doku**

Durch das folgende Kommando wird das neue Verzeichnis /doku1/petra angelegt:

#### **find . -name petra -print | cpio -pdm /dokul**

Anschließend wird der gesamte Verzeichnisbaum kopiert:

**cd /petra find . -name -print | cpio -pdm /dokul/petra**

Vergewissern Sie sich, daß das Dateisystem korrekt kopiert wurde. Ändern Sie das Login-Verzeichnis von petra in der Datei /etc/passwd. Unterrichten Sie die betroffene Benutzerin mit der Aufforderung, die nötigen Änderungen in ihrer .profile-Datei vorzunehmen. Danach können Sie das alte Login-Verzeichnis löschen:

#### **rm -rf /doku/petra**

# **3.6.3 Log-Dateien**

Die meisten der folgenden Dateien werden beim Booten durch Ausfuhren von /etc/rc\* automatisch angelegt. Die Dateien wachsen sehr schnell und müs sen deshalb überwacht werden. Nicht mehr benötigte Informationen sollten Sie regelmäßig löschen.

■« Verwaltungsdateien:

- /usr/adm/wtmp;

wird benutzt für Login-Informationen; wächst extrem schnell bei Schwierigkeiten mit den Terminalleitungen. Diese Datei wird vom Accounting genutzt.

- /usr/adm/pacct;

wird benutzt für Prozeß-Accounting; wächst schnell; wird automatisch überwacht durch ckpacct von cron.

- /usr/adm/cronlog;

wird benutzt als Statuslogbuch von Kommandos, die durch cron aus geführt werden. Diese Datei muß auf Fehlermeldungen von Program men, die in /usr/lib/crontab stehen und ausgeführt werden, überprüft werden.

- /usr/adm/errfile;

wird benutzt für Hardware-Fehlerprotokolle. Die Informationen sollten periodisch gelesen werden (siehe Administratorkommando errpt).

■■ Andere Dateien:

- /usr/spool;

ist das Spooling-Verzeichnis für **Ip, uucp, cron** usw. und deren Unter verzeichnisse. Sie sollten über den Dämonprozeß cron und die Shell-Prozeduren /usr/lib/uucp/uudemon.\* überwacht werden.

#### **3.6.4 Diagnosemöglichkeiten der verschiedenen Boards**

Beim Start des Systems wird über "etc/init.d/diagnose" das Programm ,,/etc/diag/diagserver" im Hintergrund gestartet, das während der gesamten Laufzeit des Systems aktiv ist und die Kommunikation der Diagnoseprogram me mit den Diagnoseprozessoren durchführt. Vom cron-Dämon wird alle 10 Minuten das ,,/etc/diag/autodiag"-Programm gestartet, welches die aktuel len Zustände und Fehlerzustände der einzelnen Boards ausliest. Falls Fehler gefunden werden, erscheinen entsprechende Fehlermeldungen auf der Sy stemkonsole. Außerdem werden alle Meldungen in einer Datei<br>"/etc/diag/diagfile" mitprotokolliert. Mit dem "/etc/diag/readdiag"mitprotokolliert. Mit dem "/etc/diag/readdiag"-Programm können Sie sich den Inhalt der Protokolldatei anschauen. Das Pro gramm ,,/etc/diag/autodiag" können Sie auch interaktiv aufrufen, um sich eine aktuelle Übersicht des Systems zu verschaffen. Als letzte Diagnosemög lichkeit ist noch das Programm ,,/etc/diag/diagproc" vorhanden. Hiermit las sen sich die Zustände der einzelnen Boards menügeführt anschauen.

#### **3.7 Zeitplan des Systemverwalters**

Die Aufgaben des Systemverwalters müssen regelmäßig und sorgfältig aus geführt werden, damit Systemausfälle weitestgehend vermieden werden.

Hier finden Sie beschrieben, welche administrativen Funktionen mit Hilfe des Programms **cron** ausgeführt werden. Außerdem wird ein Vorschlag unterbrei tet, welche zusätzlichen Arbeiten vom Systemverwalter vorgenommen wer den sollten.

Der Dämonprozeß **cron** ist eine sehr nützliche Hilfe bei den administrativen Aufgaben. Er liest beim Systemstart die Dateien /usr/lib/cron/crontabs/\*, die Informationen enthalten, wann welches Kommando zu starten ist. In regelmä ßigen Abständen wird überprüft, ob neue Kommandos hinzugekommen sind, oder, ob alte Einträge gelöscht wurden.

Der Dämonprozeß **cron** hilft also Aufgaben wie Datensicherung, Benutzersta tistik usw. regelmäßig auszuführen, ohne daß sich der Systemverwalter stän dig darum kümmern muß. Er wird z. B. für folgende Funktionen benutzt:

Starten von Programmen außerhalb der normalen Arbeitszeit, um die System last zu reduzieren.

- ■i Abrechnungsprogramme, Statistikprogramme (Accounting)
- ■■ Verwaltung von Dateisystemen
- **Langlaufende Shell-Prozeduren**

Nachfolgend wird ein Zeitplan für den Ablauf der manuellen Verwaltungsauf gaben gegeben:

- **EXECUTE:** Täglich anfallende Arbeiten:
	- Überprüfung des freien Speicherplatzes
- Überprüfung der Plattenauslastung
	- Ausführung der Differenzsicherung
- $\equiv$  Wöchentlich anfallende Arbeiten:
	- Durchführen einer gesamten Sicherung
	- Überprüfung der Sicherung/Sicherheit
- **E** Regelmäßig anfallende Arbeiten (seltener als wöchentlich):
	- Verkleinern von wachsenden Dateien
	- Reorganisieren von Dateisystemen (siehe /etc/dcopy)
	- Kommunikation mit den Benutzern über Probleme, z. B. ein bevorste hendes Herunterfahren, um den belegten Plattenplatz zu reorganisie ren usw.
	- Zuweisung von Betriebsmitteln

3.7

# **4 Netzausfallbehandlung**

Die Targon /31 ist ab dem Betriebssystemstand TOS 3 in der Lage, einen Netzausfall zu behandeln.

### **4.1 Retten des Speicherinhalts**

Wenn die Netzspannung ausfällt, rettet das System seinen internen Status und aktiviert die Notstromversorgung.

Die Notstromversorgung liefert dem Hauptspeicher Strom, solange die Netz spannung ausfällt bzw. solange die Notstrombatterie durchhält. Wie lange die Notstrombatterie durchhält, hängt von der Anzahl der Speicherplatinen im Sy stem ab (ca. 1 Stunde).

### **4.2 Wiederanlauf**

Wenn die Netzspannung wiederhergestellt ist, prüft das System, ob der Spei cherinhalt noch in Ordnung ist (d. h. ob die Batterie den Hauptspeicher aus reichend mit Strom versorgen konnte).

Ist der Speicherinhalt verfälscht, kann das System die Folgen des Netzausfalls nicht beseitigen und bootet das System neu.

Ist der Speicherinhalt noch in Ordnung, initialisiert das System alle Controller neu (und setzt nötigenfalls das letzte Kommando noch einmal ab), stellt den geretteten Status wieder her und setzt die Arbeit an der Unterbrechungsstelle fort.

Das Verfahren zur Reinitialisierung der Controller hängt von der Art der Con troller und deren Status zum Zeitpunkt des Netzausfalls ab. Die Behandlung eines Netzausfalls kann auch recht langwierig sein. Wenn der Netzausfall in einem ungünstigen Augenblick eintritt, kann es über eine Minute dauern, be vor alle Controller wieder in ihren ursprünglichen Zustand versetzt sind.

Die Meldungen, die beim Neustart der Controller auf der Konsole ausgegeben werden, sind in den Anhängen aufgeführt. Die Meldungen geben einige Hinweise dazu, was das System während der Wiederherstellung tut. Sie sind nicht als ..echte Fehler" zu betrachten.

# **4.3 Auswirkungen auf die Benutzerebene**

Die Auswirkungen eines Netzausfalls auf die Benutzerebene sind "einfach". Laufende Benutzerprogramme werden von einem Netzausfall nicht beeinflußt, d. h. ein Netzausfall ist auf Benutzerebene transparent. Allerdings ist bei lau fenden Programmen, die mit der Außenwelt kommunizieren (uucp, Netzpro gramme usw.) Vorsicht geboten, insbesondere, wenn die Geräte am anderen Ende Reaktionen innerhalb vorgegebener Zeiten erwarten.

# **A1 Kurzbeschreibung Hardware Targon /31**

# **A1.1 Peripheriegeräte**

An die Systeme Targon /31 ist eine breite Palette von Peripheriegeräten an schließbar:

# ■■ Magnetplattenlaufwerke

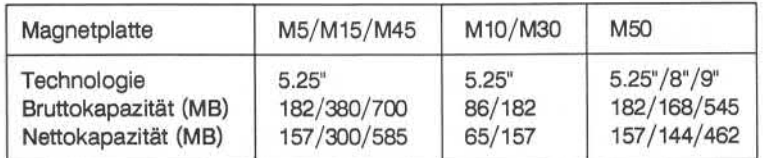

# $=$  Magnetbandgeräte

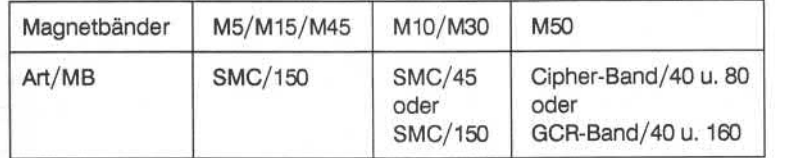

# ■« Floppy-Disk-Gerät

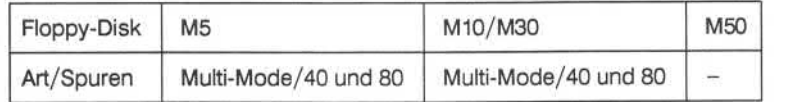

# » Disk-SMC-Package

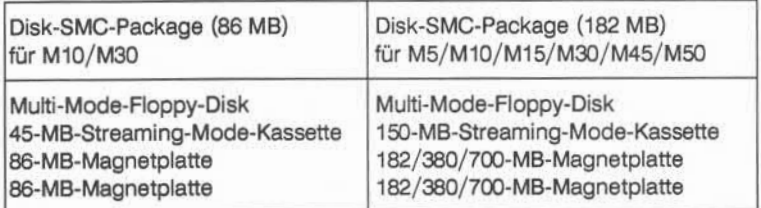

## **WAN** Drucker

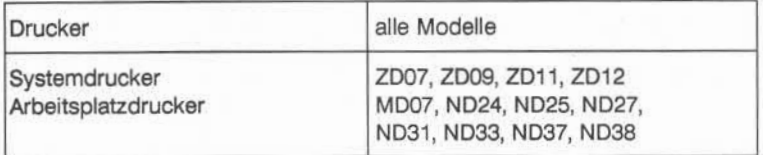

# » Terminals

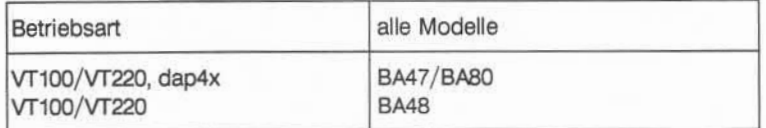

# **A1.2 Architektur**

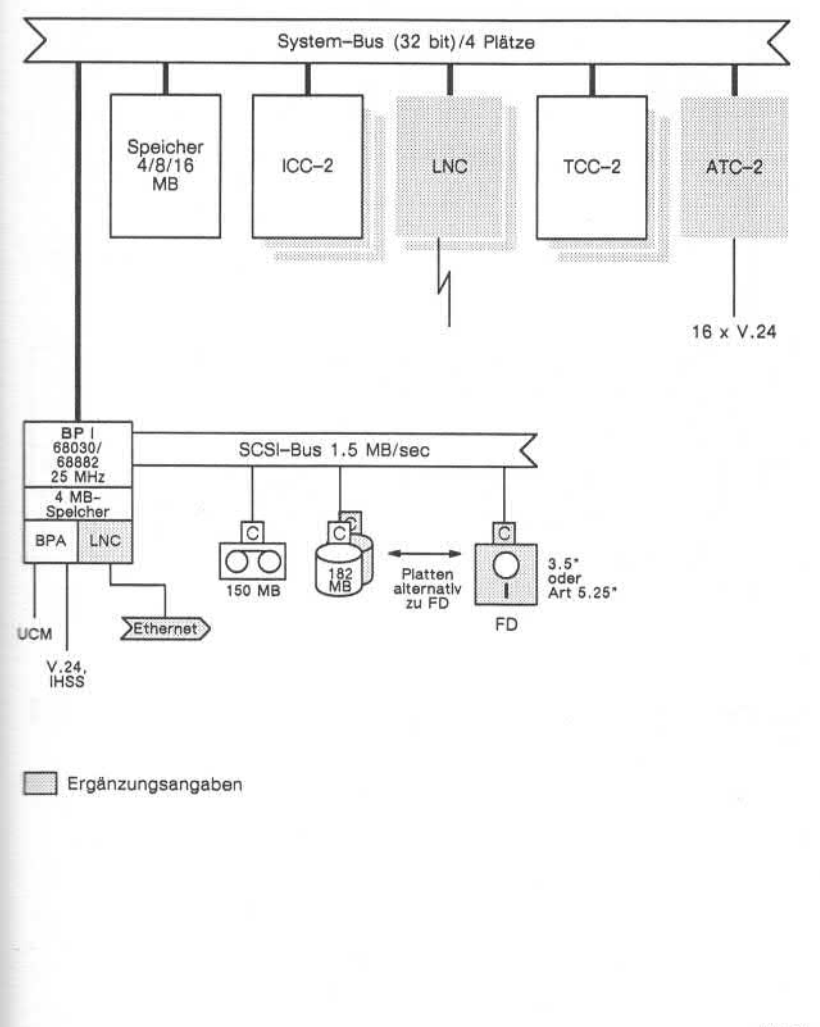

# **A1.2.1 Architektur der Targon /31 Modell M5**

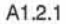

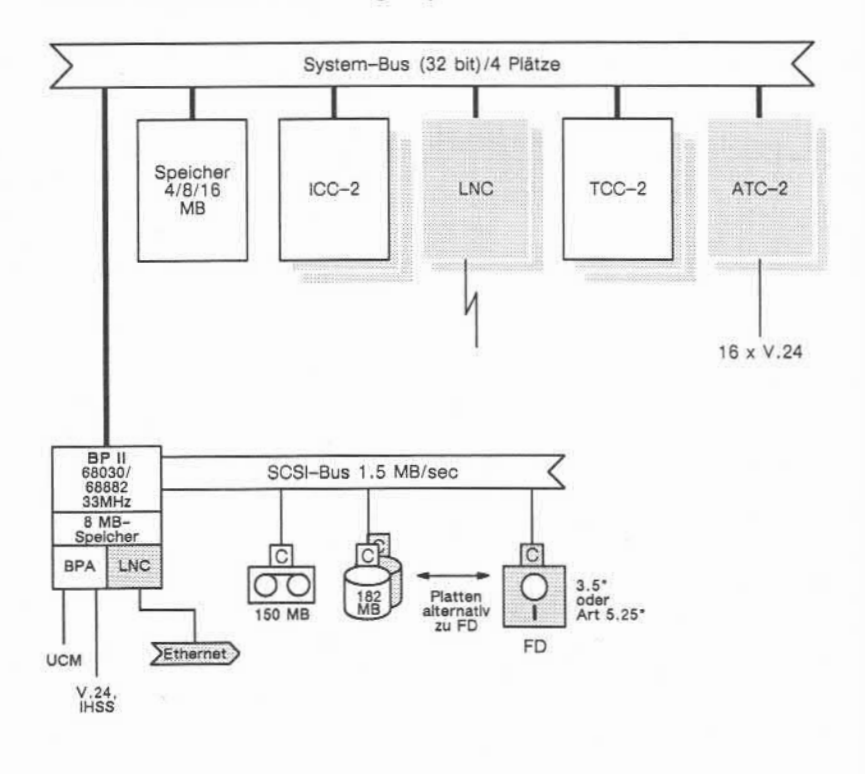

# **A1.2.2 Architektur der Targon /31 Modell M15**

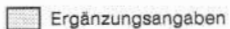

A1.2.2

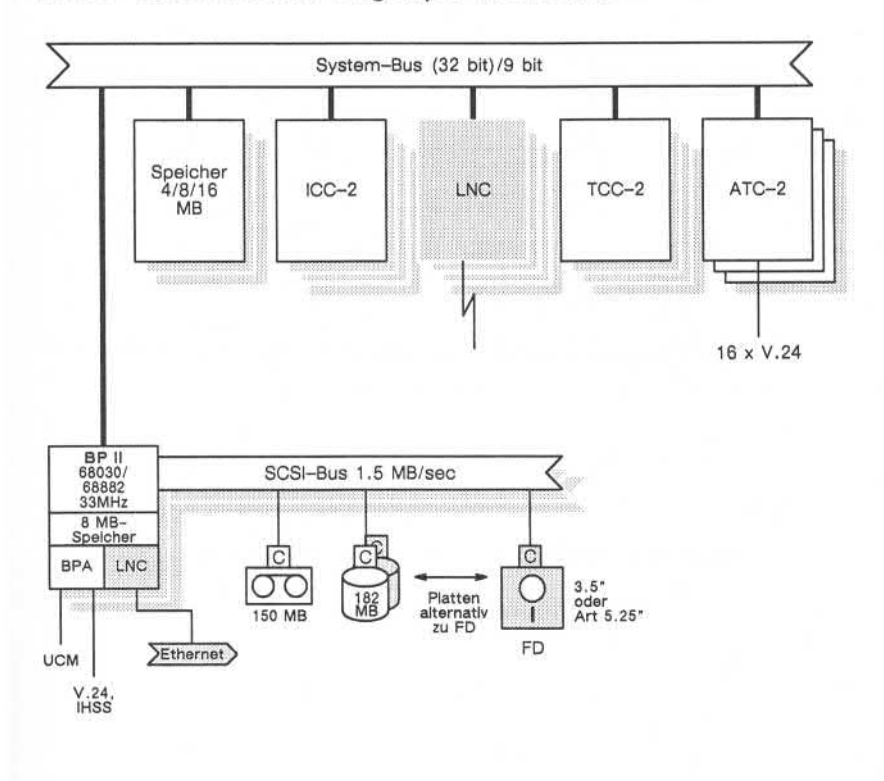

# **A1.2.3 Architektur der Targon /31 Modell M45**

**Ergänzungsangaben** 

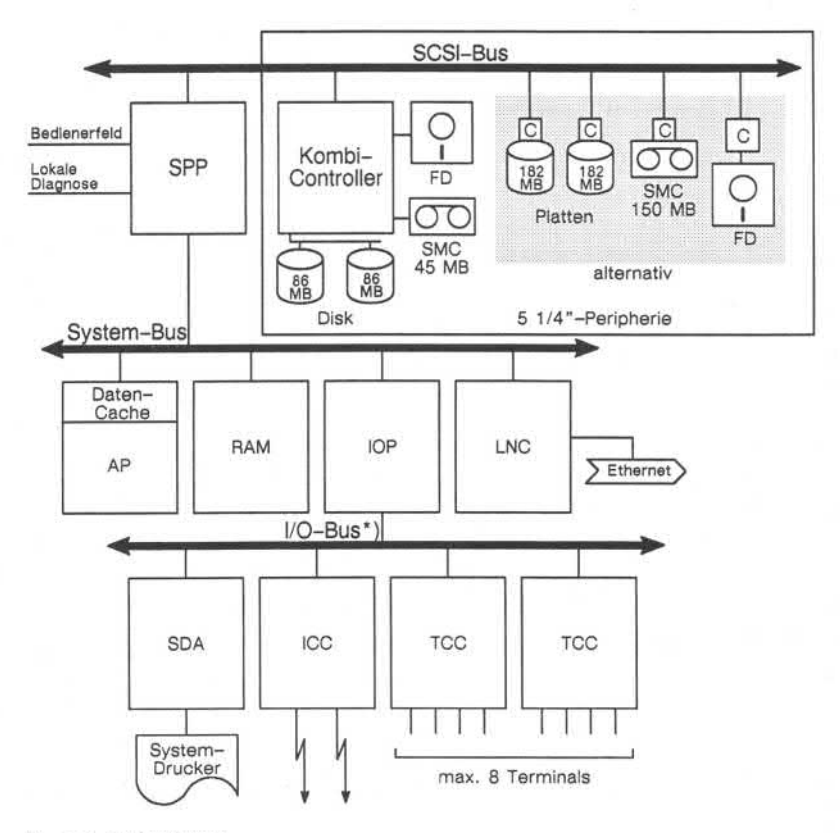

# **A1.2.4 Architektur der Targon /31 Modell M10**

\*) max. 3 Steckplätze

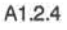

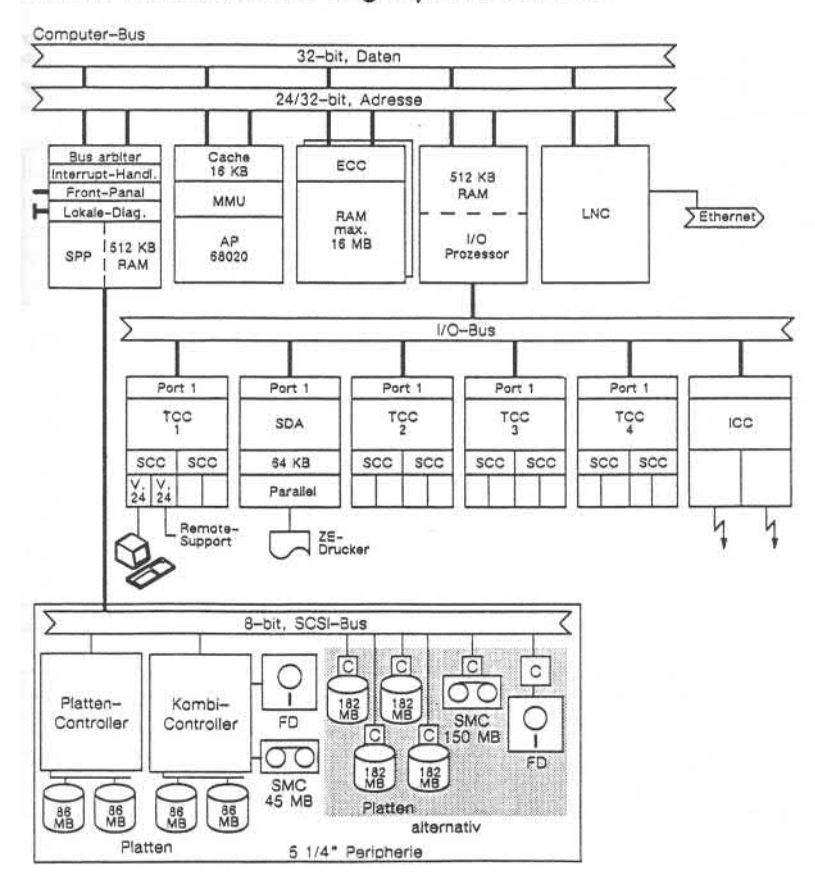

# **A1.2.5 Architektur der Targon /31 Modell M30**

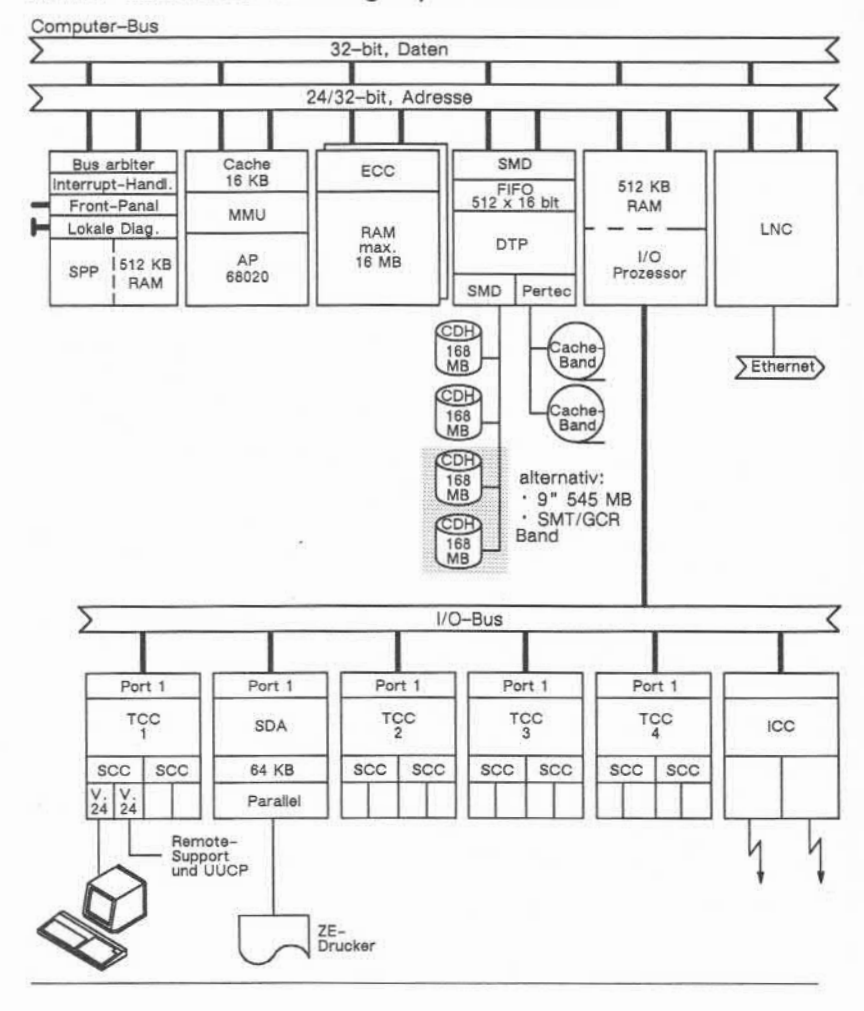

# **A1.2.6 Architektur des Targon /31 Modell M50**

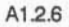

# **A2 Bandlaufwerke: Bedienung/Statusanzeigen**

Die Targon /31 M50 ist mit einem Streamer- und/oder einem GCR-Magnetbandlaufwerk (Group Coded Recording Tape) konfigurierbar.

Während das Streamer-Laufwerk vorwiegend für die Sicherung kleinerer Da tenmengen und für den Datenaustausch mit anderen Systemen benutzt wer den sollte, kann das GCR-Laufwerk aufgrund der höheren Schreib- bzw. Le segeschwindigkeit auch für größere Datensicherungen verwendet werden. Durch die höhere Schreibdichte reduziert sich dabei gleichzeitig die Anzahl der benötigten Bänder.

Die folgende Tabelle zeigt in einer Gegenüberstellung der Schreibdichte von GOR- und Streamer-Magnetbandgerät, daß zum Datenaustausch zwischen den beiden Laufwerkstypen **ausschließlich** die Schreibdichte 1600 bpi ge nutzt werden kann.

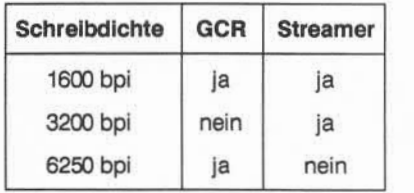

Die Software-mäßige Konfigurierung der Magnetbänder ist im Teil ..System-Konfigurierung und Generierung" näher beschrieben.

### **A2.1 Das GCR-Magnetbandlaufwerk**

Das GCR-Magnetbandlaufwerk ist so konzipiert, daß vom Systemadministra tor nur die Tätigkeiten Laden und Entladen des Bandes sowie von Zeit zu Zeit das Reinigen des Bandlaufkanals vorgenommen werden müssen. Alle ande ren Tätigkeiten werden vom TKD durchgeführt. Insbesondere die Installation und die Einstellung bestimmter Parameter dürfen nicht vom normalen Bedie ner vorgenommen werden.

In den folgenden Abschnitten finden Sie eine Beschreibung des Bedienfeldes, der Bedienung und der Reinigung des GCR-Bandlaufwerks. Außerdem ist be schrieben, wie die Anwahl der Schreibdichte bestimmt werden kann.

### **A2.1.1 Bedienfeld**

Auf dem Bedienfeld finden Sie Membrantasten, Leuchtanzeigen und Sieben-Segment-LED-Anzeigen (siehe folgende Abbildung).

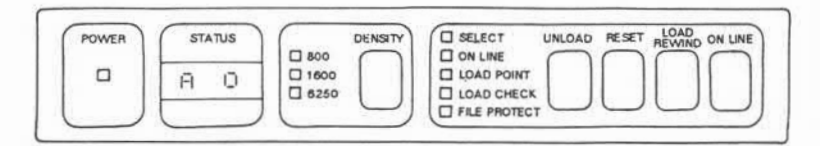

In den folgenden Tabellen sind die Anzeigen und Tastenfunktionen des Be dienfeldes näher beschrieben.

Die einzelnen LEDs des Bedienfeldes haben die folgende Bedeutung:

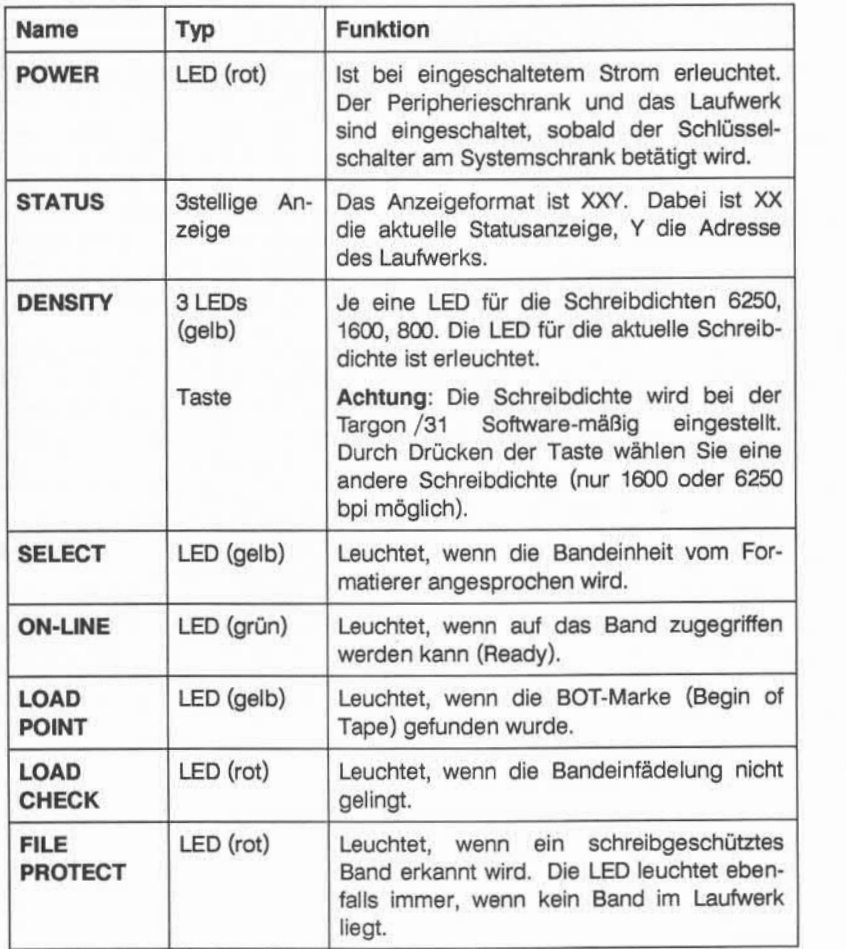

A2.1.1

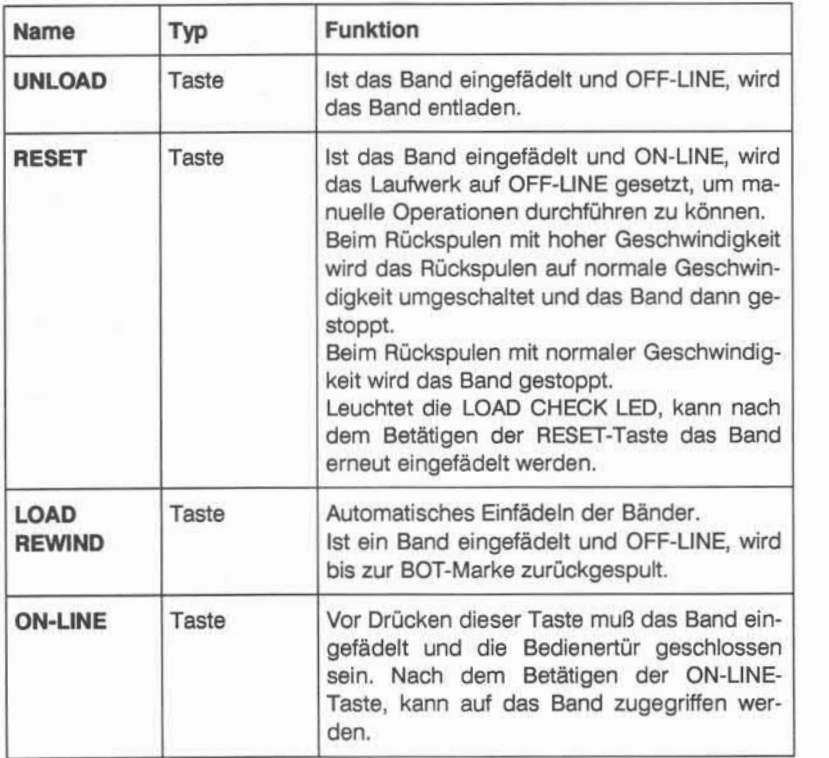

Die einzelnen Tasten erfüllen die folgenden Funktionen:

# **A2.1.2 Bandbedienung**

Während bei dem GCR-Magnetbandgerät normale Spulen (Fullsize-Reels) au tomatisch eingefädelt werden, werden kleine Spulen (Mini-Reels) nur halbau tomatisch eingefädelt. Ringe zur automatischen Einfädelung können beim GCR-Magnetbandgerät nicht verwendet werden.

### **A2.1.2.1 Einlegen einer normalen Magnetbandspule (Fullsize-Reel)**

Gehen Sie bitte in folgenden Schritten vor:

- 1. Einschalten der Stromzufuhr für das Laufwerk, wenn nicht schon durch Einschalten des gesamten Systems erfolgt.
- 2. Runden Sie den Bandanfang ab falls nötig mit einer Rändelmaschine.
- 3. Vergewissern Sie sich, daß der Schreibring falls benötigt richtig sitzt.
- 4. Hängen Sie das Band mit dem Schreibring nach unten in das Laufwerk ein, verriegeln Sie es mit dem Arretierknopf in der Mitte des Bandtellers und schließen Sie die Bedienertür.
- 5. Betätigen Sie die LOAD-REWIND-Taste. Nach Beendigung der automati schen Bandeinfädelung bleibt die LED der LOAD-Sensortaste konstant er leuchtet.
- 6. Betätigen Sie die ON-LINE-Taste. Jetzt kann auf das Band zugegriffen werden (Ready).

A<sub>2</sub>121

### **A2.1.2.2 Einlegen einer kleinen Magnetbandspule (Mini-Reel)**

Gehen Sie bitte in folgenden Schritten vor:

- 1. Einschalten der Stromzufuhr für das Laufwerk, wenn nicht schon bei Ein schalten des gesamten Systems erfolgt.
- 2. Runden Sie den Bandanfang ab falls nötig mit einer Rändelmaschine.
- 3. Vergewissern Sie sich, daß der Schreibring falls benötigt richtig sitzt.
- 4. Hängen Sie das Band mit dem Schreibring nach unten in das Laufwerk ein, und drehen Sie die Spule solange, bis Sie ca. fünf Zentimeter Band in den Vacuum-Schacht einführen können.
- 5. Verriegeln Sie das Band durch herunterdrücken des Arretierknopfes in der Mitte des Bandtellers und schließen Sie die Bedienertür.
- 6. Betätigen Sie die LOAD-REWIND-Taste zweimal direkt hintereinander (in nerhalb einer Sekunde). Nach Beendigung der automatischen Bandeinfä delung leuchtet die LOAD-POINT-LED auf.
- 7. Betätigen Sie die ON-LINE-Taste. Jetzt kann auf das Band zugegriffen werden (Ready).

## **A2.1.2.3 Rückspulen und Bandentnahme**

Gehen Sie bitte wie folgt vor:

- 1. Betätigen Sie die RESET-Taste. Damit wird das Laufwerk auf OFF-LINE ge setzt und die LED erlischt.
- 2. Betätigen Sie die UNLOAD-Taste. Wenn das Band über eine Gerätedatei mit "No Rewind" angesprochen wurde, wird das Band jetzt zurückgespult. Ansonsten wird bereits nach Beendigung des Schreib-/Leseauftrages zu rückgespult.
- 3. Nach Beendigung des Rücklaufs zeigt die Statusanzeige A 0 an. Die Be dienertür kann jetzt geöffnet werden, und nachdem der Arretierknopf ge löst ist, kann das Band aus dem Laufwerk entnommen werden.

A2.1.2.3

## **A2.1.3 Band reinigen**

Der Bandkanal muß frei von Oxidpartikeln, Staub und Fremdkörpern gehalten werden, da dadurch Schreib-/Lesefehler auftreten können oder eine übermä ßige Abnutzung der Bandführungsteile verursacht werden kann. Die Reini gung des Bandkanals sollte daher ca. alle 8 Betriebsstunden erfolgen. Soweit dies nicht ohnehin durch den TKD im Rahmen der Wartung geschieht, kann der Systemverwalter diese Aufgabe auch selbst übernehmen. Die Vorge hensweise entnehmen Sie bitte der mitgelieferten Bedienungsanleitung für das GCR-Magnetbandlaufwerk.

# **A2.1.4 Schreibdichte einstellen**

Die Schreibdichte des GCR-Bands an der Targon /31 M50 kann bis zum Re leasestand 3.2 ausschließlich Hardware-mäßig eingestellt werden. Ab Relea sestand 3.3 wird die Schreibdichte des GCR-Bands ausschließlich Software mäßig eingestellt.

- » Software-mäßig wird sie eingestellt, indem das Laufwerk im Verzeichnis /dev unter verschiedenen Einträgen angesprochen wird, die jeweils unter schiedlichen Schreibdichten entsprechen (siehe auch Handbuch "System-Konfigurierung und Generierung").
- » Die Hardware-mäßige Einstellung der Schreibdichte wird über das Bedien feld mit Hilfe der DENSITY-Taste vorgenommen. Sie ist nicht relevant, wenn sie durch die Software-mäßig ausgewählte Schreibdichte (Eintrag in /dev) übersteuert wird.

Das GCR-Band wird bei der Installation vom TKD über die Diagnosetastatur hinter der Bedienertür rechts neben dem Magnetband auf "Software-Density-Select" bzw. "Hardware-Density-Select" eingestellt. Diese Grundeinstellung sollte durch den Bediener **auf keinen Fall** verändert werden.

A2.1.4

Sollte trotzdem einmal aus Versehen "Software-Density-Select" deaktiviert worden sein, so muß der Systemadministrator den ursprünglichen Zustand durch die Eingabe

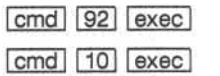

auf der Diagnosetastatur wieder herstellen.

Es wird dem Systemverwalter ausdrücklich davon abgeraten, die Diagnoseta statur für andere Zwecke als hier erläutert zu benutzen!
## **A2.2 Das Streamer-Magnetbandlaufwerk**

Das Streamer-Magnetbandlaufwerk ist so konzipiert, daß vom Systemadmini strator nur das Laden und Entladen des Bandes vorgenommen werden muß.

In den folgenden Abschnitten finden Sie eine Beschreibung des Bedienfeldes und der Bedienung des Streamer-Bandlaufwerks.

# **A2.2.1 Bedienfeld**

Unterhalb des Laufwerksschlitzes befindet sich ein Bedienfeld mit Folientasta tur, LED-Anzeigen und einem Kippschalter zum Ein-/Ausschalten.

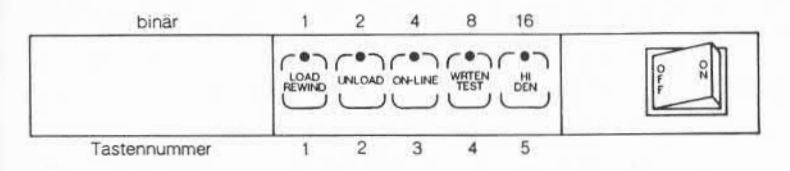

In den folgenden Tabellen sind die Anzeigen und Tastenfunktionen des Be dienfeldes näher beschrieben.

A2.2.1

Die einzelnen Tasten und Anzeigen auf dem Bedienfeld erfüllen die folgenden Funktionen:

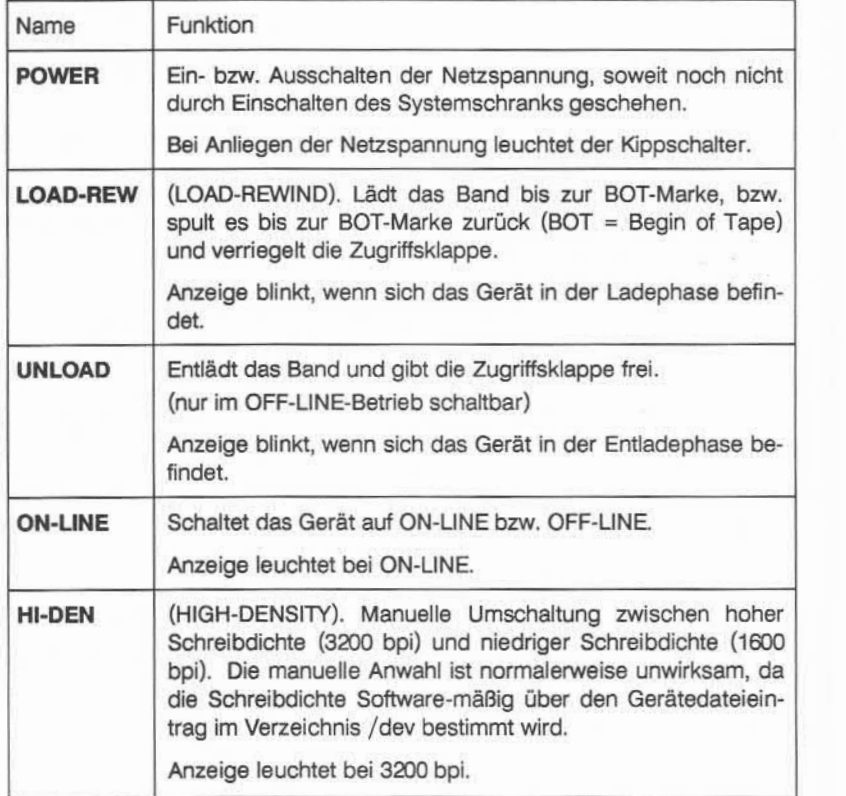

A2.2.1

## **A2.2.2 Bandbedienung**

#### **A2.2.2.1 Einlegen des Bandes**

Gehen Sie bitte in folgenden Schritten vor:

- 1. Einschalten der Stromzufuhr für das Laufwerk, falls dies nicht schon durch Einschalten des Systemschranks geschehen ist. Nach spätestens acht Sekunden muß die LED der UNLOAD-Sensortaste aufleuchten.
- 2. Runden Sie den Bandanfang ab falls nötig mit einer Rändelmaschine.
- 3. Vergewissern Sie sich, daß der Schreibring falls benötigt richtig sitzt.
- 4. Legen Sie das Band mit dem Schreibring nach unten in das Laufwerk ein, und schließen Sie die Klappe. Die Klappe darf die Spule des Bandes nicht berühren.
- 5. Betätigen Sie die LOAD-Taste. Die Klappe ist nun verschlossen. Nach Be endigung der automatischen Bandeinfädelung bleibt die LED der LOAD-Sensortaste konstant erleuchtet.
- 6. Betätigen Sie die ON-LINE-Taste. Wenn die entsprechende LED aufleuchtet, kann auf das Band zugegriffen werden.

A2.2.2.1

#### **A2.2.2.2 Rückspulen und Bandentnahme**

Gehen Sie wie folgt vor:

- 1. Betätigen Sie die ON-LINE-Taste. Das Bandlaufwerk ist jetzt OFF-LINEge schaltet (LED erlischt).
- 2. Betätigen Sie die UNLOAD-Taste. Wenn das Bandlaufwerk als Geräteda tei mit "No Rewind" angesprochen wurde, wird das Band nun zurückgespult. Ansonsten wird bereits nach Beendigung des Schreib- oder Lese auftrages zurückgespult. Solange das Band noch nicht freigegeben ist, flackert die LED der UNLOAD-Taste. Die Zugriffsklappe ist verschlossen.
- 3. Nach Beendigung des Rücklaufs bzw. Freigabe des Bandes bleibt die LED konstant erleuchtet, und die Klappe ist entriegelt. Das Band kann jetzt aus dem Laufwerk entnommen werden.

#### **A2.2.2.3 Manuelles Rückspulen des Bandes**

Versagt der automatische Rückspulmechanismus, gehen Sie bitte folgender maßen vor:

- 1. Drehen Sie die Spule entgegen dem Uhrzeigersinn, um das Band auf die Spule zu wickeln.
- 2. Drücken Sie den Knopf zum Entsperren, und drehen Sie gleichzeitig die Spule entgegen dem Uhrzeigersinn, bis sie sich frei bewegen läßt. Jetzt kann das Band entnommen werden.

# **A2.2.3 Fehleranzeigen**

Beim Auftreten von Fehlern entnehmen Sie bitte der folgenden Tabelle, wel che Gründe vorliegen können.

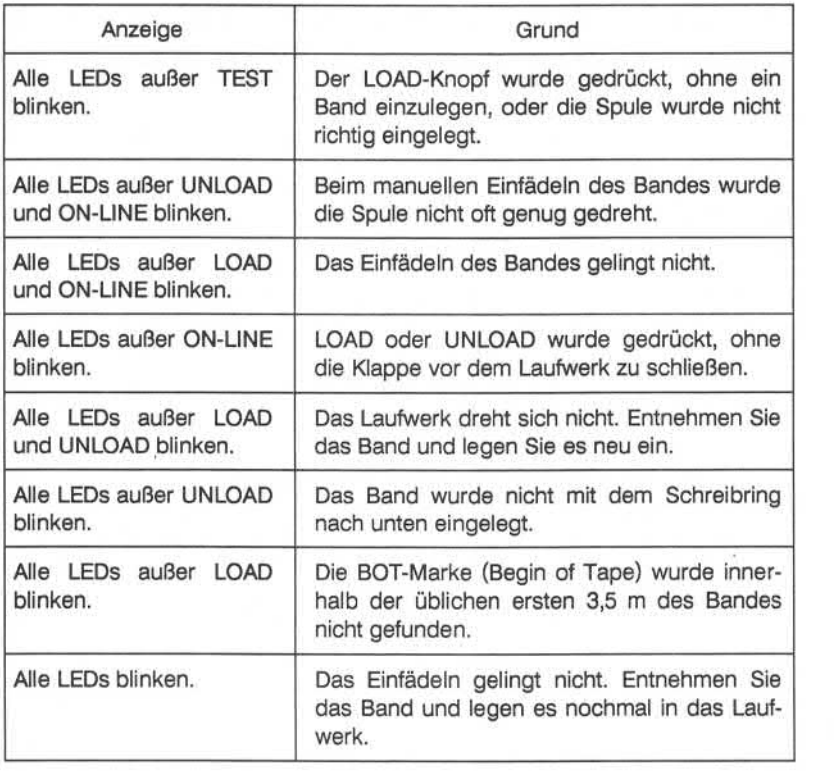

A2.2.3

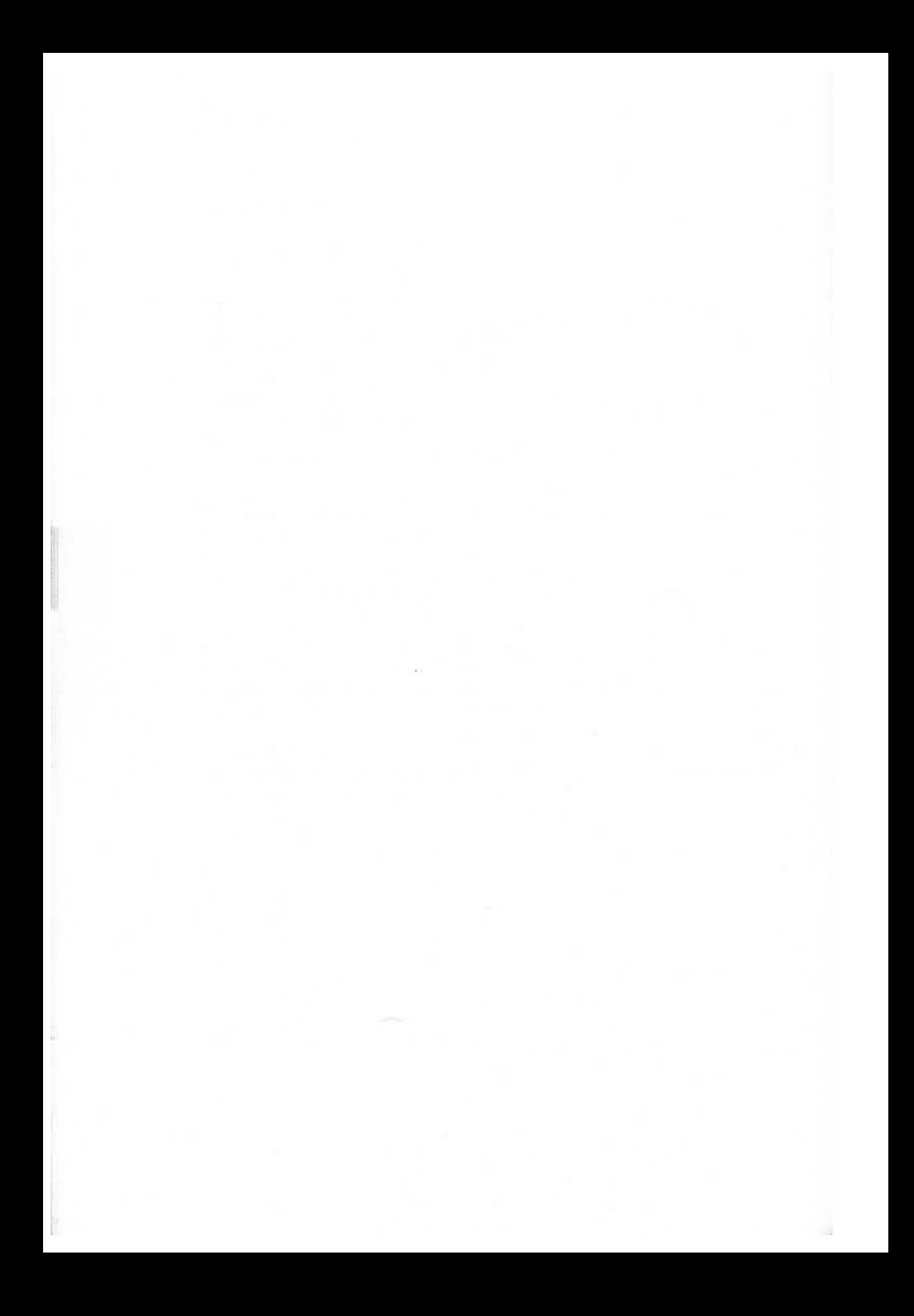

# **A3 Fehlermeldungen des Betriebssystems**

Die Fehlermeldungen des UNIX-Betriebssystems wurden in zwei Teile aufge teilt. Der erste erste Teil enthält die "fatalen" Fehlermeldungen. Sollte einmal eine derartige Fehlermeldung auf Ihrer Konsole erscheinen, dann wurde vom System ein Fehler entdeckt, der nicht auftreten sollte.

Bitte melden Sie diesen Fehler Ihrem Service-Vertreter. Um mit dem System nach einem derartigen Fehler Weiterarbeiten zu können, muß das System neu gebootet werden.

Der zweite Teil enthält die "weniger ernsten" Fehler, d. h., das System sollte nach einem derartigen Fehler in der Lage sein, fehlerfrei weiterzulaufen. An dererseits kann solch eine Fehlermeldung kurz vor einer fatalen Fehlermel dung auftreten. Die meisten Meldungen erfordern die Aufmerksamkeit des Systemadministrators. Es könnte sein, daß das System eine Panic-Fehlermeldung absetzt, falls der Administrator zu spät etwas unternimmt.

Jede Angabe beinhaltet die folgenden Informationen:

- **MMM** Fehlermeldung auf dem Bildschirm
- mmC: Ursache bzw. Beschreibung des Fehlers
- mm R: Behebung des Fehlers (falls möglich)

Generell sind die Fehlermeldungen alphabetisch geordnet. Fehlermeldun gen, die die gleiche Ursache und Bedeutung haben, sind zusammengefaßt worden, wenn die alphabetische Reihenfolge erhalten bleibt.

#### **A3.1 Schwerwiegende-UNIX-Fehlermeldungen**

'lmpossible' SCSI bus phase

- Der NCR-5385-SCSI-Chip hat eine nicht definierte Bus-Phase produziert.
- R: Hardware-Problem des Peripheriegeräts.

(Inc)error dma, unknown dir: 10##<br>C: LNC-Hardware-Fehler

- C: LNC-Hardware-Fehler.<br>R: Tauschen Sie den LNC
- Tauschen Sie den LNC aus.

(Inc)incorrect DMA-length, 10##;<br>C: LNC-Hardware-Feh

- C: LNC-Hardware-Fehler.<br>R: Tauschen Sie den LNC
- Tauschen Sie den LNC aus.

881 fpu not in reset state<br>C: Hardware-F

- C: Hardware-Fehler des JOB-Prozessors.<br>R: Tauschen Sie den JOB-Prozessor aus.
- Tauschen Sie den JOB-Prozessor aus.

accept: socket

accept: soqremque<br>C: Softwa

Software-Fehler in den UNIX-Domain-Sockets.

bad RING

- Fehler im IOP, Synchronisationsproblem. Die JOB- und IOP-Software müssen zusammen passen.
- R: Möglicherweise ein Hardware-Fehler.

bdev\_badop<br>C:

- C: Jemand hat es geschafft, diese Routine aufzurufen.
- Software-Fehler.

binit

- C: Problem während der Boot-Phase des Betriebssystems.<br>R: Prüfe Konfiguration.
- Prüfe Konfiguration.

cannot add vfs for root

C: Software-Fehler.

cannot mount root

- C: Can't mount root file system.<br>R: 1. Möglicherweise ist das R
	- 1. Möglicherweise ist das Root-Dateisystem zerstört, prüfe das Dateisystem.
		- 2. Neubooten des Systems; im Fehlerfall das Root-Dateisystem erneuern.

cicc: no more free messages left<br>C: CICC-Software-Feb CICC-Software-Fehler.

clfree

clget: null client<br>C: So

Software-Fehler.

clntkudp\_open: private

C: NFS-Probleme.<br>B: Software-Febler

Software-Fehler

CntrDead: error dequeing

command too big; modifier: #<br>C: CICC-Software-Fe

CICC-Software-Fehler.

Couldn't mail SCSI request<br>C: Mitteilung, daf

Mitteilung, daß der SPC oder BASIOP auf ein Kommando an ein SCSI-Gerät.

Couldn't start make\_dump process

- Die Erzeugung eines Crashdump schlug fehl, da der Prozeß nicht gestartet werden konnte.
- R: 1 . Weniger konkurrierende Prozesse.
	- 2. Neubooten des Systems.

#### devtab

- C: Der Listen-Header einer Puffer-Kette, die für ein Gerät bereitge stellt wurde, kann nicht gefunden werden.
- R: Software-Fehler.

dnlc\_purge: zero vp<br>C: Softwa

Software-Fehler.

Double panic: #<br>C: Wä

- Während der Ausführung des ersten "panic" trat ein zweites ..panic" auf.
- R: Software-Fehler.

en\_up: called in INTRA\_MACHINE\_ONLY kernel!<br>C: Network-Software-Fehler

Network-Software-Fehler.

ex\_hash of 0

C: DECnet-Software-Fehler.

fhandle and lockhandle-id are not the same size! Software-Fehler.

fifo\_badop

C: Jemand hatte Erfolg beim Aufruf dieser Routine.<br>R: Software-Fehler.

Software-Fehler.

GetBlist: Out of blist blocks

C: CICC-Software-Fehler.

getfreehdr<br>C:

Software-Fehler im Memory-Management.

getmp: bad s\_type<br>C: Falsc

- C: Falscher Dateisystemtyp.<br>R: Möglicherweise wurde de
	- R: Möglichenweise wurde der Superblock zerstört.

getpages: no more space<br>C: Software-Fel

Software-Fehler im Memory-Management.

icmp

icmp len

- C: Die Länge des icmp-Header wurde geändert.<br>R: Software-Fehler.
- Software-Fehler.

icmp\_error

C: lcmp\_error wurde mit falschem Typ aufgerufen.<br>R: Software-Fehler.

Software-Fehler.

iget: bad fs

- Die Art des Dateisystems kann nicht erkannt werden. Möglicherweise ist der Superblock zerstört.
- R: Dateisystem prüfen (fsck).

iinit: cannot open pipe device

C: Probleme während der Boot-Phase des Betriebssystems,

iinit: cannot open root device

iinit: cannot open swap device

C: Probleme während der Boot-Phase des Betriebssystems.<br>R: Prüfe Konfiguration.

R: Prüfe Konfiguration.

Illegal cdb format specified<br>C: Die SCSI-Soft

- Die SCSI-Software ist auf einen falschen Kommandobeschreibungsblock gestoßen.
- R: Software-Fehler.

Invalid SCSI chip interrupt<br>C: Mitteilung. d

- Mitteilung, daß der NCR-5385-Chip einen Interrupt produziert hat, den das System nicht verarbeiten konnte.
- R: Software-Fehler.

Invalid source id on reconnection

- C: Gibt an, daß der WD-33C93-SCSI-Chip keine gültige Source-ID bzgl. eines Reconnect-Interrupt besitzt.
- R: Das bedeutet, das Problem liegt im Peripheriegerät oder SCSI-Chip.

in\_control

- C: Es sind keine Netzwerk-Interface-Strukturen vorhanden.
- R: Network-Software-Fehler.

IO err in swap<br>C:  $\angle$ 

- C: Auf dem Swap-Gerät trat ein Zugriffsfehler auf.<br>B: Neubooten des Systems.
- Neubooten des Systems.

ip\_init<br>C:

- Das Protokoll der AF INET-Familie wird nicht unterstützt.
- R: Prüfen Sie die Konfigurationsdatei conf.cl.

iupdat - iaddress > 2'24

- C: Die Inode-Nummer paßt aufgrund ihrer Größe nicht in ein UNIX-Dateisystem.
- R: Prüfen des Dateisystems mit fsck.

JOB> Out of iccblocks

- C: Es sind keine weiteren ICC-Blöcke vorhanden, Software-Fehler bzgl. ICC.
- R: Reinitialisieren des ICC.

kalloc

kfree block already free

kfree

kfree: block already free as neighbor

kfree\_intr<br>C:

Software-Fehler im Memory-Management.

klm\_lockctl: no inet address<br>C: NFS-Probleme

- NFS-Probleme.
- R: Software-Fehler.

lan\_init: mgetcl

C: Es kann kein Puffer bereitgestellt werden.<br>B: Network-Software-Febler

Network-Software-Fehler.

lan\_send packet to large<br>C: Das Upper-

- C: Das Upper-Layer-Protokoll hat die Daten nicht korrekt aufgeteilt.<br>R: Software-Fehler.
- Software-Fehler.

Ilioctl: no more UNIX buffs

llread: Out of UNIX bio buffers

llwrite: no more UNIX buffers

DECnet-Probleme, Software-Fehler.

Inc\_init: mgetcl<br>C: E

C: Es kann kein Puffer bereitgestellt werden.<br>R: Network-Software-Fehler.

Network-Software-Fehler.

Inc\_send packet to large<br>C: Das Upper-

C: Das Upper-Layer-Protokoll hat die Daten nicht korrekt aufgeteilt.<br>B: Software-Fehler.

Software-Fehler.

mbfree

mbinit

mcldup

mclfree corrupted!

mclput<br>C:

C: Fehler bei der Puffer-Behandlung.<br>R: Netzwerk-Software-Fehler.

Netzwerk-Software-Fehler.

mdboot: Unknown function code

C: Neustart der Software mißlang, Software-Fehler.<br>R: Front-Panel-Schlüssel für Restart drehen.

R: Front-Panel-Schlüssel für Restart drehen.

mget<br>C:

Fehler bei der Puffer-Behandlung, Netzwerk-Software-Fehler

Micxid  $=$   $-1$ <br>C:

CICC-Software-Fehler.

mmudetach

mmuexpand<br>C:

Falsche Schaltstufe, Software-Fehler.

mmuformat: partition 0<br>C: Software-

Software-Fehler.

mmupcopy: buserr on available and not write-protected page, probably hardware error!

C: Möglicherweise ein Hardware-Fehler.

mmupcopy: page not write protected!

- C: Möglicherweise ein Hardware-Fehler.
- mmuswapin: illegal INODEREAD<br>C: Software-Fehler.

Software-Fehler.

mmuswapin: swaplist full<br>C: Zuviele Pro:

- Zuviele Prozesse hatten einen Bus-Error auf der gleichen Seite, die Ressourcen sind erschöpft.
- R: Neubooten des System.

m\_adj: len  $l = 0$ 

m\_copy

m\_copy

Fehler bei der Puffer-Behandlung, Netzwerk-Software-Fehler.

nd : tryin' to write outside filesystem(s) !!!<br>C: Zeigt an, daß das System (

- Zeigt an, daß das System die Anforderung erhielt in einen Bereich zu schreiben, der in keinem Dateisystem vorhanden ist.
- R: 1. Aufteilung der Platten überprüfen.
	- 2. Software-Fehler.

nd:bad disk/tape Controller Status II! ndio: can't catch disk/tape - Controller II!

- ndio: disk/tape controller doesn't reset ok !!!!<br>C: Probleme mit dem DTC-Contro
	- Probleme mit dem DTC-Controller, möglicherweise ein Hardware-Fehler.
	- R: Tauschen Sie den DTC aus.

NewBuf: allocating too much

NewBufCmd: allocating too much

NewCmd: allocating too much<br>C: CICC-Software-Fe

CICC-Software-Fehler.

nfs\_attrcache VTEXT set<br>C: Software-Fe

Software-Fehler.

nfs\_badop

nfs\_getfh used for a socket<br>C: Software-Fehl

Software-Fehler.

nmioctl: no more UNIX buffs

C: DECnet-Probleme, Software-Fehler.

no fs

- C: Es wurde kein Dateisystem oder Superblock gefunden.<br>B: Möglicherweise ein Hardware-Fehler.
- Möglicherweise ein Hardware-Fehler.

No more Control blocks

No more Control blocks<br>C: HDLC-Soft

HDLC-Software-Fehler.

no procs

- C: Prozeß-Tabelleneintrag wurde nicht gefunden.<br>B: Software-Fehler.
- Software-Fehler.

Out of DBuf's

Out of device buffers

Out of line buffers

Out of RBuf's

Out of SBuf's

Out of terminal buffers<br>C: HDLC-So

HDLC-Software-Fehler.

Out of ZWBuf's<br>C: H

HDLC-Software-Fehler.

panic: #<br>C:

- Zeigt an, daß ein fataler Fehler im Betriebssystem gefunden wurde. Der Grund für das Auftreten des Fehlers wird ebenfalls ausgegeben.
- R: Schwerer Software-Fehler. Bitte unterrichten Sie Ihren Service-Dienst.

pipe busy<br>C:

Möglicherweise ein Hardware-Fehler des CICC.

piusrreq

C: Software-Fehler bei der Inter-Prozeß-Kommunikation.

raw\_usrreq<br>C:

- C: Tcp\_usrreq wurde mit nichtunterstütztem Parameter aufgerufen.<br>R: Network-Software-Fehler.
- Network-Software-Fehler.

receive  $#$ 

Software-Fehler in den UNIX-Domain-Sockets.

rootmount cannot mount root

- C: Das Root-Dateisystem kann nicht gemountet werden.<br>R: 1. Möglicherweise ist das Root-Dateisystem zerstört.
	- 1. Möglicherweise ist das Root-Dateisystem zerstört. Prüfen Sie das Dateisystem mit fsck.
		- 2. Neubooten des Systems. Falls dies nicht möglich ist, erneu ern Sie das Root-Dateisystem.

rootmount: cannot find root vnode

- C: Der V-Knoten des Root-Dateisystems kann nicht gefunden wer den.
- R: Möglicherweise ist das Root-Dateisystem zerstört. Prüfen Sie das Dateisystem mit fsck.

rtfree

- C: Die Router-Free-Liste ist ausgelesen.<br>R: Network-Software-Fehler.
- Network-Software-Fehler.

rwsp

- C: Aktionen auf Gerätedateien ergeben einen Panic-Fehler.<br>B: Software-Fehler.
- Software-Fehler.

sbappendrights

sbdealloc sbdealloc:  $m == 0$ sbdrop sbflush sbnext sbnext:  $1 < 0$ 

C: Software-Fehler in den UNIX-Domain-Sockets.

SCSI bus parity error<br>C: Zeigt an

- Zeigt an, daß der NCR-5385-SCSI-Chip einen Parity-Fehler, während der Kommunikation mit einem Peripherie-Gerät, erkannte.
- R: Hardware-Fehler bei einem der Peripherie-Geräte.

SCSI chip malfunction<br>C: Der NCF

- Der NCR-5385-Chip erzeugte einen Interrupt, der anzeigt, daß der Chip defekt ist.
- R: Hardware-Fehler des SCSI-Chip im SPC.

SCSI Chip Self-diagnostic failed

- C: Der Selbstdiagnosetest, der nach dem Reset des NCR-5385- SCSCI-Chip gestartet wurde, mißlang.
- R: Hardware-Fehler des SCSI-Chip im SPC.

SCSI: Trying to write outside filesystem(s)

- C: Zeigt an, daß das System die Anforderung erhielt in einen Be reich zu schreiben, der in keinem Dateisystem vorhanden ist.
- R: 1. Plattenaufteilung überprüfen.
	- 2. Software-Fehler.

soaccept: INOFDREF soclose: NOFDREF sofree dq

soisconnected<br>C: S Software-Fehler in den UNIX-Domain-Sockets.

SPC selected as target<br>C: Zeigt an.

- Zeigt an, daß der NCR-5385-Chip als Ziel angewählt wurde. Das darf nicht sein.
- R: Hardware-Problem des SPG.

SPC> panic: corrupted heap

SPC> panic: couldn't allocate # process structures

SPC > panic: pointer not inside heap<br>C: SPC-Software-Fehler

SPC-Software-Fehler.

spec\_badop

spec\_close: got a VFIFO???

spec joctl

spec\_open: got a VFIFO???

- C: Die Aktionen auf einer Gerätedatei endeten mit einem Panic-Fehler.
- R: Software-Fehler.

Stop on NULL xd\_freebuf

C: DECnet-Probleme, Software-Fehler.

Swapin of page which is already incore

- C: Sie sollten auf dieser Seite keinen Bus-Error erhalten.<br>R: Möglicherweise ein Hardware-Fehler.
	- Möglicherweise ein Hardware-Fehler.

System stack overflow

System stack overwrites u\_area

- C: Die Schachtelung der Unterprogramme ist zu tief.
- Software-Fehler.

tcp\_output REXMT

- C: Ein Neustart-Übermittelungs-Timeout wurde gestartet, obwohl noch ein Timeout ausstand.
- R: Network-Software-Fehler.

tcp\_pulloutofband

- C: Mbuf-Queue ausgelesen.<br>R: Network-Software-Fehler.
- Network-Software-Fehler.

tcp\_usrreq

- Tcp\_usrreg wurde mit einem nichtunterstützten Parameter aufgerufen.
- R: Network-Software-Fehler.

Timeout table overflow<br>C: Ressource

- C: Ressourcen erschöpft, Software-Fehler.<br>R: Erhöhen Sie die Anzahl der Callout-Strui
- Erhöhen Sie die Anzahl der Callout-Strukturen in der Konfiguration.

trying to configure CICC-board<br>C: CICC-Software-Fe

CICC-Software-Fehler.

udp\_usrreq

- Tcp\_usrreq wurde mit einem nicht unterstützten Parameter aufgerufen.
- R: Network-Software-Fehler.

ufs\_badop not implemented

ufs\_bmap not implemented

ufs\_sync

Software-Fehler.

uipc 1

uipc 2

- uipc  $\frac{4}{C}$ 
	- Software-Fehler bei der Inter-Prozeß-Kommunikation.

Unexpected interrupt from WD33C93<br>C: Zeigt, daß der WD33C

- Zeigt, daß der WD33C93-SCSI-Chip einen Interrupt erzeugte, der vom System nicht verarbeitet werden konnte.
- R: Möglicherweise ein Software-Fehler.

unp\_connect2

unp\_disconnect

unp\_externalize

unp\_gc<br>C:

Software-Fehler in der Inter-Prozeß-Kommunikation.

Unsupported SCSI command group

- C: Zeigt an, daß die SCSI-Software auf einen falschen Command-Descriptor-Block gestoßen ist.
- R: Software-Fehler.

ureadc uwritec

Software-Fehler in den UNIX-Domain-Sockets.

vfs\_remove: unmounting root vfs\_remove: vfs not found vfs\_unlock vn\_rele<br>C:

Software-Fehler.

WD33C93 Parity error<br>C: Zeigt an

- Zeigt an, daß der WD-33C93-SCSI-Chip einen Parity-Fehler, während der Kommunikation mit einem Peripheriegerät, erkann te.
- R: Hardware-Fehler bei einem der Peripheriegeräte.

wrong Cip-Type in fifo<br>C: Mögliche

Möglicherweise ein Hardware-Fehler auf dem CICC.

#### **A3.2 Weniger schwerwiegende Fehler- und Statusmeidungen**

Die weniger schwerwiegenden Fehler- und Statusmeldungen sind in vier Ab schnitte unterteilt:

- » Allgemeine Fehler- und Statusmeldungen
- »s Plattenfehler-/Bandfehler- und Statusmeldungen
- » NFS-Fehler- und Statusmeldungen
- s» SCSI-Fehler- und Statusmeldungen

### **A3.2.1 Allgemeine Fehler- und Statusmeldungen**

 $#$ : bytecount exceeds raw ioarea size $#$ ) I<br>C: Blockgröße zu groß.

- C: Blockgröße zu groß.<br>R: 1. Verringern Sie d
- 1. Verringern Sie die Blockgröße auf die Größe von Raw-E/A-Area.
	- 2. Erhöhen Sie die Raw-E/A-Area-Größe in der Konfiguration.
- # :writing more than 10 times after eot detection.l
	- Nachdem das Ende des Bandes erkannt war, wurde versucht, mehr als 10 Datenblöcke zu schreiben.
	- R: Weniger als zehn mal bei EOT schreiben.
- ###i586\_handler, more than one rbd used
	- C: Schnittstellenfehler bei der Kommunikation zwischen LNC und Ethernet-Chip.
- (cep)line # offline
	- Statusmeldung, daß ein Terminal abgehängt wurde.
- 82586 not responding<br>C: Der Ethe
	- C: Der Ethernet-Chip antwortet nicht.<br>R: Prüfe die LAN-Karte.
	- R: Prüfe die LAN-Karte.
- ATT\_EXPAND: eof
- ATT\_RAW: args
- ATT\_RAW: valid
	- C: NFS erhielt defektes Paket.<br>R: Netzwerkproblem.
	- Netzwerkproblem.

A3-14 Fehlermeldungen des Betriebssystems

bas\_diagintr : illegal state  $DRQ(\#)$ 

bas\_diagintr : illegal state DSTA(#)

bas\_diagintr : illegal state DXFER(#)

bas\_diagintr : illegal state EOD(#)

bas\_diagintr : illegal state LRQ(#)<br>C: Fehler bei der Diagn

- Fehler bei der Diagnose. Dies kann einen Hardware-Fehler bedeuten.
- R: Sprechen Sie mit Ihrem Service-Vertreter.

Buf error<br>C:

- Kommunikationsproblem zwischen dem ANC und dem JOB-Prozessor.
- R: Software-Problem.

Can not open in dbminit<br>C: GSP kann

- C: GSP kann rgb.pag nicht öffnen oder lesen.<br>B: Das Standard-Verzeichnis für rob.pag ist /
- Das Standard-Verzeichnis für rgb.pag ist /usrX/lib/X11.

Can't select density on gcr device #<br>C: Die Software-mäßige A

- C: Die Software-mäßige Auswahl der Density arbeitet nicht.<br>R: Cmd. für Software-seitige Density-Einstellung auf der
- Cmd, für Software-seitige Density-Einstellung auf dem GCR-Gerät, eingeben.

cannot grow stack in proc #<br>C: Dem Betriebss

- Dem Betriebssystem stand nicht genügend Hauptspeicher zur Verfügung um einen Prozeß auszuführen.
- R: Erweitern Sie den virtuellen Speicherbereich (Swap-Bereich oder das tatsächliche Memory).

cb\_complete: waiting a long time, cmnd  $=$   $\neq$  check transceiver<br>C: Das Paket kann nicht über Ethernet verschickt werd

- C: Das Paket kann nicht über Ethernet verschickt werden.<br>R: Prüfen Sie die Ethernet-Kabel-Verbindung.
- Prüfen Sie die Ethernet-Kabel-Verbindung.

CDB not correctly transferred.

- C: Zeigt an, daß die SCSI-Software einen falschen Command-Descriptor-Block erkannte.
- R: Möglicherweise ein Software-Fehler.

cksum: out of data

C: Die Länge des erhaltenen Datenpakets ist falsch.

CRC Error

- C: Kommunikationsproblem bei HDLC, möglicherweise der SCC-Chip.
- R: Prüfen Sie den TCC, den ATC, den BASIOP und die Leitungen, falls der Fehler öfter auftaucht.

- do\_dp\_rhead : End of data received to early
- dp\_dp\_rbody : checksum error
- dp\_dp\_rhead : checksum error<br>C: Fehler bei der Dia
	- C: Fehler bei der Diagnose; möglicherweise ein Hardware-Fehler.<br>R: Sprechen Sie mit Ihrem Service-Vertreter.
	- Sprechen Sie mit Ihrem Service-Vertreter.

duplicate IP address!! sent from Ethernet address:<br>C: Es existieren zwei Hosts in einem I

- Es existieren zwei Hosts in einem Netzwerk mit der gleichen Internet-Adresse.
- R: Ändern Sie die Internet-Adresse.

ethernet retry count exceeded. Check for proper coax termination.<br>C: Es existient kein Ethernet-Paket auf der Leitung.

- C: Es existiert kein Ethernet-Paket auf der Leitung.<br>B: Prüfen Sie den Transceiver
- R: Prüfen Sie den Transceiver.
- GSP > Illegal host interrupt from GSP<br>C: Kommunikationsproblem
	- C: Kommunikationsproblem zwischen dem GSP und dem JOB.<br>R: Möglicherweise ein Hardware-Fehler.
	- Möglicherweise ein Hardware-Fehler.
- GSP > Parity Interrupt detected
- GSP > Timeout Interrupt detected<br>C: GSP-Hardware-Feble
	- GSP-Hardware-Fehler.
- GSP> Can not open in dbminit
- GSP> Can not read in dbminit
- GSP> Cannot fetch data-base element
	- C: GSP kann rgb.dir nicht öffnen oder lesen.<br>B: Das Standard-Verzeichnis für rob dir ist /
	- Das Standard-Verzeichnis für rgb.dir ist /usrX/lib/X11.
- Hardware error (ignored), mcerr = #, process = #<br>C: Hardware-Fehler im JOB-Prozessor
	- C: Hardware-Fehler im JOB-Prozessor.<br>R: Schwerwiegender Fehler.
	- Schwerwiegender Fehler.

Hint : set software density cmd exec'd on gcr?

- C: Die Software-mäßige Einstellung der Density ist nicht eingestellt.<br>R: Cmd. für Software-seitige Density-Einstellung auf dem GCR-
- Cmd, für Software-seitige Density-Einstellung auf dem GCR-Gerät, eingeben.

i586 unable to allocate frame descriptors

C: Interface-Fehler bei der Kommunikation zwischen LNC und Ethernet-Chip.

i586 unable to allocate transmit buffer

Interface-Fehler bei der Kommunikation zwischen LNC und Ethernet-Chip.

Illegal Condition #<br>C: Fehle

Fehler in der HDLC-Software.

KERNEL: allocq: out of queues<br>C: Die Streams-Rout

- C: Die Streams-Routine kann keine Warteschlange anlegen.<br>R: Prüfen Sie die Konfiguration von Streams.
- Prüfen Sie die Konfiguration von Streams.

KERNEL: munlink: could not perform unlink ioctl, closing anyway<br>C: Die Streams-Routine kann keinen Unlink durchführe

- C: Die Streams-Routine kann keinen Unlink durchführen.<br>B: Nicht problematisch.
- Nicht problematisch.

KERNEL: strinit: odd value configured for v.v\_nqueue KERNEL: strinit: odd value configured<br>KERNEL: strinit: odd value configured<br>KERNEL: strinit: was #, set to #<br>C: Während der Boot-Pha

- C: Während der Boot-Phase des Systems trat ein Fehler bei einer Initialisierungsroutine von Streams auf.
- R: Prüfen Sie die Konfiguration von Streams.

KERNEL:sealloc: Not enough memory for page allocation<br>C: Der Stream-Routine steht kein Speicherplatz

- C: Der Stream-Routine steht kein Speicherplatz zur Verfügung.
- Software-Problem.

Ian : not initialized

- C: Der LNC muß geladen werden, bevor er genutzt werden kann.<br>B: 1 Laden Sie den LNC.
- 1. Laden Sie den LNC.
	- 2. Booten Sie das System neu.

LAN Ethernet channel NOT opened<br>C: Der Ethernet-Chip mel

- C: Der Ethernet-Chip meldet sich nicht.<br>R: Die LAN-Karte überprüfen.
- Die LAN-Karte überprüfen.

Ian transmitter timeout

Statusmeldung vom LAN/LNC.

lan/lnc#: can't handle af#

- C: Es wurde ein Datenpaket empfangen, das nicht zu der unter stützten Protokollfamilie paßt.
- R: Prüfen Sie, ob ein Host im Netzwerk kein TCP/IP oder DECnet benutzt.

line error #

- C: Kommunikationsfehler zwischen dem ANC und dem Terminal.<br>R: Prüfen Sie die Leitungen und Verbindungen.
- Prüfen Sie die Leitungen und Verbindungen.

- Inc : device not loaded
- Inc : not initialized
	- C: Der LNC muß geladen werden, bevor er benutzt wird.<br>B: 1 Laden Sie den LNC
		- 1. Laden Sie den LNC.
			- 2. Starten Sie das System neu.
- LNC Ethernet channel NOT opened<br>C: Der Ethernet-Chin mel
	- Der Ethernet-Chip meldet sich nicht.
- LNC restart transmitter
- LNC transmitter timeout
	- Statusmeldung vom LAN/LNC.
- Incbintr : Unexpected Interrupt from LNC-#
- Incbintr: stray interrupt #
	- C: Interface-Fehler bei der Kommunikation zwischen LNC und JOB.
- Inc\_download, couldn't alloc space for buffer
	- C: Es steht kein Speicherplatz zur Verfügung; der LNC ist nicht ge laden.
	- R: Mehrere konkurrierende Prozesse.
- Inc init: cant open device Inc.
	- C: Der LNC konnte nicht initialisiert werden.<br>R: 1. Laden Sie den LNC.
		- R: 1. Laden Sie den LNC.
			- 2. Starten Sie das System neu.
- Inc\_intr: time-out reading FIFO<br>C: Interface-Febler b
	- Interface-Fehler bei der Kommunikation zwischen LNC und JOB.
- Inc\_joctl: can't open device LNC<br>C: Der LNC muß gelac
	- C: Der LNC muß geladen werden, bevor er benutzt wird.<br>B: 1 Laden Sie den LNC
		- 1. Laden Sie den LNC.
			- 2. Starten Sie das System neu.

#### M#TIMEOUT.

- C: Es trat ein Timeout auf dem ATC-Board auf hervorgerufen durch HDLC.
- R: Hardware-Fehler.

mmuexpand: cannot alloc data in # mmuexpand: cannot alloc shm in #

mmuexpand: cannot alloc text

- C: Dem Betriebssystem stand nicht genügend Speicherplatz zur Verfügung, um einen Prozeß auszuführen.
- R: Erweitern Sie den virtuellen Speicherplatz (den Swap-Bereich oder den wirklichen Speicherplatz).

mmuswapin: Incomplete file in  $#$ <br>C: Fine ausführbare O

- C: Eine ausführbare Objektdatei hat ein falsches Format.<br>B: 1. Compilieren Sie das Programm noch einmal
	- 1. Compilieren Sie das Programm noch einmal.
		- 2. Prüfen Sie das Dateisystem (fsck).

mmuxunshare: cannot alloc text<br>C: Dem Betriebssyste

- Dem Betriebssystem stand nicht genügend Speicherplatz zur Verfügung um einen Prozeß auszuführen.
- R: Erweitern Sie den virtuellen Speicherplatz (den Swap-Bereich oder den wirklichen Speicherplatz).

mt: disk/tape controller firmware release level too low to support ioctl calls!!!<br>C: Der PROM-Stand im DTC ist veraltet.

- C: Der PROM-Stand im DTC ist veraltet.<br>R: Sie benötigen einen PROM-Undate
- Sie benötigen einen PROM-Update.

mt:bad tape, # times retryin' wasnt enough !<br>C: Das Band kann nicht gelesen/b

- C: Das Band kann nicht gelesen/beschrieben werden.<br>B: Tauschen Sie das Band aus
- Tauschen Sie das Band aus.

mt: recordsize found on tape =  $#$ <br>C: Die aktuelle Becord

- Die aktuelle Record-Größe, die auf dem Band gefunden wurde, wird ausgegeben.
- R: Möglicherweise wurde eine falsche Record-Größe angegeben.

mt:tape-error - odd count not supported, count =  $\#$ !!!

C: Eine ungerade Anzahl von Bytes kann nicht auf das Band ge schrieben werden (wird nicht unterstützt).

m\_len < hdr length<br>C: Die Lä

Die Länge des erhaltenen Datenpakets ist falsch.

nd:tape # - block count # too big to support I

C: Es wurde eine Blockgröße benutzt, die das physikalische Maxi mum des Controllers übersteigt (32768).

ndcomp: error encountered, trying to recover.<br>C: Schreib-/Lesefehler. Wiederholer

- C: Schreib-/Lesefehler. Wiederholen Sie das letzte Kommando.<br>R: Falls diese Meldung einmal auftritt, wird der Fehler behoben.
	- Falls diese Meldung einmal auftritt, wird der Fehler behoben.

ndinit: no disk/tape controller at all!, bibi !<br>C: Ein DTC ist nicht installiert.

Ein DTC ist nicht installiert.

- ndinit: warning: too many disk/tape controllers !!<br>C: Fs sind verschiedene DTCs installie
	- Es sind verschiedene DTCs installiert.
- ndio: powerfail recover
	- Statusmeldung.
- ndreanimate: disk/tape controller  $#$  at fault<br>C: Fehler im DTC.
	- C: Fehler im DTC.<br>B: Tauschen Sie d
	- Tauschen Sie den DTC aus.

ndreanimate: disk/tape controller # successfully reset I<br>C: Statusmeldung vom DTC. Statusmeldung vom DTC.

- ndreanimate: tape reanimation done<br>C: Statusmeldung vom DT
	- Statusmeldung vom DTC.

ndrstrt: detected a possible hang on disk/tape controller #<br>C: Der Controller antwortet nicht.

- C: Der Controller antwortet nicht.<br>B: Prüfen Sie den DTC.
- R: Prüfen Sie den DTC.

No responce from atc #<br>C: Das ATC-B

- Das ATC-Board antwortet nicht.
- R: Hardware- oder Software-Fehler.

No such speed for hdlc<br>C: Setzen Sie

- Setzen Sie die Geschwindigkeit für HDLC auf 64 Kbaud.
- out of memory<br>C: F
	- C: Fast der gesamte Swap-Bereich ist im Gebrauch.<br>R: 1. Weniger konkurrierende Prozesse.
		- 1. Weniger konkurrierende Prozesse.
			- 2. Erweitern Sie den virtuellen Speicherplatz (Swap-Bereich oder den wirklichen Speicherplatz).

out of swapspace<br>C: Fast

- C: Fast der gesamte Swap-Bereich ist im Gebrauch.<br>B: 1. Weniger konkurrierende Prozesse.
	- 1. Weniger konkurrierende Prozesse.
		- 2. Erweitern Sie den virtuellen Speicherplatz (Swap-Bereich oder den wirklichen Speicherplatz).

Received message 0x#<br>C: Anzeige.

- Anzeige, daß die SCSI-Software die genannte Meldung vom Periphrie-Gerät erhalten hat.
- R: Anzeige eines Protokollfehlers durch das Gerät.

rfs\_write: attempt to write to non-file<br>C: In eine nichtrequilare D

In eine nichtreguläre Datei kann nicht geschrieben werden.

senddcb: error in putiod<br>C: Interface-F

Interface-Fehler bei der Kommunikation zwischen LNC und JOB.

sl#: af# not supported<br>C: Nur die P

Nur die Protokolle der AF UNIX- und der AF INET-Familie werden unterstützt.

Sleeping on clist!<br>C: Die

- C: Die Anzahl der clist-Puffer ist zu klein.<br>B: Generieren Sie ein neues Betriebssys
- Generieren Sie ein neues Betriebssystem mit einer größeren Anzahl clist-Puffer.

SP: WARNING - close could not allocate block<br>C: Die Stream-Routine kann keine B

- C: Die Stream-Routine kann keine Blöcke anlegen.<br>R: Software-Problem.
- Software-Problem.

Streamer # write-protected !<br>C: Das Streamer-E

- C: Das Streamer-Band ist schreibgeschützt.<br>R: Entfernen Sie den Schreibschutz.
- Entfernen Sie den Schreibschutz.

strinit: can not allocate stream data blocks<br>C: Während der Boot-Phase tra

- Während der Boot-Phase trat bei der Initialisierung für Streams ein Fehler auf.
- R: 1. Prüfen Sie die Konfigurationen von Streams.
	- 2. Software-Problem.

stropen: out of streams

- C: Die Stream-Routine kann keine Blöcke anlegen.<br>B: Prüfen Sie die Anzahl der Streams in der Konfigu
- Prüfen Sie die Anzahl der Streams in der Konfiguration.

stropen:out of queues

- C: Die Stream-Routine kann keine Warteschlange anlegen.<br>R: Prüfen Sie in der Konfiguration die Anzahl der Wartesc
- R: Prüfen Sie in der Konfiguration die Anzahl der Warteschlangen für Streams.

tape # write-protected !!<br>C: Das Band is

- C: Das Band ist schreibgeschützt.<br>R: Entfernen Sie den Schreibschut
- Entfernen Sie den Schreibschutz.

tape : hard-error detected I

tape : parity error detected I

- C: Auf dem Band befindet sich ein falscher Block.<br>R: Nehmen Sie das Band heraus.
- Nehmen Sie das Band heraus.

Two LNC boards at slot #

- C: Möglicherweise sind zwei LNC-Boards konfiguriert, jedoch nur ein LNC-Board ist vorhanden.
- R: Sie können DECnet und TCP/IP nicht gleichzeitig auf einem LNC-Board benutzen.

Unexpected interrupt from atc  $#C$ : Indicates an unexp

- C: Indicates an unexpected interrupt from the ATC.<br>R: Möglicherweise ein Software-Fehler.
- Möglicherweise ein Software-Fehler.

Unexpected UA.

- C: Es wurde ein falscher Block empfangen, kein HDLC-Block.<br>B: Prüfen Sie die Leitung.
- R: Prüfen Sie die Leitung.

Unexpected WD interrupt: 0x#<br>C: Der WD-33C93-C

Der WD-33C93-Chip erzeugte einen Interrupt, der vom System nicht verarbeitet werden kann.

Unknown case in hdlcselwakeup()

C: Software-Fehler im HDLC.

Unknown case in iobselwakeup()

- C: Kommunikationsproblem mit dem IOP.<br>B: Möglicherweise ein Software-Fehler.
- Möglicherweise ein Software-Fehler.

unsolvable tape error!

C: Software-Fehler.

WARNING: bufcall: could not allocate stream event

- C: Die Stream-Routine konnte das Stream-Ergebnis nicht zuwei sen.
- R: Konfigurieren Sie eine größere Anzahl Stream-Ergebnisse.

WARNING: swap space running out<br>C: Beinahe der gesamte ?

- C: Beinahe der gesamte Swap-Bereich ist belegt.<br>R: 1. Weniger konkurrierende Prozesse.
	- 1. Weniger konkurrierende Prozesse.
		- 2. Erweitern Sie den virtuellen Speicherbereich (Swap-Bereich oder wirklichen Speicherbereich).

xdr: attraw: overrun (#)

xdr getrddirres: bad namelen

- C: Das von NFS empfangene Datenpaket ist defekt.
- Netzwerkprobleme.

xdr\_rrok: FAILED, can't get mbuf<br>C: Software-Fehler im

Software-Fehler im NFS.

#### **A3.2.2 Platten-/Bandfehler- und -Statusmeldungen**

Die Meldung erscheint in der folgenden Form am Bildschirm:

DISK/TAPE MSG/ERROR: ..Spezielle Meldung"

2901 ALU error 2901 register error 2910 Conditional jump error 2910 Register/counter error Bad firecode after compute check bits Bus-error (DMA) Bus-error timeout (DMA)<br>C: DTC-Hardw

- C: DTC-Hardware-Fehler.<br>R: Tauschen Sie den DTC
	- Tauschen Sie den DTC-Controller, die Platte oder die Bandstation.

Command '0000' detected

Command not implemented<br>C: Ein illegales Ko

- C: Ein illegales Kommando wurde zum DTC geschickt.<br>R: Software-Problem.
- Software-Problem.

Command parity error<br>C: Parity-Fe

- C: Parity-Fehler während der Übertragungsprüfung.<br>R: Falls dieser Fehler öfter auftritt, sollten Sie der
- Falls dieser Fehler öfter auftritt, sollten Sie den DTC austauschen.

Commandblock checksum error

- C: Prüfsummenfehler währen der Übertragungsprüfung.
- Falls dieser Fehler öfter auftritt, sollten Sie den DTC austauschen.

Correctable but NOT corrected error

- C: DTC-Hardware-Fehler.<br>R: Tauschen Sie den DTC
- Tauschen Sie den DTC-Controller, die Platte oder die Bandstation.

Corrected error detected<br>C: Ein Fehler b

- Ein Fehler bei der Kommunikation mit der Bandstation wurde erkannt und korrigiert.
- R: Falls dieser Fehler öfter auftritt, sollten Sie die Bandstation aus tauschen oder den Schreib-/Lesekopf reinigen.

Corrected error

- C: Ein Fehler während der Übertragung zum DTC wurde mit ECC korrigiert.
- R: Aktivieren Sie ein alternatives Track-Management oder formatie ren Sie die Platte neu.

Data compare error in data loopback Data error (RAM-test)<br>C: DTC-Ha

- DTC-Hardware-Fehler.
- R: Tauschen Sie den DTC-Controller, die Platte oder die Bandstati on.

Data parity error !<br>C: Fehl

- C: Fehler während der Datenübertragung von/zur Bandstation.<br>R: Hardware-Fehler der Bandstation oder am DTC-Controller.
- Hardware-Fehler der Bandstation oder am DTC-Controller.

Data sync timeout<br>C: DTC-

- DTC-Hardware-Fehler.
- R: Tauschen Sie den DTC-Controller, die Platte oder die Bandstati on.

Disk -WRITE-PROTECTED- !

- C: Die DTC-Platte ist schreibgeschützt.<br>R: Entfernen Sie den Schreibschutz.
- Entfernen Sie den Schreibschutz.

Drive BUSY (Dual port ONLY !)<br>C: Fin Dual-Port für I

Ein Dual-Port für DTC-Platten wird nicht unterstützt.

Drive not ready<br>C: D

- DTC-Hardware-Fehler.
- R: Tauschen Sie den DTC, die Platte oder das Band.

EOT detected

- C: Die EOT-Marke wurde erkannt, obwohl noch weitere Daten zu lesen sind.
- R: Falsches Band.

Early done detected

Error in daisy-chain loopback

Fifo data compare error

Fifo overflow (DMA)

- C: DTC-Hardware-Fehler.
- R: Tauschen Sie den DTC-Controller, die Platte oder die Bandstati on aus.

Fifo overflow detected (but not expected) Fifo overflow not detected (but expected)<br>C: Das Lesen des FIFO ergab e

- C: Das Lesen des FIFO ergab einen Überlauffehler.<br>B: Falls der Fehler häufig auftritt, sollten Sie den
- Falls der Fehler häufig auftritt, sollten Sie den DTC-Controller tauschen.

Fifo read parity error<br>Parity-F

- C: Parity-Fehler während der Leseoperation.<br>R: Falls der Fehler häufig auftritt, sollten Si
- Falls der Fehler häufig auftritt, sollten Sie den DTC-Controller tauschen.

Fifo underflow (DMA)<br>C: DTC-Ha

- C: DTC-Hardware-Fehler.<br>R: Tauschen Sie den DTC
- Tauschen Sie den DTC-Controller, die Platte oder die Bandstation.

Fifo underflow detected (but not expected)

Fifo underflow not detected (but expected)<br>C: Das Lesen des FIFO ergab ei

- C: Das Lesen des FIFO ergab einen Unterlauffehler.<br>R: Falls dieser Fehler häufiger auftritt, sollten S
- Falls dieser Fehler häufiger auftritt, sollten Sie den DTC-Controller austauschen.

Fifo write parity error<br>C: Parity-F

- C: Parity-Fehler während einer FIFO-Operation.<br>R: Falls dieser Fehler häufiger auftritt, sollte
- Falls dieser Fehler häufiger auftritt, sollten Sie den DTC-Controller austauschen.

Filemark detected

- C: Die Dateimarke FMK wurde erkannt, obwohl noch Daten gele sen werden sollten.
- R: Software-Problem.

HEADER-SYNC timeout

- C: Der Sync im Header eines Plattensektors konnte nicht gefunden werden.
- R: Formatieren Sie die Platte neu oder tauschen Sie die Platte aus.

Hard error detected<br>C: Währer

- Während der Kommunikation mit der Bandstation wurde ein Fehler erkannt und korrigiert.
- R: Falls dieser Fehler häufiger auftritt, tauschen Sie die Bandstation aus oder reinigen Sie den Schreib-/Lesekopf.

INDEX timeout

- C: Der Index einer Datei konnte in einer bestimmten Zeit nicht ge funden werden.
- R: Formatieren Sie die Platte neu. (Selten auch ein DTC-Fehler).

Illegal command<br>C: Ein

- C: Ein illegales Kommando wurde zum DTC-Controller geschickt.<br>B: Software-Problem
- Software-Problem.

LOADPOINT detected

- C: Statusmeldung vom DTC.<br>B: Falsches Band
- Falsches Band.

New entry assigned in spare-table<br>C: In der Sparing-Tabell

- C: In der Sparing-Tabelle wurde ein alternativer Track eingetragen.<br>R: Statusmeldung.
- Statusmeldung.

No -INDEX-on cond.code input (2910)

No -SECTOR- on cond.code input (2910)<br>C: DTC-Hardware-Fehler.

- C: DTC-Hardware-Fehler.<br>R: Tauschen Sie den DTC
- Tauschen Sie den DTC-Controller, die Platte oder das Band aus.

No data sync detected<br>C: C3 wird at

- C: C3 wird auf dem DTC-Cotroller angezeigt.<br>R: 1 Formatieren Sie die Platte oder tausche
	- 1. Formatieren Sie die Platte oder tauschen Sie die Platte aus.
		- 2. Tauschen Sie den DTC-Controller aus.

No disk RWRDY(Handshake)

No done detected

- C: DTC-Hardware-Fehler.
- R: Tauschen Sie den DTC-Controller, die Platte oder das Band aus.

No header match

- C: Der Header eines Plattensektors konnte nicht richtig gelesen werden.
- R: 1. Formatieren Sie die Platte oder tauschen Sie die Platte aus.
	- 2. Tauschen Sie den DTC-Controller aus.

No mapping table

- C: D2 wird auf dem DTC-Controller angezeigt.<br>R: 1. Formatieren Sie die Platte oder tauscher
	- 1. Formatieren Sie die Platte oder tauschen Sie die Platte aus.
		- 2. Tauschen Sie den DTC-Controller aus.

No tape controller (or offline !)<br>C: EF wird auf dem

- C: EF wird auf dem DTC-Controller angezeigt.<br>R: 1. Prüfen Sie die DTC-TC-Verbindung.
- 1. Prüfen Sie die DTC-TC-Verbindung.
	- 2. Tauschen Sie den DTC-Controller aus.

Non correctable error

Not detected BEP error

Not expected BEP error<br>C: DTC-Hardy

- C: DTC-Hardware-Fehler.<br>R: Tauschen Sie den DTC
- Tauschen Sie den DTC-Controller, die Platte oder das Band aus.

Not on LOADPOINT(Change BPI)<br>C: FF wird auf dem DT(

- C: EE wird auf dem DTC-Controller angezeigt.<br>B: Tauschen Sie das Band aus
- Tauschen Sie das Band aus.

Past end of disk or tape<br>C: DF wird au

- C: DF wird auf dem DTC-Controller angezeigt.<br>R: 1. Formatieren Sie die Platte neu oder tau
	- 1. Formatieren Sie die Platte neu oder tauschen Sie die Platte aus.
		- 2. Tauschen Sie den DTC-Controller aus.

Ram parity error<br>C: DT

- C: DTC-Hardware-Fehler.<br>R: Tauschen Sie den DTC
- Tauschen Sie den DTC-Controller, die Platte oder das Band aus.

Record < specified<br>C: E3 wir

E3 wird auf dem DTC-Controller angezeigt. Unterschiede bei der gesetzten Blockgröße durch die Hardware zur Software.

Record > specified<br>C: E4 wir

E4 wird auf dem DTC-Controller angezeigt. Unterschiede bei der gesetzten Blockgröße durch die Hardware zur Software.

Requested function NOT executable.(Maybe wrong controller)<br>C: Ein illegales Kommando wurde zum DTC-Control

- C: Ein illegales Kommando wurde zum DTC-Controller geschickt.<br>R: Software-Probleme.
- Software-Probleme.

Rewind command time-out<br>C: EC wird auf de

- C: EC wird auf dem DTC-Controller angezeigt.<br>R: Hardware-Problem, Band oder DTC-Control
- Hardware-Problem, Band oder DTC-Controller.

SECTOR timeout<br>C: DA

- C: DA wird auf dem DTC-Controller angezeigt.<br>B: 1 Formatieren Sie die Platte neu
- 1. Formatieren Sie die Platte neu.
	- 2. Tauschen Sie den DTC-Controller aus.

Sector unwritable - removed from spare-table<br>C: Es wurde ein falscher Sektor erk

- C: Es wurde ein falscher Sektor erkannt.<br>B: Statusmeldung.
- Statusmeldung.

Seek error

- C: D3 wird auf dem DTC-Controller angezeigt.<br>B: 1 Formatieren Sie die Platte neu oder taus
	- 1. Formatieren Sie die Platte neu oder tauschen Sie sie aus.
		- 2. Tauschen Sie den DTC-Controller aus.

Sparing-table overflow !!!!<br>C: Auf der Platte

- C: Auf der Platte ist möglicherweise etwas verfälscht.<br>B: 1. Formatieren Sie die Platte neu.
	- 1. Formatieren Sie die Platte neu.
		- 2. Tauschen Sie die Platte aus.

Tape BUSY I

- C: E1 wird auf dem DTC-Controller angezeigt.<br>B: Prüfen Sie das Band.
- R: Prüfen Sie das Band.

Tape NOT busy during TAPE-BREAK command<br>C: Statusmeldung.

Statusmeldung.

Tape NOT ready<br>C: E0

- C: E0 wird auf dem DTC-Controller angezeigt.<br>R: Schalten Sie die Bandstation ein und führer
- Schalten Sie die Bandstation ein und führen Sie einen korrekten Zugriff durch.

Verify compare error (Data)

- DTC-Hardware-Fehler. D7 wird auf dem DTC-Controller angezeigt.
- R: Tauschen Sie den DTC-Controller, die Platte oder das Band aus.

Verify compare error (Firecode)<br>C: DTC-Hardware-Fel

- DTC-Hardware-Fehler. D8 wird auf dem DTC-Controller angezeigt.
- R: Tauschen Sie den DTC-Controller, die Platte oder das Band aus.

Wait for command response exhausted<br>C: Ein falsches Kommando w

- C: Ein falsches Kommando wurde zum DTC-Controller abgesetzt.<br>R: Software-Problem.
- Software-Problem.

Xfr NOT completed

- DTC-Hardware-Fehler.
- R: Tauschen Sie den DTC-Controller, die Platte oder das Band aus.

#### **A3.2.3 NFS-Fehler- und -Statusmeldungen**

Die Meldung wird in der folgenden Form angezeigt:

NFS ..Spezifische Meldung"

fhtovp failed:  $# # #$ <br>C: Der N

Der NFS-Server kann die Dateibehandlung nicht in einen V-Knoten umwandeln. Die Datei ist möglicherweise gelöscht worden.

# failed for server #: #<br>C: Das Komi

- Das Kommando wurde vom Server nicht ausgeführt. Der Server konnte nicht erreicht werden.
- R: Prüfen Sie das Netz. Prüfen Sie den Lader des Servers.

request from unprivileged port, source IP address =  $#$ 

C: Die NFS-Anforderung muß von einem priviligierten Anschluß ge schickt werden.

server # not responding still trying<br>C: Der Server antwortet

Der Server antwortet nicht in einer fest vorgegebenen Zeitspanne.

server # ok<br>C:

Statusmeldung.

server read failed: (err = #, dev = 0x #, ino = 0x #).<br>C: Probleme beim Schreiben oder Le

- C: Probleme beim Schreiben oder Lesen.<br>R: 1. Prüfen Sie das Dateisystem mit fsck.
- 1. Prüfen Sie das Dateisystem mit fsck.
	- 2. Probleme mit dem Netz.

server read failed: stale file handle (dev=0x#, ino=0x#).

- C: Keine korrekte Dateibehandlung.<br>R: 1. Netzwerkorobleme.
	- 1. Netzwerkprobleme.
		- 2. Die Datei existiert nicht mehr (gelöscht).

Server write failed: (err=#, dev=0x#, ino=0x#)

- C: Probleme beim Lesen oder Schreiben.<br>R: 1. Prüfen Sie das Dateisystem mit fsck
	- 1. Prüfen Sie das Dateisystem mit fsck.
		- 2. Probleme mit dem Netz.

server write failed: file system full (dev=0x#).

C: Dateisystem voll.

server write failed: stale file handle  $(\text{dev}=0x\#,\text{ino}=0x\#)$ <br>C: Keine korrekte Dateibehandlung.

- C: Keine korrekte Dateibehandlung.<br>R: 1. Netzwerkprobleme.
- 1. Netzwerkprobleme.
	- 2. Die Datei existiert nicht mehr (gelöscht).

write error # on host #

- C: Der NFS-Server kann die Daten nicht auf die Platte schreiben.
- R: Das remote (entfernte) Dateisystem ist voll.

write error: on host # remote file system full<br>C: Das remote (entfernte) Dateis

Das remote (entfernte) Dateisystem ist voll. Die Daten konnten nicht in das Dateisystem geschrieben werden.

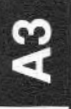

#### **A3.2.4 SCSI-Fehler- und -Statusmeldungen**

Die Meldung wird in der folgenden Form angezeigt:

SCSI #, unit # - ..Spezielle Meldung"

Blank check<br>C:

Ein Write-Once-Read-Multiple-Gerät oder ein Gerät mit sequenziellem Zugriff hat beim Lesen einen Blank-Block erkannt oder ein Write-Once-Read-Multiple-Gerät hat einen Nonblank-Block beim Schreiben erkannt.

Command aborted<br>C: Das F

Das Peripheriegerät hat das Kommando abgebrochen.

Copy aborted.<br>C:

Ein Kopierkommando wurde aufgrund einer Fehlerbedingung auf dem Quell- oder Zielgerät oder beiden Geräten abgebro chen.

Device not present

- C: Auf das angesprochene Peripheriegerät kann nicht zugegriffen werden, da es entweder nicht vorhanden ist oder ausgeschaltet ist.
- R: Prüfen Sie das Gerät oder die Verbindungen.

Device not ready<br>C: Auf

- Auf das angesprochene Peripheriegerät kann nicht zugegriffen werden.
- R: Prüfen Sie das Gerät.

Device write protected<br>C: Das Schr

Das Schreibkommando kann nicht auf einen Block abgesetzt werden, der für diese Operation geschützt ist. Die Schreibopera tion wurde nicht durchgeführt.

Hardware error<br>C: W

Während das Kommando ausgeführt wurde, wurde vom Peripheriegerät ein nichtbehebbarer Fehler entdeckt (z. B. Controller-Fehler, Gerätefehler, Hardware-Fehler, etc.)

Illegal request

C: Das Peripheriegerät hat den Auftrag zurückgewiesen, da er nicht an der speziellen Stelle des Mediums ausgeführt werden kann.
Medium error

Das Kommando wurde mit einer nicht zu bereinigenden Fehlerbedingung beendet, die möglicherweise durch einen Fehler im Medium oder einem Fehler bei den aufgenommenen Daten her vorgerufen wurde.

Record greater than specified

C: Auf einem Gerät mit variablem Blockmodus wurde ein Block ge lesen, dessen Blockgröße die angeforderte übersteigt. Die aktu elle Blockgröße wird ebenfalls ausgegeben.

Recovered error

C: Das letzte Kommando konnte erfolgreich beendet werden, da das Peripheriegerät die Fehler beheben konnte.

Request sense command failed

C: Das Peripheriegerät konnte das Kommando zur Fehlerinformati on nicht erfolgreich absetzen. Daher ist der Grund für den vor ausgegangenen Fehler nicht bekannt.

Scsicint: Illegal major (#) passed<br>C: Ein illegaler Interrup

- C: Ein illegaler Interrupt-Status wurde angegeben.<br>R: Könnte ein Software-Problem sein.
	- Könnte ein Software-Problem sein.

Unimplemented command

C: Dieses Kommando wird durch das Peripheriegerät nicht unter stützt.

Unit attention

C: Das entnehmbare Medium wurde gewechselt oder das Periphe riegerät wurde neu initialisiert.

Verify compare error

- Die Quelldaten passen nicht zu den vom Medium gelesenen Daten.
- R: Hardware-Problem.

Volume overflow

C: Ein Peripheriegerät mit Puffer hat das Ende des Mediums er reicht. Der Rest der Daten ist im Puffer verblieben. Dies sollte unter normalen Betriebsbedingungen nicht auftreten.

## **A3.3 lOP-Fehlermeldungen**

CP0028 Unexpected case in HdlcOpen CP0029 Unexpected case in HdlcClose CP0030 Unexpected case in Hdlcloctl CP0032 Unexpected case in HdlcRead CP0033 Unexpected case in HdlcWrite<br>C: Fehler in der IOP-Software

- C: Fehler in der IOP-Software.<br>R: Tauschen Sie die Hardware
- Tauschen Sie die Hardware aus.

CP1104 warmstart: can't do ownership for board #<br>C: Auf ein vom IOP erkannten Board k

- Auf ein vom IOP erkannten Board kann nicht zugegriffen werden.
- R: Prüfen Sie die Konfiguration.

CP1 105 Warmstart: illegal boardid for board #

- Die Änderung der Slot-ID auf dem Board wurde vom IOP nicht erkannt.
- R: Prüfen Sie die Konfiguration.

Exceeded available memory<br>C: Fehler in der IC

- C: Fehler in der IOP-Software.<br>B: Laden Sie das Root-Dateisy
- Laden Sie das Root-Dateisystem neu.

INVAUD STATE IN IOBLOCK

- Diese Version der IOP-Software wurde nicht an die UNIX-Version angepaßt.
- R: Laden Sie das Root-Dateisystem neu.

IOP BUS/ADDRESS ERROR/ILLEGAL INSTRUCTION<br>C: Ein Bus- oder Adreßfehler in der IOP-

- Ein Bus- oder Adreßfehler in der IOP-Sofware wurde erkannt, während das System im Systemmodus arbeitete.
- R: 1. Notieren Sie die Meldung und booten Sie das System neu.
	- 2. Tauschen Sie den IOP aus.

IOP> PANIC MALLOC returns NULL

IOP> PANIC: no buffer available

Fehler in der IOP-Software.

IOP> powerfail restart for MFC not implemented

C: Der Neustart des MFC ist nicht implementiert.

IOP> SHARED STRUCTURE DOES NOT HAVE MAGIC NUMBER

- Diese Version der IOP-Software ist nicht an die UNIX-Version angepaßt.
- R: Laden Sie ein neues Root-Dateisystem.

A3.3

- IOP> specified board not present
	- Es wurde auf ein IOP-Board zugegriffen, das nicht vorhanden ist.
	- R: Prüfen Sie die Konfiguration.
- IOPLP> Device busy in mfcint
	- C: Auf dem angesprochenen Gerät läuft bereits ein Prozeß.
- $IOPLP > Id$  of parallel interface is  $#$ <br>C: ID der parallelen Schr

ID der parallelen Schnittstelle.

- IOPLP> Illegal case in mfcint
	- C: Falsche Load ID.<br>R: Prüfen Sie die So
	- R: Prüfen Sie die Software.
- IOPLP> Illegal command in mfcint
	- C: Der Plattenauftrag für die parallele Schnittstelle existiert nicht.<br>R: Prüfen Sie die Software.
	- R: Prüfen Sie die Software.
- IOPLP> mfc remains initialising
	- Der MFC kann nicht initialisiert werden, solange er aktiv ist.
- IOPLP> mfc\_wakeup: timeout for uninitialized board
	- Der MFC kann nicht korrekt adressiert werden.
	- R: Prüfen Sie den MFC.
- IOPLP> No NCAG-printer interface available in MFC
	- C: Im MFC ist keine Druckerschnittstelle verfügbar.<br>B: Prüfen Sie die MFC-Schnittstelle.
		- Prüfen Sie die MFC-Schnittstelle.
- IOPLP > Parity error<br>C: F1 wird
	- C: F1 wird auf dem MFC angezeigt.<br>R: Initialisieren Sie den MFC erneut.
		- Initialisieren Sie den MFC erneut.
- IOPLP> Printer error
	- C: Druckerfehler.
	- R: Prüfen Sie den Drucker.
- IOPLP> Printer offline
	- C: Der Drucker ist auf Offline geschaltet.<br>R: Schalten Sie den Drucker auf Online.
	- R: Schalten Sie den Drucker auf Online.
- IOPLP> SAS illegal command
- IOPLP > SAS parity error
- IOPLP > SAS spontaneous return
- IOPLP> SAS timeout
- IOPLP > SAS too many commands

IOPLP> size is # : IOPLPY Nested SAS spontaneous return

- C: SAS über den MFC ist bisher noch nicht implementiert.<br>B: Schließen Sie den SAS-Drucker über das Terminal an.
- Schließen Sie den SAS-Drucker über das Terminal an.

ownership failed: boardno=#<br>C: Auf das Board r

- Auf das Board mit der Nummer # kann nicht zugegriffen werden.
- R: Prüfen Sie die Konfiguration.

sccint: Interrupt on closed line<br>C: Der IOP kann die

- C: Der IOP kann die Interrupts des SCC nicht auswerten.<br>B: Tauschen Sie den TCC aus
- Tauschen Sie den TCC aus.

TCC is not OK, (TCCERR)<br>C: Das HDLC-I

- Das HDLC-Protokoll wurde installiert, jedoch die Hardware-Version des TCC ist kleiner 8.
- R: Tauschen Sie das TCC-Board aus.

Unexpected I/O interrupt: offset  $#$ , vector  $#$ <br>C: Der TCC sendet unerwartet ein

- C: Der TCC sendet unerwartet einen Interrupt.<br>R: Replace TCC.
- Replace TCC.

Warning: False index for Hdlc-Inttab<br>C: Falscher Interrupt vom

- C: Falscher Interrupt vom TCC.<br>R: Tauschen Sie den TCC aus.
- Tauschen Sie den TCC aus.

WARNING: no valid job-input communication address<br>C: Diese Version der IOP-Software ist nicht

- Diese Version der IOP-Software ist nicht an die UNIX-Version angepaßt.
- R: Benutzen Sie die passende lOP-Software.

WARNING: no valid job-output communication address<br>C: Diese Version der IOP-Software ist nicht a

- Diese Version der IOP-Software ist nicht an die UNIX-Version angepaßt.
- R: Laden Sie ein neues Root-Dateisystem.

## **A3.4 LNC-Fehlermeldungen**

#: ethernet retry count exceeded. Check for proper coax termination

Auf der Leitung befindet sich kein Ethernet-kompatibles Datenpaket.

(Fusion Network) warning:

- C: Fehler in der LNC-Software.<br>B: Initialisieren Sie den LNC err
- R: Initialisieren Sie den LNC erneut.

(Inc) panic: #

- FIFO-Fehler im LNC.
- R: Initialisieren Sie den LNC erneut.

(Inc)error dma, unknown dir: #<br>C: Die Richtung für D

- C: Die Richtung für DMA ist weder herein noch heraus.<br>B: Initialisieren Sie den LNC erneut.
- Initialisieren Sie den LNC erneut.

B2586 not responding<br>C: Der Proz

- C: Der Prozessor des LNC-Boards antwortet nicht.<br>R: Tauschen Sie das Board aus.
- Tauschen Sie das Board aus.

cb complete: waiting a long time, cmnd  $==$  # check transceiver

- C: Meldung des Transceivers.<br>R: 1. Prüfen Sie das Transceiv
	- 1. Prüfen Sie das Transceiver-Kabel.
		- 2. Prüfen Sie das Coprozessor-Board.

 $couldn't$  allocate  $#$  ARP cache entries couldn't allocate # process structures couldn't allocate # router entries couldn't allocate socket structures i586 unable to allocate frame descriptors<br>C: Der LNC-Heap ist voll.

- C: Der LNC-Heap ist voll.<br>R: Weniger gleichzeitige
- Weniger gleichzeitige Zugriffe auf den LNC.

i586\_handler, more than one rbd used

C: Auf der Leitung befinden sich Datenpakete, die nicht Ethernet kompatibel sind.

Protocol # not reflected in 'Fprotos'

C: Es wird ein anderes Protokoll benutzt als das TCP/IP- oder es wird das systeminterne Protokoll benutzt.

- tcp\_up: data offset yields a length of # ! C: Server-Fehler in der Ethernet-Leitung. R: Prüfen Sie die Kabel und Anschlüsse.
	-

 $top\_west:$  sop- $>$ so $\_err == #$ , err $=$ #

- C: Der Server wurde nicht gestartet.
- R: Starten Sie den Server.

# **A4 Statusmeldungen der Prozessorplatinen**

Jede Prozessorplatine besitzt eine LED-Anzeige, auf der einfache Meldungen angezeigt werden. Die möglichen Meldungen des SPG, JOB, IOP und LNC sind in diesem Kapitel aufgeführt.

### **A4.1 Statusmeldungen des SPC**

Die SPC-Platine kann die folgenden Fehlernummern im LED-Feld anzeigen:

- aa Alles getan
- dd Dump<br>96 Prozes
- Prozessor angehalten
- *xx* Wobei *xx* der Interrupt-Vektor anderer Boards ist
- fe/xx Fataler Fehler, abwechselnd mit xx angezeigt
	- xx hat folgende Bedeutung:
		- bO DMA-Fehler
		- b1 DMA-Fehler
		- b2 Message-Fehler
		- b3 Datenfehler
		- b4 Falsches Kommando
		- b5 Daten unvollständig
		- b6 DMA nicht beendet
		- b7 Message-Fehler
		- b8 Select-Fehler
		- b9 Parity-Fehler
		- ba Ungültiges Kommando
		- bb Unzulässiger Hardware-Interrupt
		- bc Hardware-Status SCSI-Fehler
		- bd Blocklänge zu groß

oder eine Trap-Nummer des Prozessors MC 68010

## **A4.2 Statusmeldungen des JOB**

Die JOB-Platine kann folgende Fehlernummern anzeigen:

- a9 Job läuft einwandfrei
- e1 Timeout bei lock
- 11 Lock erfolglos
- 12 Unlock erfolglos
- 96 Prozessor angehalten

## **A4.3 Statusmeldungen des IOP**

Die lOP-Platine kann folgende Fehlernummern anzeigen:

- aO IOP ist bereit
- a1 IOP-Tasks sind erzeugt<br>a2 Tasks sind auf ausführb
- Tasks sind auf ausführbar gesetzt
- a3 Kommunikation IOP JOB in Ordnung
- a9 IOP läuft einwandfrei
- 96 Prozessor angehalten<br>e1 Timeout bei lock
- Timeout bei lock
- $11$ Lock erfolglos
- $12$ Unlock erfolglos
- $00$ Netzausfall MFP zurückgesetzt
- $01$ Netzausfall IOP OK/Netz aus
- $02$ Netzausfall l-rst
- $O3$ Netzausfall Netz ein
- $04$ Netzausfall MFP
- $06$ Netzausfall warm
- $07$ Netzausfall l-restart erfolgt
- Netzausfall l-rst erfolgt  $08$
- $09$ Netzausfall neu gestartet
- Netzausfall neu gestartet bc

## **A4.4 Statusmeldungen des LNC**

Die LNC-Platine kann folgende Fehlernummern anzeigen:

- System wird gestartet
- Warteschlangen initialisiert
- System läuft
- Interrupt-Vektoren gesetzt
- Wobei  $x = 9/a/c$ ; idle, alles in Ordnung
- DMA-Fehler
- DMA endete nicht
- Warten auf job
- Ethernet-Interrupt
- Fataler Fehler, abwechselnd mit xx angezeigt. xx hat folgende Bedeutung: over System wird in Warteschlang<br>
22 System läuft<br>
102 System läuft<br>
108 Interrupt-Vekt<br>
23 MMA-Fehler<br>
28 MMA endete i<br>
28 Warten auf jo<br>
28 Marten auf jo<br>
28 Marten Andrey<br>
20 Micht ge<br>
20 Panik, v<br>
20 Panik, v<br>
20 Deque
	- Nicht genug Hauptspeicher beim Start 01<br>03<br>30
	- Panik, wird auch auf Konsole angezeigt
	- Deque-Fehler
	- Enque-Fehler

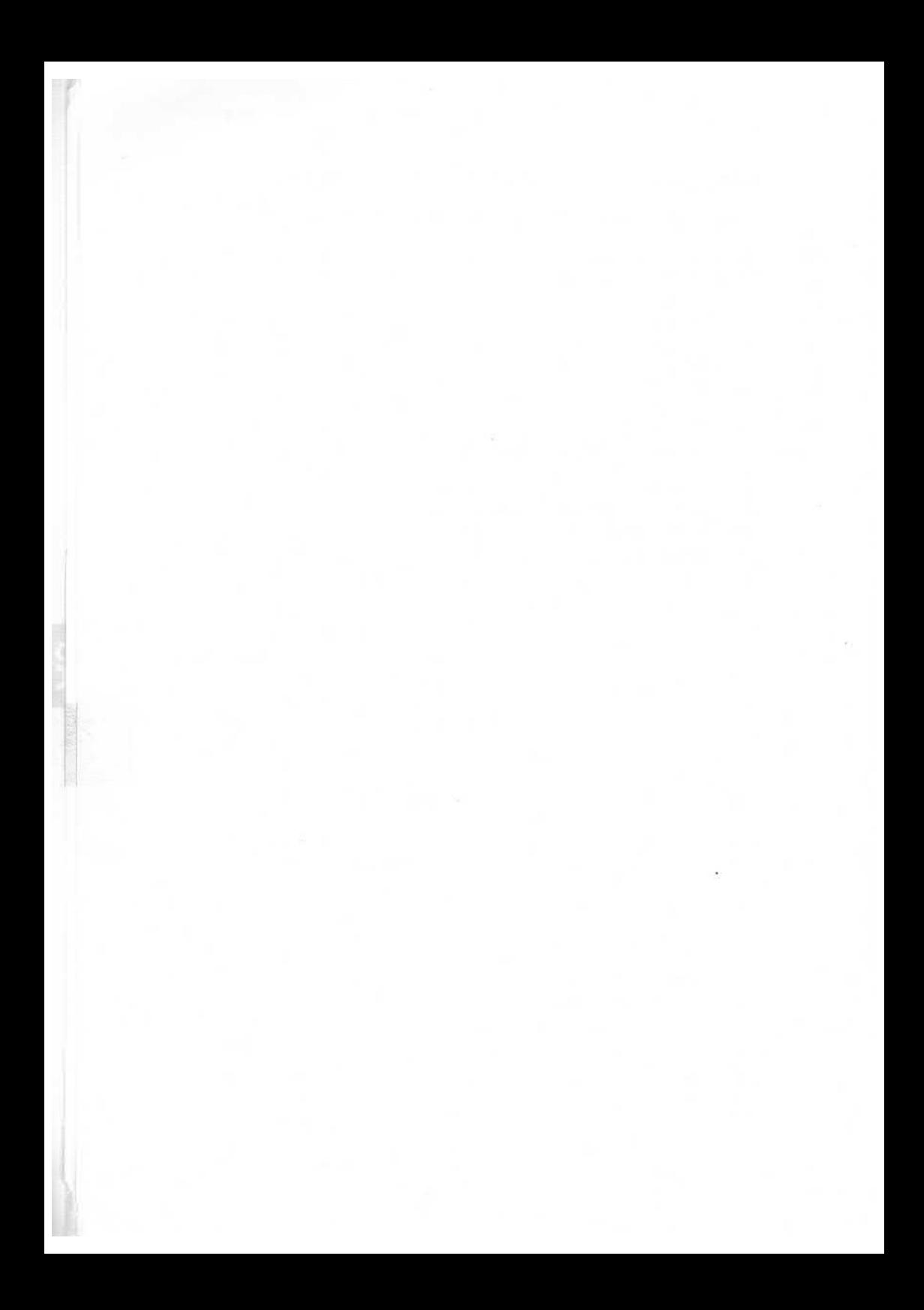

# **S Stichwortverzeichnis**

/etc/bcheckrc 3-1 /etc/checkall 3-1 /etc/checklist 3-1 /etc/diag/diagserver 3-12 /etc/filesave 3-1 /etc/fstab 3-1 /etc/gettydefs 3-1 /etc/group 3-1, 3-5 /etc/init.d 3-1 /etc/init.d/diagnose 3-12 /etc/inittab 3-1 /etc/motd 3-1, 3-9 /etc/mtab 3-1 /etc/passwd 3-1, 3-5 /etc/profile 3-1 /etc/rc\*.d 3-1 /etc/shutdown 3-1 /etc/tapesave 3-1 /usr/adm/cronlog 3-11 /usr/adm/errfile 3-11 /usr/adm/wpacct 3-11 /usr/adm/wtmp 3-11 /usr/lib/crontab 3-11 /usr/news 3-9 /usr/spool 3-11

adm 3-4 allgemeine Fehlermeldungen A3-13 allgemeine Statusmeldungen A3-13 Auswahlmenü 2-11

Bandentnahme beim GCR-Magnetbandlaufwerk A2-6 Bandlaufwerke,

- Bedienung A2-1
- Statusanzeigen A2-1

Bandreinigung beim GCR-Magnetbandlaufwerk A2-7 Bedienfeld beim GCR-Magnetbandlaufwerk A2-2

**CD**

s

S-1

Bedienfeld beim Streamer-Magnetbandlaufwerk A2-9 Bedienung beim GCR-Magnetbandlaufwerk A2-5 Bedienung der Bandlaufwerke A2-1 Bedienung des Streamer-Magnetbandlaufwerks A2-11 Benutzerstatistik 3-12 bin 3-3, 3-4 Boot-Phasen 2-6 Boot1 2-6 Boot2 2-6 Booten mit Konsole 2-10 Booten ohne Konsole 2-10, 2-12

catman 3-4 cpio-Format 3-8 CPU-Auslastung 2-8 crash 2-5 cron 3-11,3-12 crontab 3-12

Datenschutzmechanismen 3-6 Datenträgeraustausch A2-1 dev 3-3 df 3-9 Disk-SMC-Package (182 MB) A1-1 Disk-SMC-Package (86 MB) A1-1 Drucker A1-1 du 3-9

EPD 2-6 EPD-Test 2-22 erweitertes Menü 2-11 etc 3-3

Fehlermeldungen,

- allgemeine A3-13
- schwerwiegende A3-2
- $-$  UNIX A3-2

- weniger schwerwiegende A3-13 Festplatten A1-1 find 3-9

find -cpio 3-8 First-Level-Boot 2-6 Floppy-Disk-Geräte A1-1 Füllgrad 3-9

GCR-Magnetbandlaufwerk A2-1 GCR-Magnetbandlaufwerk,

- allgemeines A2-2
- automatische Bandeinfädelung A2-5
- automatisches Rückspulen A2-6
- Bandentnahme A2-6
- Bandreinigung A2-7
- Bedienfeld A2-2
- Bedienung A2-5
- kleinen Magnetbandspule A2-6
- normalen Magnetbandspule A2-5

Hardware-Fehlerprotokolle 3-11

include 3-4 Init-Prozeß 2-15 interaktive Endlosschleife 2-12 lOP-Fehlermeldungen A3-32

LED-Anzeige 2-8 lib 3-3, 3-4 LNC-Statusmeldungen A3-35 lost+found 3-3, 3-4

Magnetbandgeräte A1-1 Magnetplattenlaufwerke A1-1 mail 3-4

news 3-4, 3-9 NFS-Fehlermeldungen A3-28 NFS-Statusmeldungen A3-28

os 3-3

Paßwort zum Formatieren 2-20 Peripheriegeräte A1-1 Platten-/Band-Statusmeldungen A3-22 Platten-/Bandfehler-Meldungen A3-22 Plattenbelegung 3-9 Plattenverwendung 3-9 pub 3-4

RPDO 2-6 RPD1 2-6 Run-Level 2-15

Schlüsselstellung 2-2 Schutzmechanismen 3-7 schwerwiegende Fehlermeldungen A3-2 SCSI-Fehlermeldungen A3-30 SCSI-Statusmeldungen A3-30 SCT 3-3 Second-Level-Boot 2-6 Set-Group-ID-Bit 3-6 Set-User-ID-Bit 3-6 Set-User-ID-Programme 3-6 shlib 3-3 Sicherung, - monatliche 3-7 - tägliche 3-7 - wöchentliche 3-7 Sicherungskopie 3-7 sm 3-3 Speicherabbild 2-5 Speicherplatz 3-9 spool 3-4 Status der Boot-Phasen 2-8 Statusanzeigen der Bandlaufwerke A2-1 Statuslogbuch 3-11 Statusmeldungen, - allgemeine A3-13

- $-$  IOP A4-2
- $-$  JOB A4-2
- $-LNC$  A4-3
- $-$  SPC A4-1

S

Streamer-Magnetbandlaufwerk,

- allgemeines A2-9
- Bedienfeld A2-9
- Bedienung A2-11
- Einlegen des Bandes A2-11
- Fehleranzeigen A2-13

Streaming-Mode-Kassette A1-1 Systemumgebung 3-1

Tagesnachrichten 3-9 tar 3-8 Terminals A1-1 tmp 3-3, 3-4

uO 3-3 usr 3-3

Verwaltungsdateien 3-1

wall 3-9 weniger schwerwiegende Fehlermeldungen A3-13

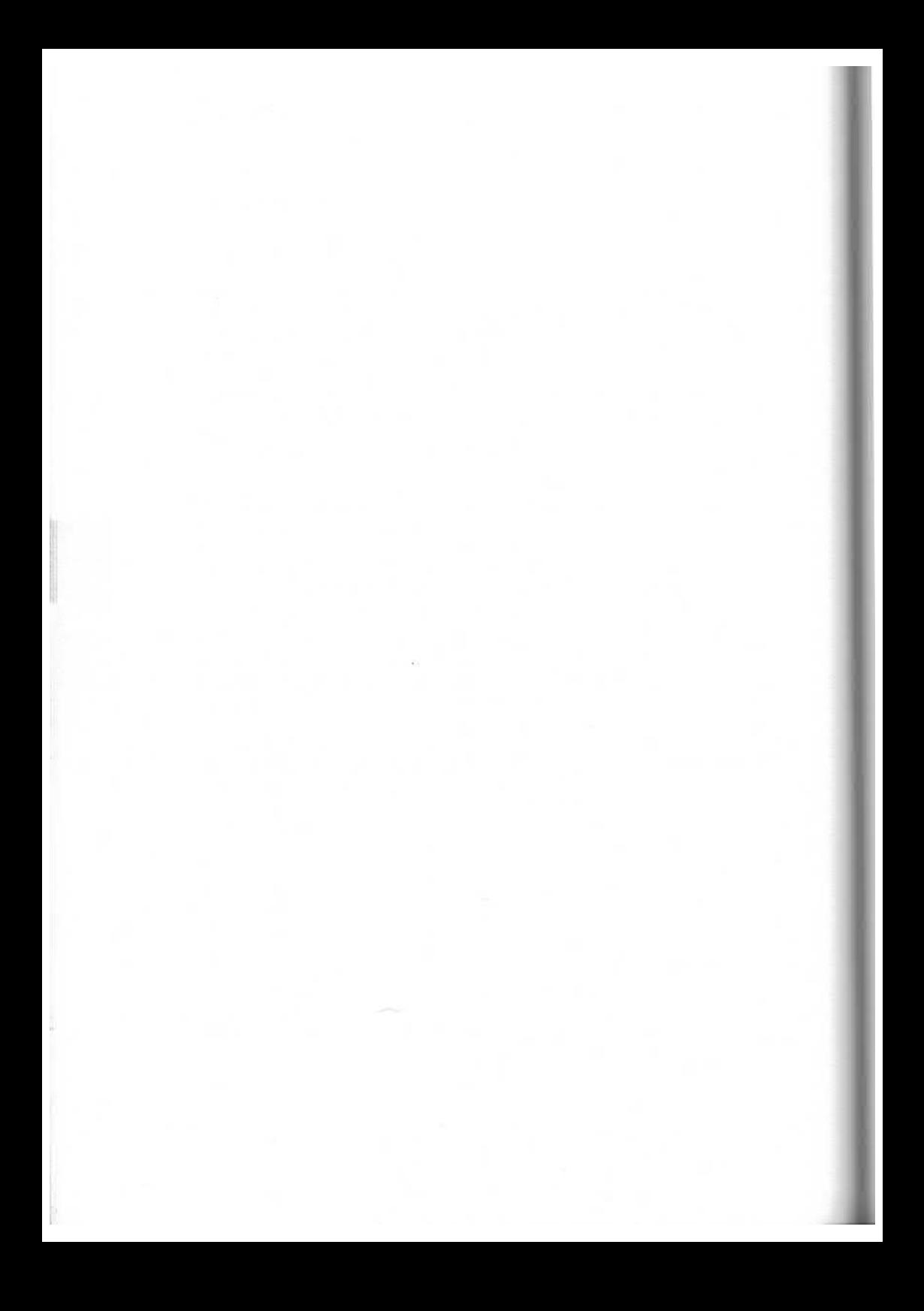

# **System Administrator's Guide**

# System-Konfigurierung und -Generierung

Systemhandbuch

**Ausgabe November 1990**

## **... und Schulung?**

Zu dem nachstehend beschriebenen Produkt, wie zu fast allen DV-Themen bieten wir Kurse in unse ren regionalen Training Centern an.

**Zentrale Auskunft und Info-Material:**

**Telefon (0 89)6 36-489 99**

Siemens Nixdorf Training Center Postfach 8309 51, W-8000 München 83

Weitergabe sowie Vervielfältigung dieser Unterlage, Verwendung und Mitteilung ihres Inhaltes nicht gestattet, soweit nicht ausdrücklich zugestanden.

Zuwiderhandlungen verpflichten zu Schadensersatz. Alle Rechte vorbehalten, insbesondere für den Fall der Patenterteilung oder GM-Eintragung.

Liefermöglichkeiten und technische Änderungen vorbehalten.

Copyright © Siemens Nixdorf Informationssysteme AG 1990

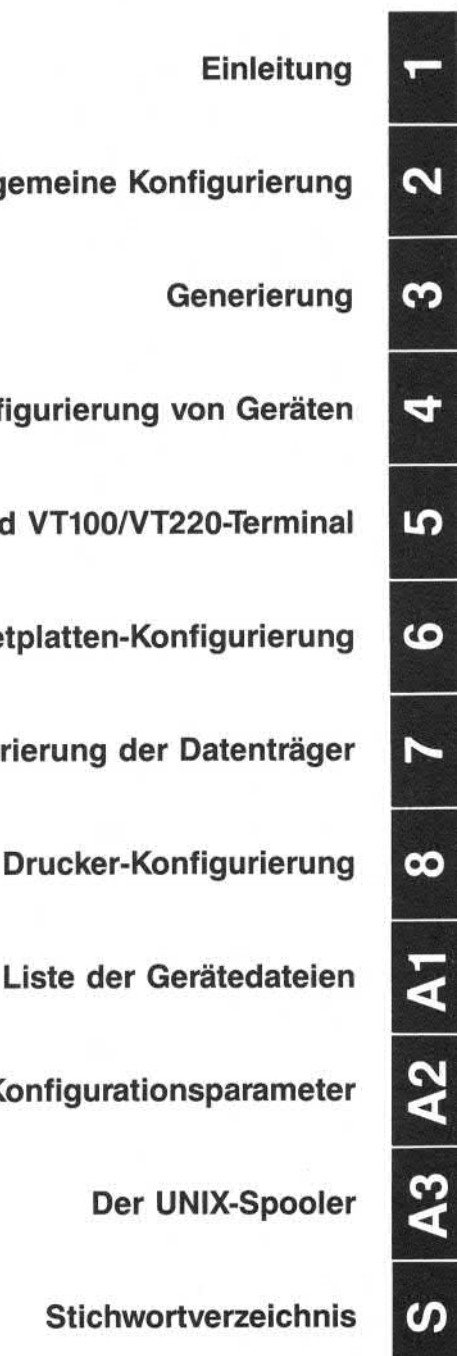

**Einleitung**

**Allgemeine Konfigurierung**

Generierung

**Konfigurierung von Geräten**

**Konfigurierung der BA47/BA80- und VT100/VT220-Terminal**

**Magnetplatten-Konfigurierung**

**Konfigurierung der Datenträger**

**Drucker-Konfigurierung**

**Konfigurationsparameter**

**Der UNIX-Spooler**

**Stichwortverzeichnis**

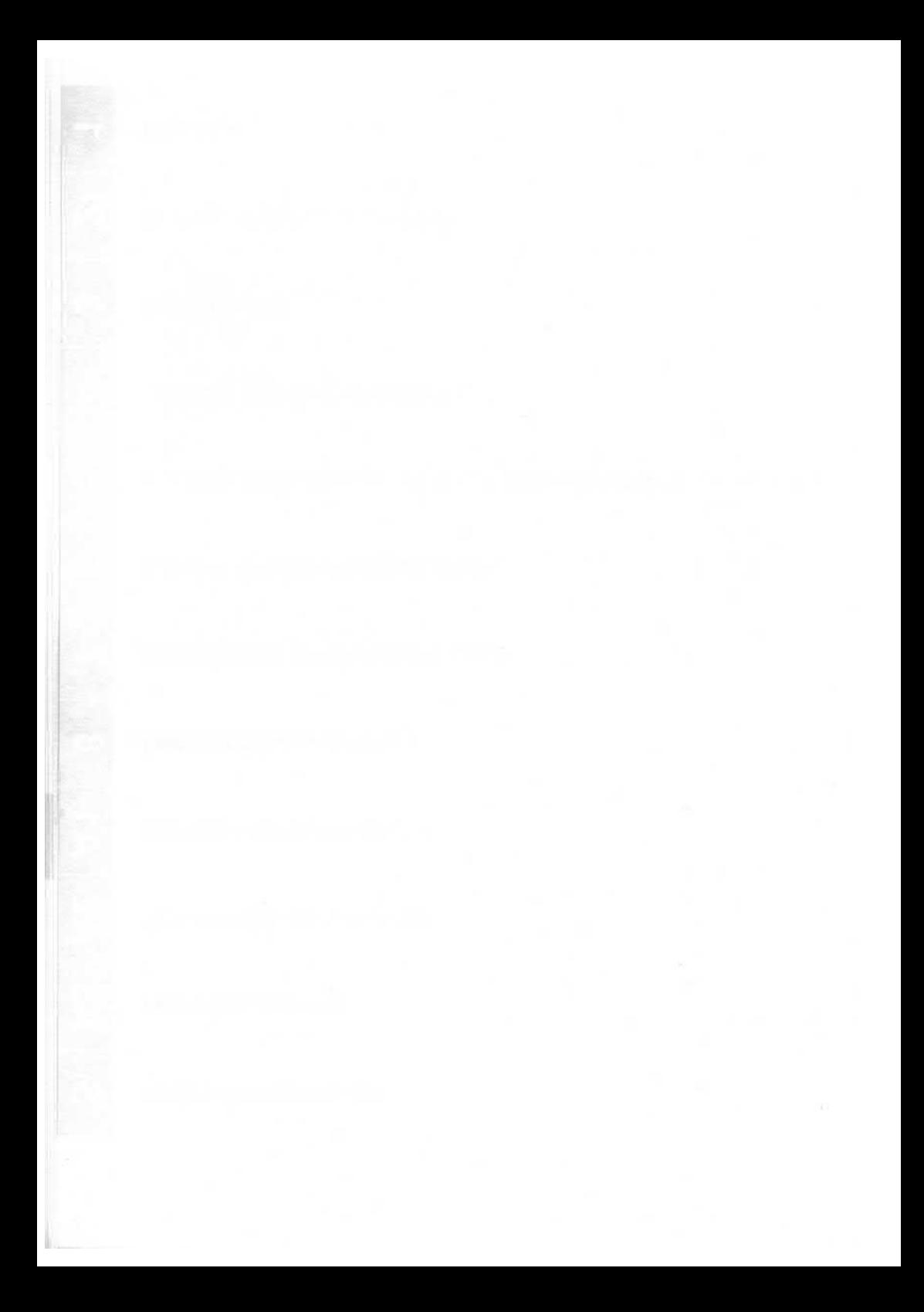

## **Organisationsblatt**

Dieses Blatt gibt eine Übersicht über alle Änderungen, die seit der ersten Auf lage an diesem Handbuch durchgeführt wurden. Es wird bei jeder Ände rungsmitteilung mitgeliefert und ist jeweils auszutauschen.

Erstauflage: 1.5.89 Rel. 4

UNIX<sup>®</sup> ist ein eingetragenes Warenzeichen von AT&T in den USA und anderen Ländern.

Dieses Handbuch wurde mit troff erstellt.

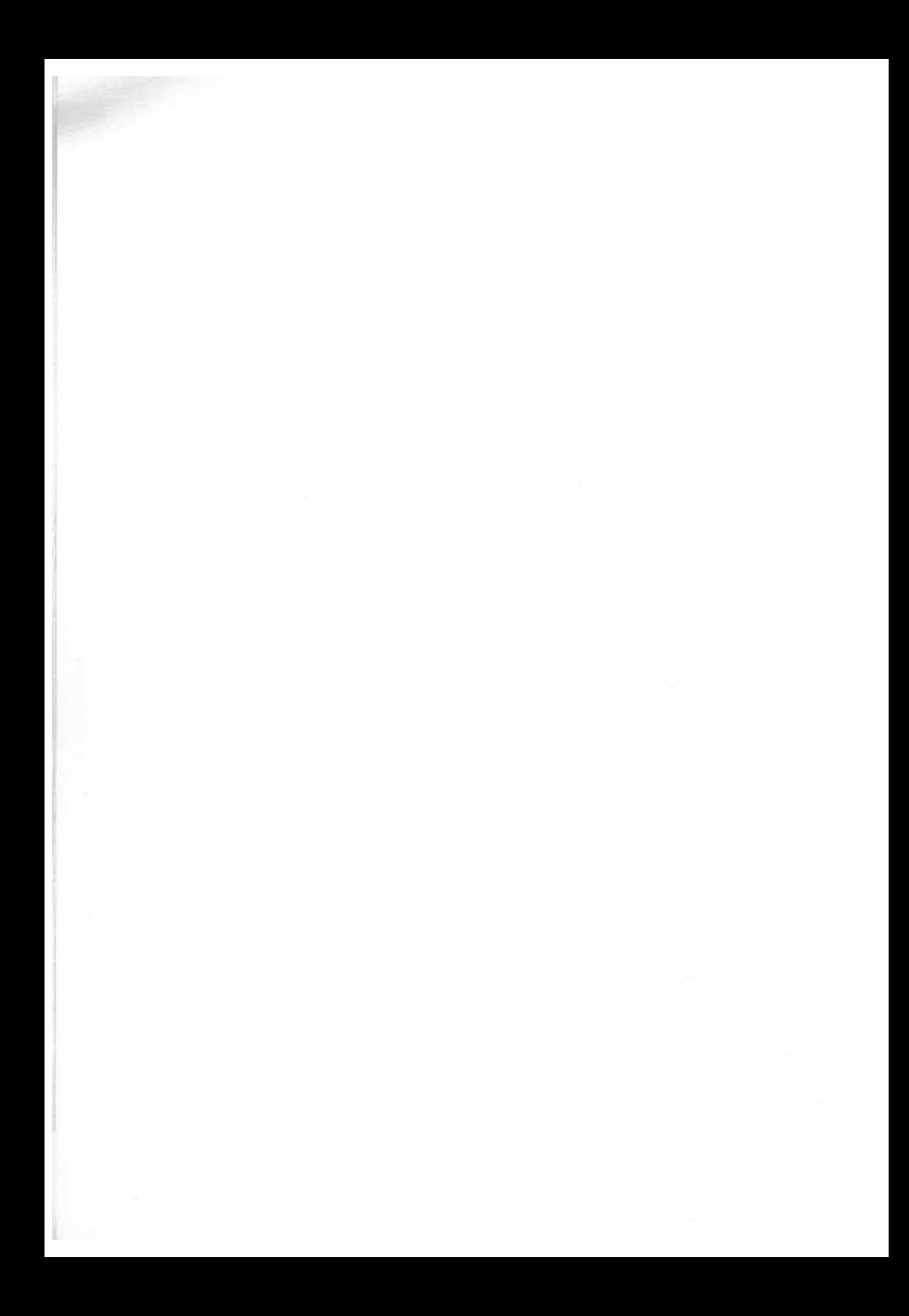

## **Inhaltsverzeichnis**

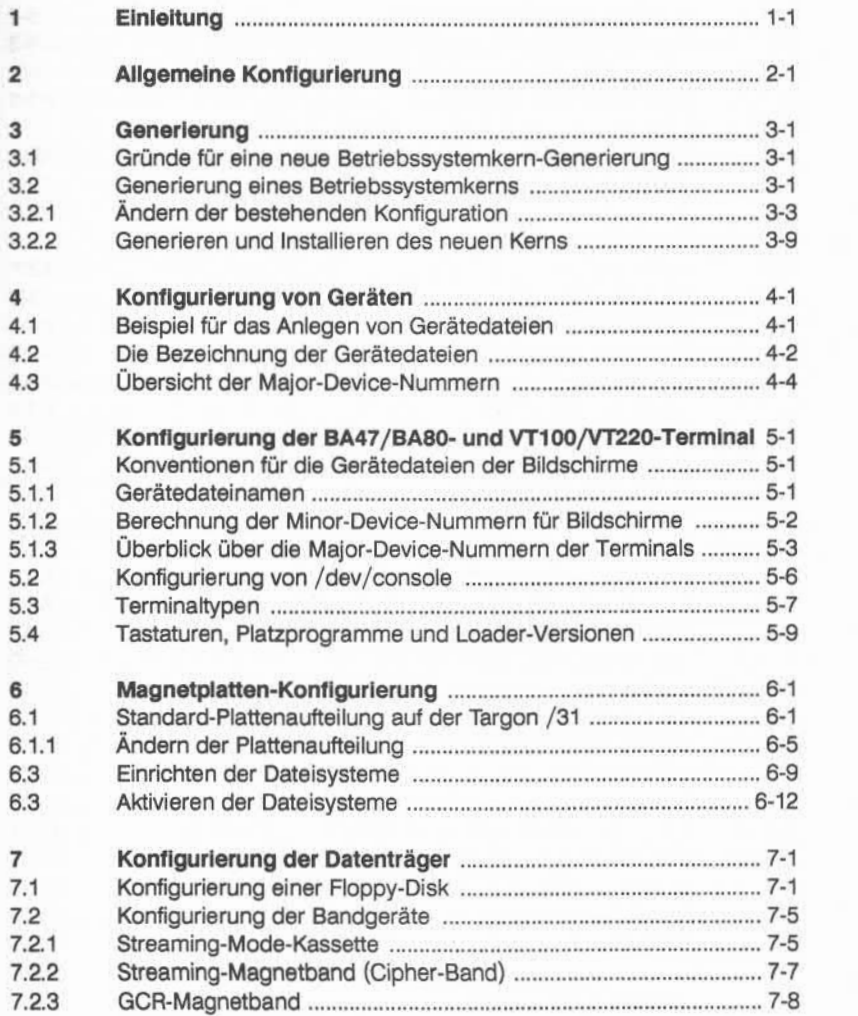

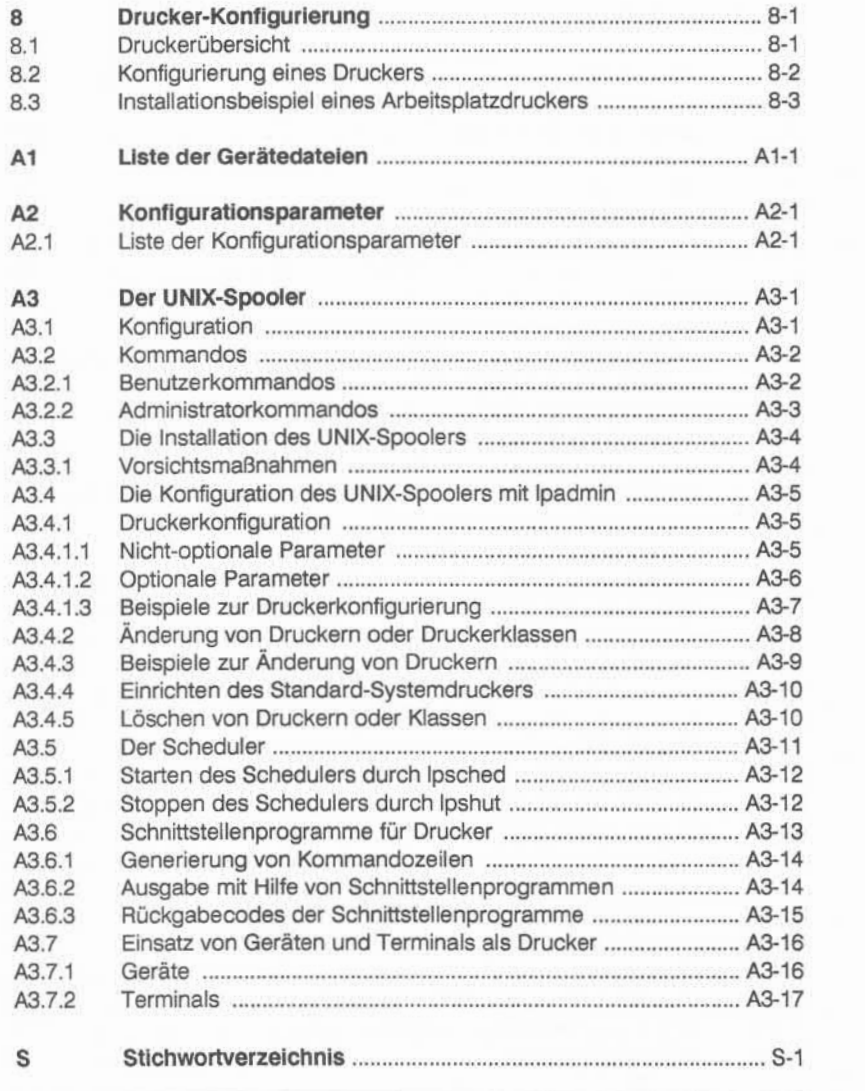

# **1 Einleitung**

Diese Beschreibung richtet sich an den Systemspezialisten, der für die Konfi guration und Systemgenerierung der Targon /31 (M5, M10, M15, M30, M45 und M50) verantwortlich ist. Unabdingbare Voraussetzung für das Verständ nis sind umfassendes UNIX®-Wissen sowie Kenntnis der Dokumentation "Administrator's Reference Manual".

Das Handbuch hat folgende Gliederung:

#### **« Allgemeine Konfigurierung**

Dieses Kapitel stellt die Basis-Konfigurationen der Targon /31-Modelle M10, M30, M50 und der 5er-Systeme vor.

#### **\*\* Generierung**

Dieses Kapitel gibt an, wann ein neuer Betriebssystemkern generiert wer den muß und zeigt den Ablauf einer Konfigurierung anhand eines Bei spiels.

#### **« Konfigurierung der Geräte**

Dieser Teil erläutert den Zusammenhang zwischen der Hardware-Konfiguration und den Gerätedateien.

#### **Konfigurierung der BA47/BA80- und VT100/VT220-Terminals**

Dieses Kapitel befaßt sich mit

- den Gerätedateinamen, den Major- und Minor-Device-Nummern der Bildschirme,
- der Konfigurierung der Konsole,
- dem getty-Kommando für den korrekten Betrieb der verschiedenen Terminaltypen,
- der richtigen Loader-Version zum vorhandenen Terminal-/Tastaturtyp.

#### 1-2 Einleitung

#### *m* **Magnetplatten-Konfigurierung**

Inhalt dieses Kapitels sind Informationen zur

- Standard-Plattenaufteilung und Dateisystemstruktur,
- Einrichtung und Aktivierung der Dateisysteme.

#### **« Konfigurierungder Datenträger**

Dieser Teil beschreibt die Konfigurierung der Floppy-Disk und der Magnet bandgeräte.

#### <sup>ä</sup>**Drucker-Konfigurierung**

Hier erfahren Sie,

- welche Drucker eingesetzt werden können und wie sie konfiguriert werden,
- wie ein Arbeitsplatzdrucker als UNIX-Gerät angesprochen werden kann und
- was zur Installation eines Arbeitsplatzdruckers erforderlich ist.

#### **» Anhänge**

- Anhang 1 enthält eine Liste der Gerätedateien.
- Anhang 2 enthält eine Liste der Konfigurationsparameter.
- Anhang 3 beschreibt den AT&T-Spooler.

# **2 Allgemeine Konfigurierung**

Die Targon /31 -Modelle werden in Abhängigkeit von den Prozessor-Boards in zwei Gruppen unterteilt:

- **■bi** M5, M15, M45 **(5er-Systeme)** mit Basisprozessor (BP I, BP II)
- **■bi** M10, M30, M50 mit einem M68010-oder M68020-Prozessor

Weitere Informationen zur Systemarchitektur finden Sie im Anhang der "System Administration" im ersten Teil dieses Handbuchs. Standardmäßig wird jedes System mit einer Basis-Betriebssystemkern-Version ausgeliefert, die die folgende Systemkonfiguration unterstützt.

#### **5er-Systeme**

- **■b** 1 Konsole
- ■» bis zu 4 Bildschirmarbeitsplätze
- **■b** 1 Festplattenlaufwerk
- **1 Streaming-Mode-Kassettenstation**
- **1 Drucker**

#### **Modell M10**

- **1 Konsole**
- **bis zu 7 Bildschirmarbeitsplätze**
- **2 Festplattenlaufwerke**
- **BI 1 Floppy-Station**
- **\*\*** 1 Streaming-Mode-Kassettenstation
- $\equiv$  **1 Drucker**

 $\mathbf{N}$ 

#### **Modell M30**

- **a** 1 Konsole
- » bis zu 15 Bildschirmarbeitsplätze
- www 2 Festplattenlaufwerke
- **MMK** 1 Floppy-Station
- **INGLET 1 Streaming-Mode-Kassettenstation**
- **1** Drucker

#### **Modell M50**

- **IN 1 Konsole**
- water bis zu 15 Bildschirmarbeitsplätze (asynchron)
- wird bis zu 16 Bildschirmarbeitsplätze über HLDC
- **2 Festplattenlaufwerke**
- **IN** 1 Magnetbandstation
- **WE 1 Drucker**

Für jedes installierte System Targon /31, das von dieser Konfiguration ab weicht, muß eine individuelle Betriebssystemkern-Version angelegt werden.

#### **Die Konfigurierung:**

Mit dem Programm /etc/conf/makeconf werden die Hardware-mäßigen Ge gebenheiten Software-mäßig, durch Änderung der Konfigurationsparameter, angepaßt.

#### **Die Generierung:**

Eine Betriebssystemkern-Version kann bei Beendigung des Programms /etc/conf/makeconf automatisch **generiert** werden.

Folgende Dateien im Verzeichnis /etc/conf/ unterstützen die Generierung ei nes neuen Betriebssystemkerns:

#### **makeconf**

setzt Systemvariablen zur Konfigurierung.

#### **mconf**

ist das Programm, mit dem menügeführt die Konfigurationsparameter gesetzt werden.

#### **config**

ist das Programm des Konfigurators, das im Dialog- und Menüverfahren Para meter einstellbar macht und die eingegebenen Werte auf Konsistenz prüft.

#### **conf.txt**

enthält zusätzliche Eingabeinformationen.

#### **conf.prot**

enthält das Protokoll der letzten Betriebssystemkern-Generierung.

#### **conf.inp**

enthält die Standard-Konfigurationsparameter.

#### **conf.err**

enthält die Fehlermeldungen des Konfigurators.

#### **conf.doc**

enthält die Dokumentation des Konfigurators.

#### **osmake**

generiert, als Unterprogramm von mconf, den neuen Betriebssystemkern mit den speziellen Dateien:

#### **m 5er-Systeme:**

basjob, basiop und Inc.tcp, falls ein LNC konfiguriert wird,

#### **» M10-, M30-, M50-Modelle:**

job, iop, spc und Inc.tcp, falls ein LNC konfiguriert wird,

im Verzeichnis /os.

Die Konfigurierung und Generierung eines neuen Betriebssystemkerns wird im nächsten Kapitel beschrieben.

# **3 Generierung**

Unter bestimmten Voraussetzungen muß ein neuer Betriebssystemkern gene riert werden. Wann dies der Fall ist und wie Sie dabei vorgehen, ist in diesem Kapitel beschrieben.

#### **3.1 Gründe für eine neue Betriebssystemkern-Generierung**

Ein neuer UNIX-Kernwird immer dann benötigt, wenn

- **EXECUTE:** neue Plattenlaufwerke angeschlossen werden,
- ■« die Aufteilung der Dateisysteme verändert wird,
- ■« das System an spezielle Anwendungskonfigurationen angepaßt werden soll,
- ■k durch unzureichende Pufferverwaltung die Leistungsfähigkeit des Systems beeinträchtigt ist,
- ■k der Host-Name/UUCP-Node-Name geändert werden soll.

#### **3.2 Generierung eines Betriebssystemkerns**

Der Generierung eines neuen Betriebssystemkerns geht die Änderung der bestehenden Konfiguration voraus. Mit Hilfe des Programms **/etc/conf/makeconf** werden die entsprechenden Konfigurationsparameter geändert. Zum Abschluß des Programms wird die Betriebssystemkern-Generierung (falls erwünscht) aufgerufen.

Das Ergebnis ist ein neuer Betriebssystemkern, in dem die aktuelle Konfigura tion eingebunden ist. Auch der Systemname, der UUCP-Node-Name und die Tabellengrößen für die Datei- und Pufferverwaltung sind Bestandteile dieses Betriebssystemkerns.

Alle Dateien, die den Kern beschreiben, befinden sich im Verzeichnis **/os.**

Hierzu gehören:

**basjob:** das Betriebssystem des Basisprozessors BP I oder BP II

**job:** das Betriebssystem des Prozessors M68010 oder M68020

**[bas]iop:** Programm für den lOP-Prozessor

**tcp.lnc:** Programm für den LNC-Prozessor

**spc:** Programm für den SPC-Prozessor

Das Generierungsprogramm erzeugt das Modul "basjob.Version", oder **"job.Version",** in Abhängigkeit vom eingesetzten Prozessor-Board. Die "SPC.Version" und "lOP.Version" Module werden (nur) auf den Modellen M10, M30 und M50 automatisch mit der Generierung eines neuen Betriebssy stemkerns erzeugt. Zur Unterscheidung der Versionen ist es sinnvoll, die Ver sionsnamen z. B. chronologisch zu erweitern: ..\*.vers1", ..\*.vers1.1", ..\*. vers2.0" usw.

Ein neuer Betriebssystemkern kann mit der Funktion .... Boot OS from disk" des Second-Level-Boot getestet werden, bevor er als Standard-Betriebssystemkern übernommen wird. Der Second-Level-Boot ist im ersten Teil dieses Handbuchs "System Administration" beschrieben.

## **3.2.1 Ändern der bestehenden Konfiguration**

- 1. Rufen Sie im Verzeichnis **/etc/conf** das Programm **makeconf** auf.
- 2. Geben Sie die vom Programm geforderten Angaben ein.

Sind bereits Standardwerte zugeordnet (Klammerangaben), so können diese durch Auslösen der CR-Taste übernommen werden.

Da die Targon /31 5er-Systeme mit einem Basisprozessor ausgestattet ist, unterscheidet sich das Menü der Kerngenerierung dieser Systeme vom Generierungsmenü der Anlagen M10, M30 und M50.

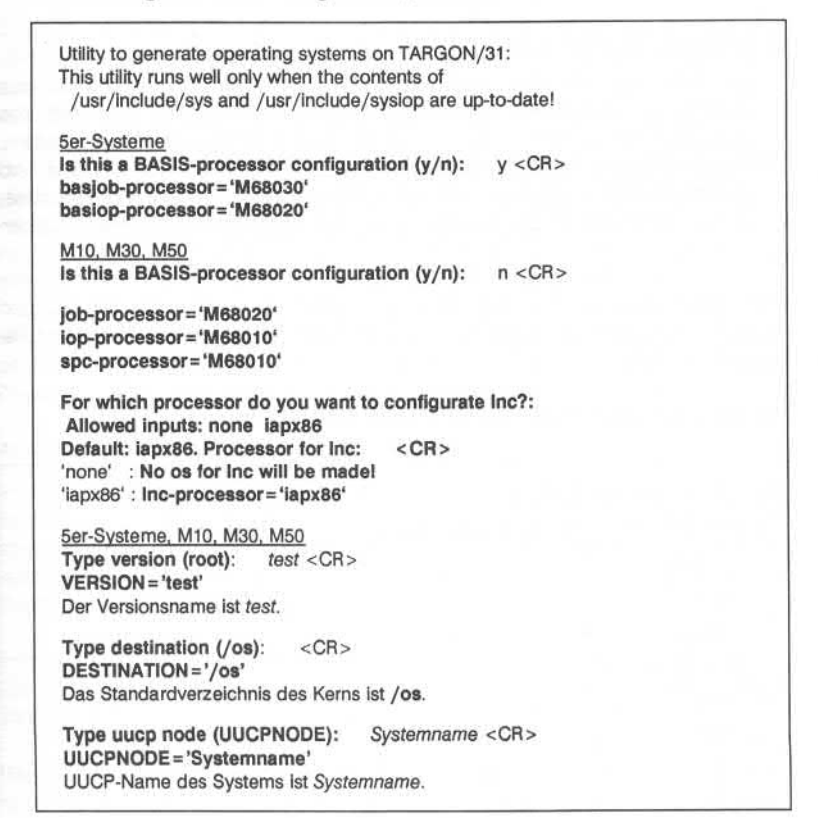

```
Type customer (NCAG): Kundenname<CR>
CUSTOMER ='Kundenname'
Ihr Kundenname.
Diese Information wird beim Booten dieses Kerns ausgegeben.
Type identnr (0) Identnr <CR>
IDENTNR= 'ldentnr'
Ihre Identnummer.
Diese Information wird beim Booten dieses Kerns ausgegeben.
```
3. Ändern Sie die Konfiguration.

Im Anschluß an die genannten Eingaben wird automatisch das Konfigurator-Programm **config** gestartet. Am Bildschirm erscheint das Menü mit Oberbegriffen zu den einstellbaren Konfigurationsparametern. Durch Eingabe der entsprechenden Menünummer im Feld **Choice** und anschließender Bestätigung mit der CR-Taste erreichen Sie untergeordne te Menüs, in denen die Konfigurationsparameter direkt geändert werden können.

Das Hauptmenü der 5er-Systeme unterscheidet sich vom Menü der übrigen Targon /31 -Systeme in den Punkten 8 und 9, da die 5er-Systeme keinen E/A-Prozessor besitzen.

#### **Standard-Generierungsmenüauf einem 5er-System:**

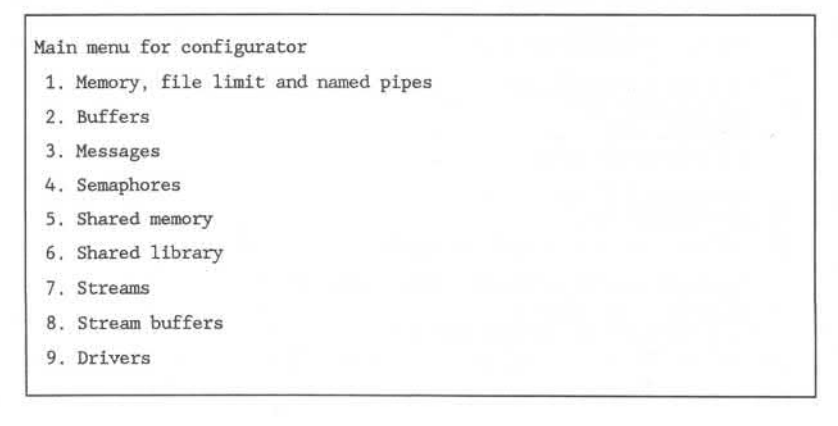

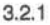

10. NFS (Network File System) 11. Root and swap disks 12 . Miscellaneous 13. CANCEL ALL CHANGES!!! Enter 'CR' to leave this menu and generate os. This is only possible when all tests are satisfied. Choice:

Dies ist die erweiterte Form des Konfigurationsmenüs. Ist der Parameter . Streams" nicht gesetzt (STREAMS = 0), dann entfällt der Menüpunkt "Streams Buffers". Durch Auswahl eines der angezeigten Menüpunkte wird ein untergeordnetes Menü angeboten, auf das weitere Submenüs folgen können.

Das Ansprechen der Parameter, die geändert werden sollen, erfolgt auf die gleiche Weise wie oben beschrieben: durch Eingabe der Menünummer und <CR>. Ist der Cursor hinter einem Konfigurationsparameter positioniert, kann ein neuer Wert eingegeben werden. Die Bedeutung der Konfigurationspara meter ist im Anhang "Konfigurationsparameter" näher beschrieben.

Wenn Sie im Feld **Choice** die CR-Taste ohne eine Eingabe auslösen, wird in das vorherige Menü zurückverzweigt, aber nur dann, wenn keine weiteren Parameterangaben benötigt werden.

#### Achtung:

Im Hauptmenü starten Sie auf diese Weise die **Generierung** des Betriebssy stemkerns. Drücken Sie die CR-Taste daher immer nur einmal und nicht mehrmals kurz hintereinander ohne den Aufbau des Bildschirms abzuwarten, sonst wird die Kerngenerierung eingeleitet, bevor Sie alle Konfigurationspara meter geändert haben.

Fehlermeldungen müssen in der Regel mit der CR-Taste bestätigt werden. Die internen Beschränkungen, die eingehalten werden müssen, um Inkonsi stenzen in den Daten auszuschließen, werden bei jeder Eingabe überprüft.

Das Menüsystem ist so aufgebaut, daß sich auch ein ungeübter Benutzer ohne Schwierigkeiten zurechtfinden kann. Bei fehlerhaften Eingaben wird über korrekte Möglichkeiten der Eingabe informiert.

#### **Hinweis zur Voreinstellungder Menüparameter:**

Falls Sie nach dem Start des Programms /etc/conf/makeconf bei der Einga be von ..Type version (root):" den Versionsnamen eines bereits vorhandenen Betriebssystemkerns angeben, dann erhalten Sie als Voreinstellung die Para meter genau dieser Version.

Wählen Sie einen neuen Versionsnamen, so erhalten Sie als Voreinstellung die Parameter der Standard-Version.

#### **Übersicht über die Menüpunkte des Konfigurators**

Um in einer überschaubaren Form Einblick in die Generierung zu erhalten, wird im folgenden kurz auf die einzelnen Menüpunkte eingegangen. Eine ge naue Beschreibung, der zu den Menüpunkten gehörigen Konfigurationspara meter, befindet sich im Anhang "Konfigurationsparameter". Die Menüpunkte, die die Konfiguration der Peripheriegeräte betreffen (Menüpunkt 9), sind aus führlich in den Kapiteln 5-8 beschrieben.

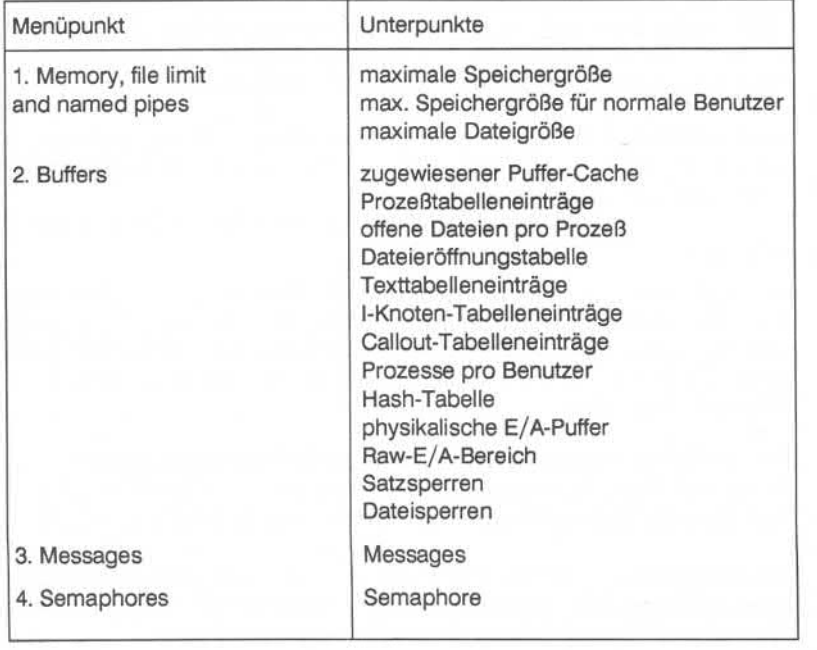

3.2.1
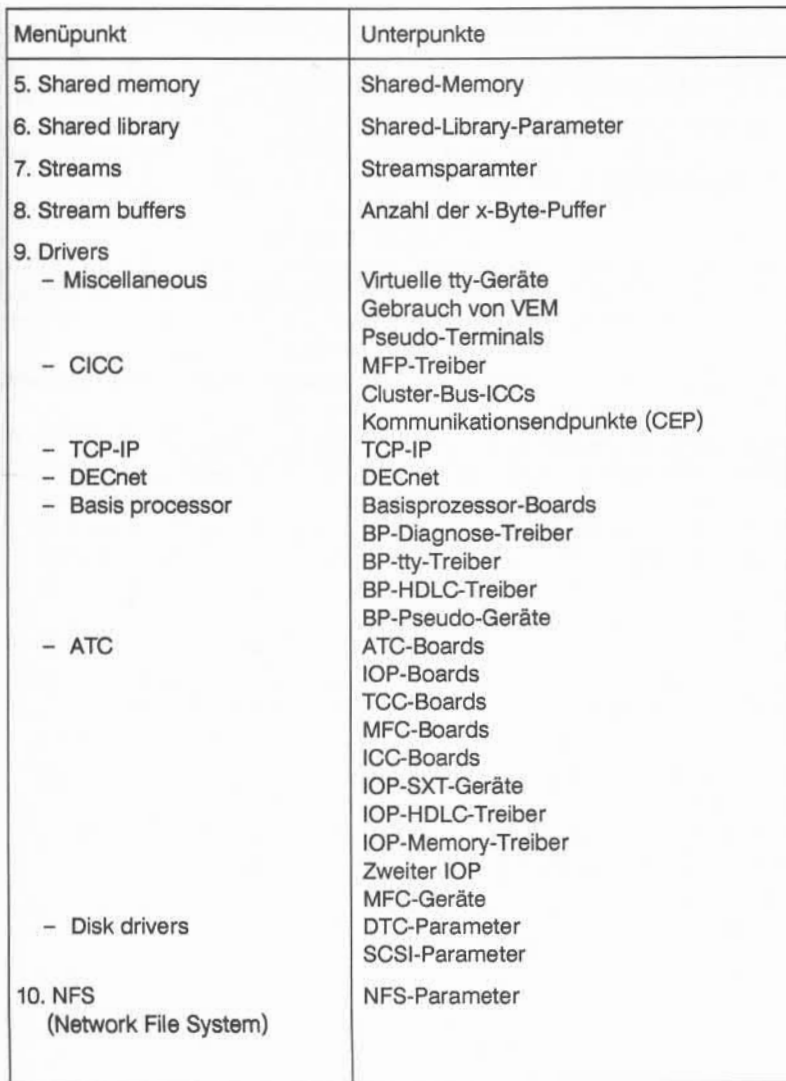

3.2.1

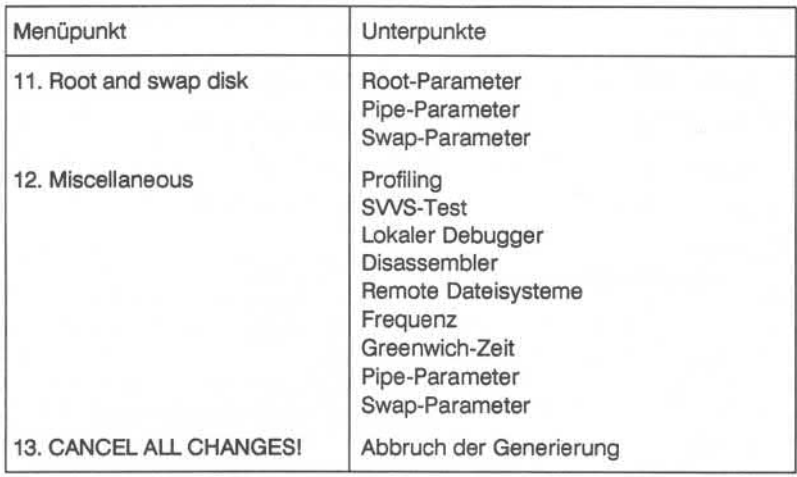

## **3.2.2 Generieren und Installieren des neuen Kerns**

Sind alle Parameter gesetzt, dann kann durch Eingabe von <CR> im Haupt menü das Programm **osmake** aufgerufen werden. Durch dieses Programm wird der neue Betriebssystemkern mit dem Namen **basjob.Vers/on** oder *lob.Version* generiert. Die Erweiterung **Version** entspricht der Eingabe zu "Type version", zu Beginn des Programms **/etc/conf/makeconf,** also hier **test.**

Die zu diesem Kern passenden IOP- und SPC-Module **iop.test** und **spc.test** werden ebenfalls automatisch erzeugt. Die Standard-Dateien des IOP und SPC werden automatisch zur entsprechenden **\*.test-Datei** hinzugebunden.

#### **Installieren des neuen Kerns**

a. Fahren Sie das System herunter.

Bevor Sie die neue Betriebssystem-Version als Standard deklarieren, soll ten Sie absolut sicher sein, daß der neue Kern fehlerfrei läuft. Zum Testen des neuen Kerns muß der Second-Level-Boot im Manual-Modus (linker Schlüssel auf 2 bei DTC-Platte, auf 6 bei SCSI-Platte) gestartet werden (rechter Schlüssel 1).

b. Testen Sie den neuen Kern.

Booten Sie durch Eingabe von **b** das System. Beantworten Sie die Frage nach der Betriebssystem-Version mit dem neuen Versionsnamen, in die sem Beispiel: ..test".

Beim Booten erwartet der Lader, daß zu einem Betriebssystemkern .job.xxx" auch die entsprechenden .jop.xxx"- und .,spc.xxx"-Dateien vorliegen, die von **osmake** automatisch erzeugt wurden. Falls eine Version nicht gefunden wird, erscheint am Bildschirm die entsprechende Meldung.

c. Deklarieren des neuen Kerns als Standard.

Ist der neue Betriebssystemkern laufbereit und fehlerfrei, dann kann diese Version als Standard-Betriebssystem verwendet werden.

1. Sichern des alten Standards:

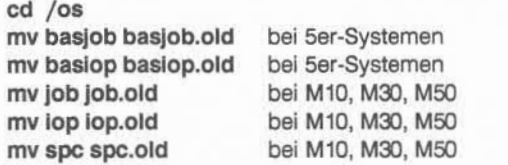

2. Deklarieren von \*.test als Standard-Betriebssystem:

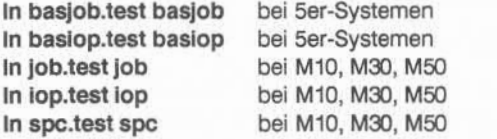

#### Achtung:

Für die basjob-, job-, iop- und spc-Dateien dürfen anstelle der eigentlichen Dateien immer nur Links auf umbenannte Sicherungsdateien verwendet werden!

Dadurch wird vermieden, daß Systemdateien versehentlich gelöscht wer den.

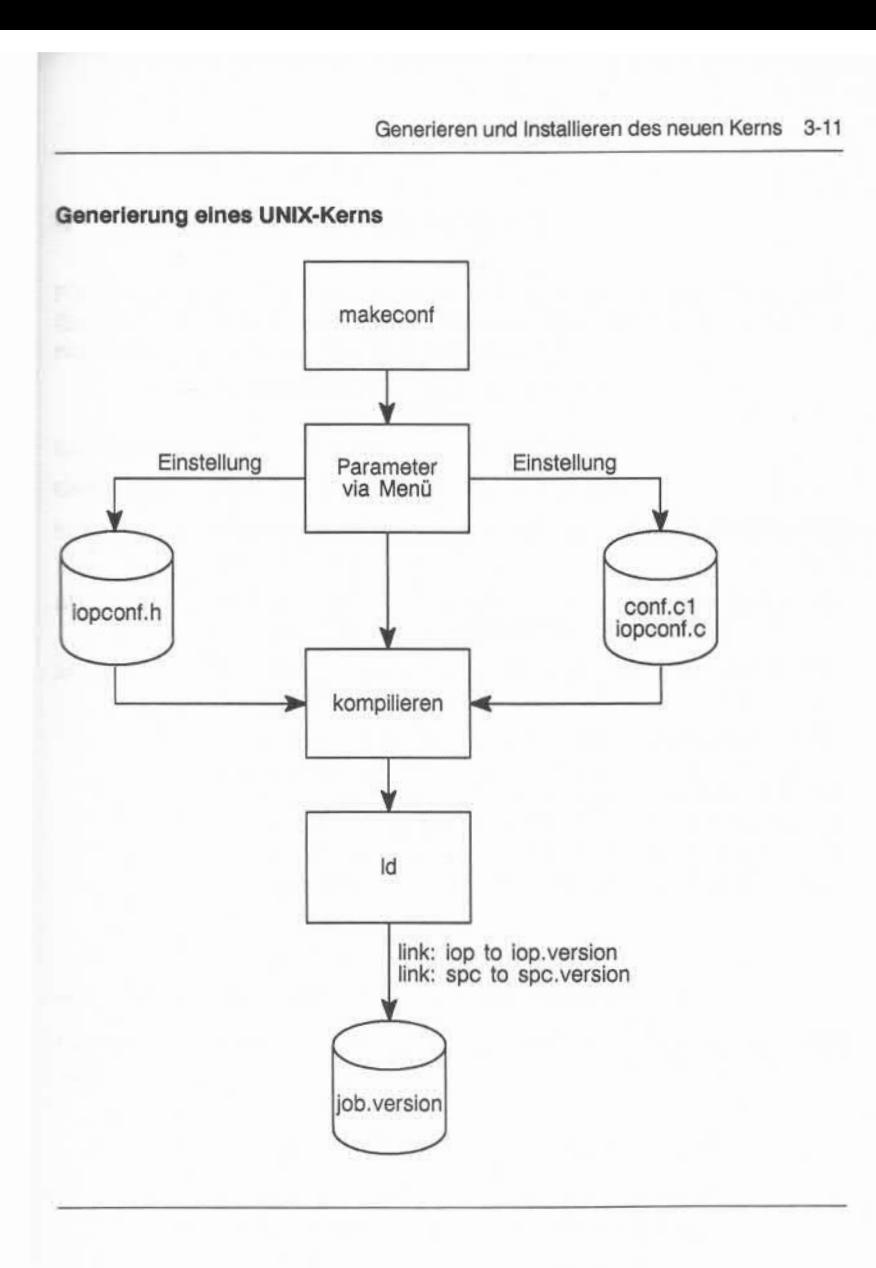

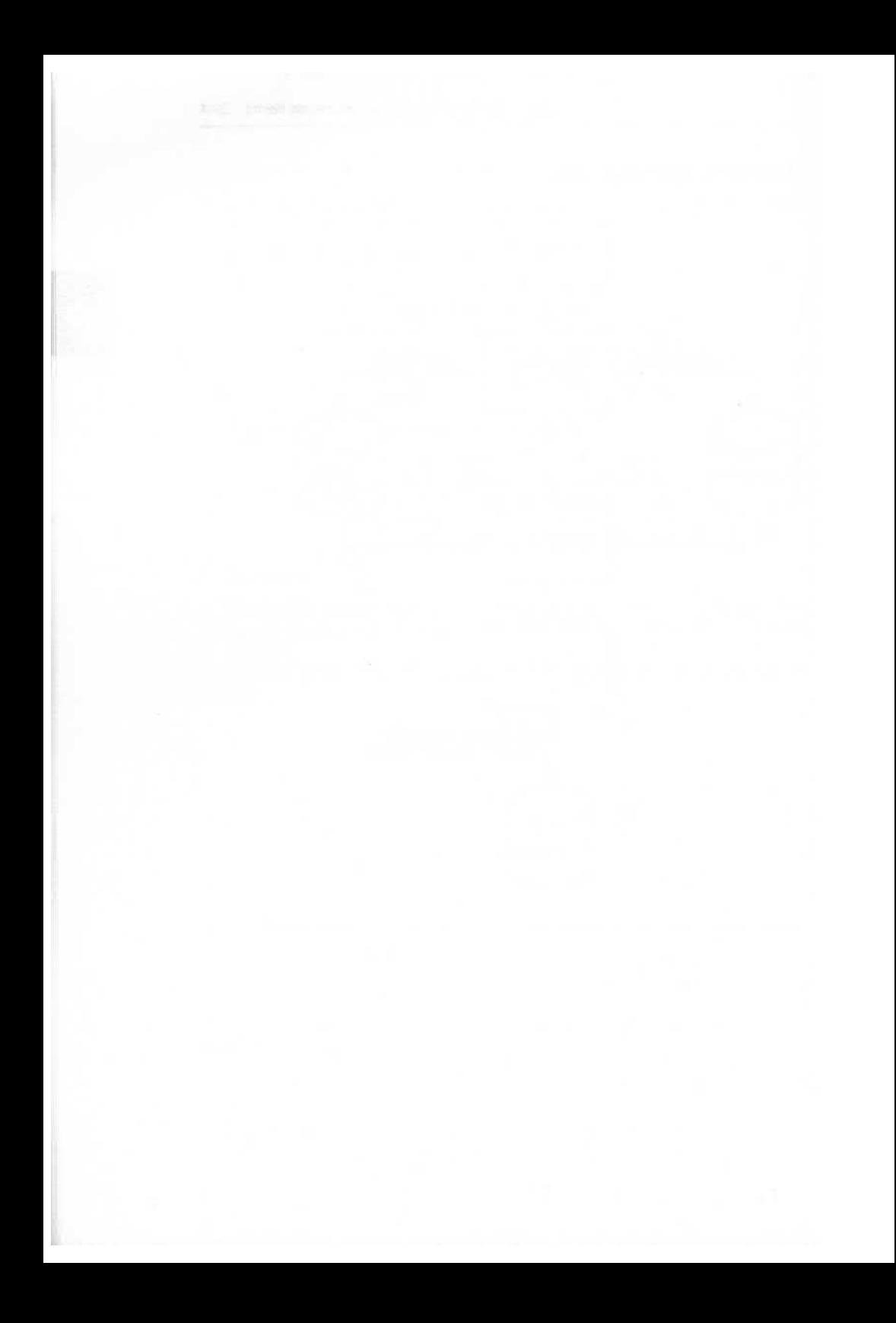

# **4 Konfigurierung von Geräten**

Für jedes am System angeschlossene Gerät (Device) muß eine Gerätedatei (Special-File) im Verzeichnis **/dev** vorhanden sein. Falls eine Gerätedatei nicht existiert, muß sie wie folgt angelegt werden:

#### **mknod** *Gerätedatei* **b/c** *Major Minor*

Die Kommando-Argumente haben folgende Bedeutung:

*Gerätedatei* Name der Datei, die erzeugt werden soll.

b/c Angabe, ob es sich um ein Block- oder Character-orientiertes Gerät handelt.

*Major* Mit Hilfe der Major-Device-Nummer spricht das Betriebssy stem den zuständigen Gerätetreiber an.

*Minor* Mit Hilfe der Minor-Device-Nummer identifiziert der Treiber das Einzelgerät.

> Die Konvention für Gerätenamen wurde mit Release 4.0 für viele Geräte geändert. Das Verzeichnis /dev mit den neuen Namenskonventionen wird mit dem neuen Root-Dateisystem ausgeliefert. Da dieses Verzeichnis jedoch nicht für alle An wendungen die zugehörigen Gerätedateinamen enthält, muß der Systemadministrator die fehlenden Gerätedateien anle gen.

## **4.1 Beispiel für das Anlegen von Gerätedateien**

Die folgenden Beispiele zeigen, wie ein Teil des Verzeichnisses /dev erstellt wird:

# **cd /dev**

Anlegen der Gerätedatei für die Konsole **mknod console c 0 0** Anlegen mehrerer Gerätedateien in einer Eingabezeile **mknod mem c 1 0; mknod kmem c 1 1; mknod null c 1 2** Anlegen der Gerätedatei für den TIY-Controller **mknod tty c 7 0**

4-1

Da jedem Gerät bestimmte Zugriffsrechte zugeordnet sein müssen, sollten diese Rechte nach Anlegen der Dateien entsprechend geändert werden. Das geschieht mit Hilfe des Kommandos **chmod,** z. B. wie folgt:

> **cd /dev chmod 0622 console chmod 0440 mem kmem chmod 0666 null chmod 0666 tty**

## **4.2 Die Bezeichnung der Gerätedateien**

Bei der Bezeichnung von Gerätedateien haben sich Namenskonventionen durchgesetzt, die im folgenden nach Blockgeräten und Charactergeräten ge trennt aufgelistet sind:

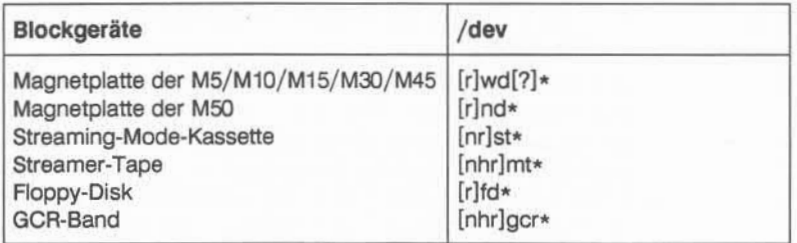

Wird ein Gerät auch als Charactergerät betrieben, muß dem /dev-Namen ein "r" vorangestellt werden. Dem Bandgerätenamen wird ein "h" vorangestellt, falls das Gerät im "High-Density-Mode" betrieben werden soll. Ein dem Gerätenamen vorangestelltes "n" zeigt an, daß das Bandgerät auch im "no rewind"-Modus arbeiten kann.

Bei den 5er-Systemen ist der Plattenname erweitert worden, um zu kenn zeichnen, ob die Platte am ersten (0) oder am zweiten (1) Basisprozessor an geschlossen ist.

Beispiel:

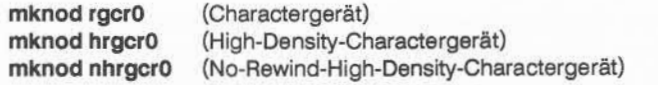

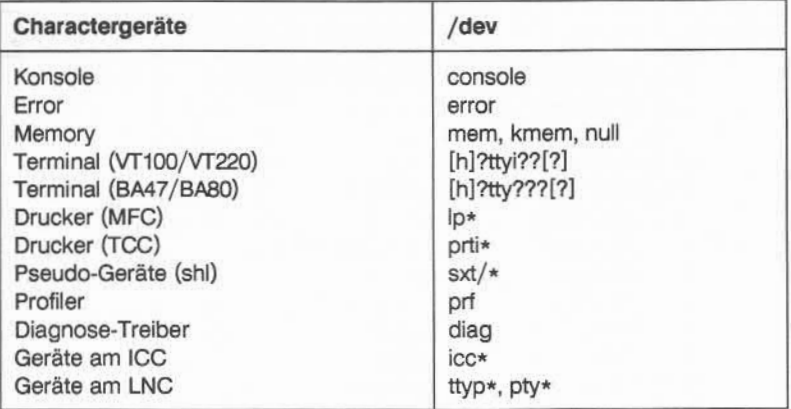

Bei den /dev-Dateinamen, die mit einem ,,\*" enden, ist der Stern durch die Minor-Device-Nummer zu ersetzen, dargestellt im Zahlensystem zur Basis "Anzahl der maximal möglichen Einträge pro Major-Nummer". Die vollständigen Gerätenamen zu den Terminals ([h]?ttyi??[?] und [h]?tty ???[?]) werden im nächsten Kapitel "Terminal-Konfigurierung" angegeben.

Beispiel:

Pro physikalischer Platte sind maximal 8 Unterteilungen, logische Platten, möglich, daher wird die logische Platte mit der Minor-Nummer 11 angelegt durch:

## **mknod /dev/ndl3 b 8 11 mknod /dev/rnd13 c 8 11**

Im Anhang "Liste der Gerätedateien" finden Sie einen Übersicht des Verzeichnisses **/dev,** die Sie beim Anlegen von Gerätedateien zugrundelegen können.

# **4.3 Übersicht der Major-Device-Nummern**

In der nachfolgenden Tabelle sind die Major-Device-Nummern, die Anschluß art, die Betriebsart der Geräte und die Übertragungsart mit ihren vereinbarten Namen aufgelistet.

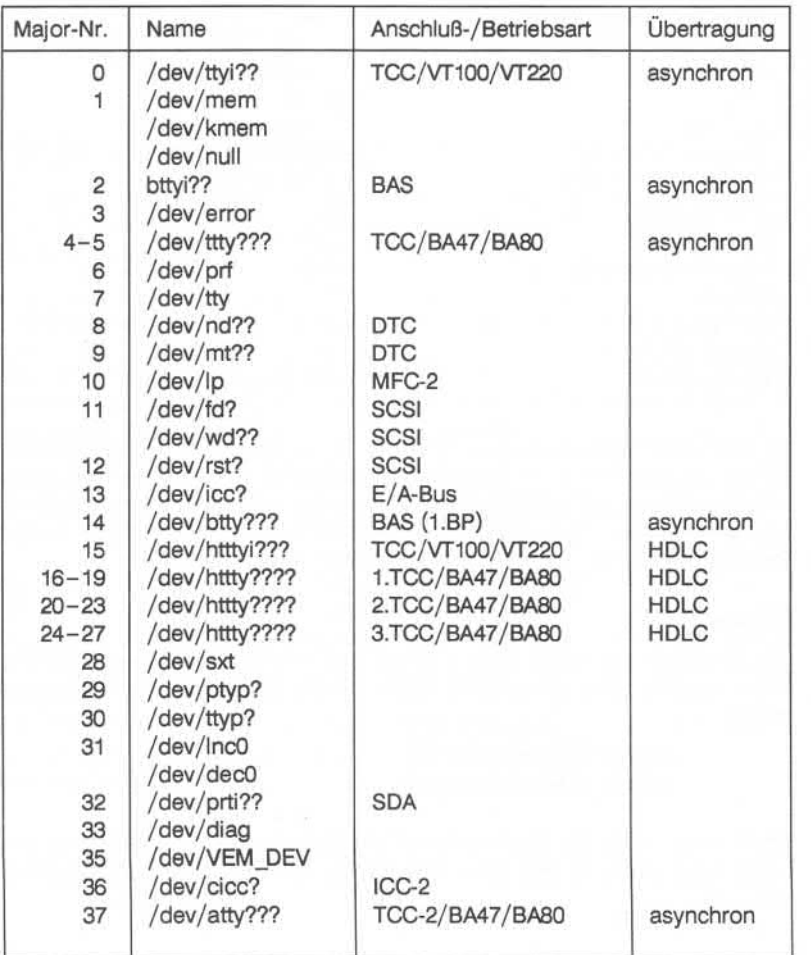

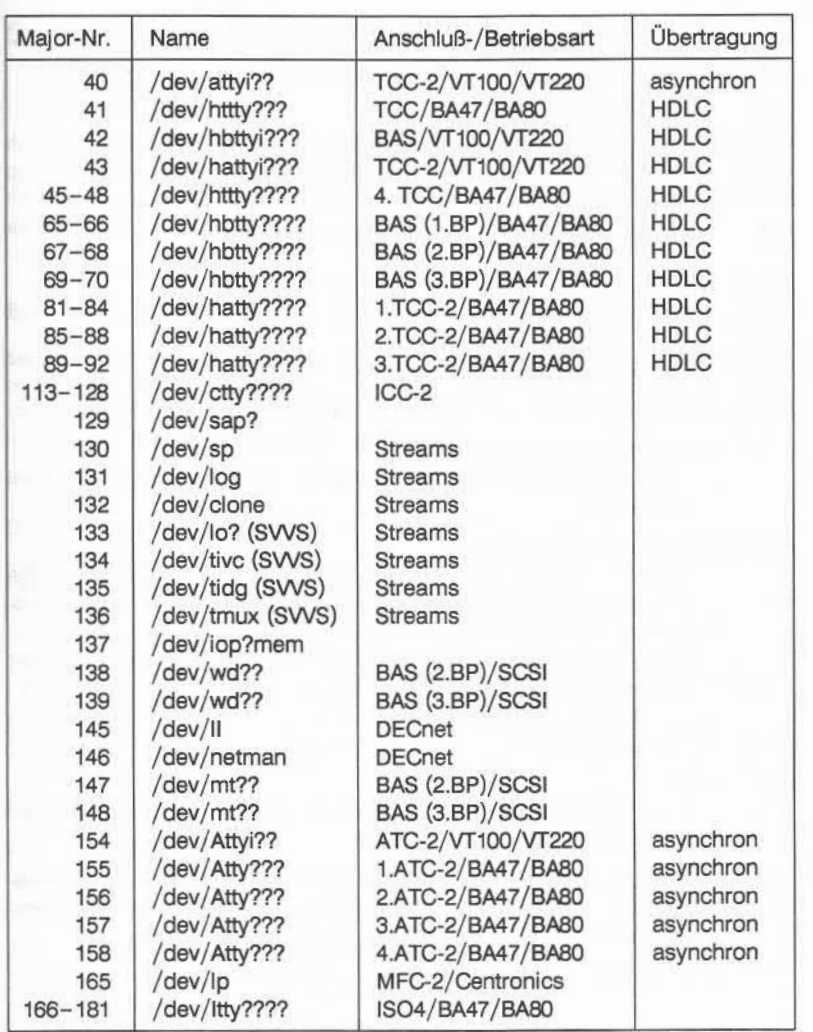

4.3

Die Anschlußart gibt den systemseitigen Anschluß an:

- ATC-2 Asynchronous-Terminal-Controller (Cluster-Bus)
- BAS BASisprozessor-Anschluß
- TCC Terminal-Communication-Controller (E/A-Bus)
- TCC-2 Terminal-Communication-Controller (Cluster-Bus)
- ICC Intelligent-Communication-Controller (E/A-Bus)
- ICC-2 Intelligent-Communication-Controller (Cluster-Bus)
- MFC-2 Multi-Function-Controller 2
- SDA Systemdruckeranschluß (E/A-Bus)

Bei der **Betriebsart** werden grundsätzlich zwei Alternativen unterschieden:

VT100/VT220 (Single-Window-Device)

In der Betriebsart VT100/ VT220 werden keine virtuellen Bildschirme unterstützt.

BA47/BA80 (Multi-Window-Device)

Zusätzlich zu den VT100/VT220-Eigenschaften stehen eine Reihe von Funktionen zur Verfügung, die aus dem VT131-Umfang stam men bzw. Nixdorf-spezifisch sind.

Diese Betriebsart wird systemintern mit "dap4x" und allgemein auch als ..virtuell" bezeichnet.

Die Übertragungsarten sind:

### asynchron

Point-to-Point-Verbindung. Es können maximal vier Terminals an ei nem TCC angeschlossen werden.

HDLC High-Data-Link-Control ist eine Multi-Point-Verbindung. Über die Be triebsart HDLC können an einem TCC, mit Hilfe einer Multi-Point-Verdrahtung, bis zu 16 Terminals angeschlossen werden.

# **5 Konfigurierung der BA47/BA80- und VT1 00/VT220-Termlnal**

An der Targon /31 können die virtuellen Bildschirme BA47/BA80 (basierend auf einer ladbaren VT100/VT220-Emulation) und der Bildschirm BA48 (VT100/VT220-Betriebsart) angeschloßen werden. Die Übertragungsart ist asynchron (Point-to-Point) oder HDLC (High-Data-Link-Control).

# **5.1 Konventionen für die Gerätedateien der Bildschirme**

Mit Release 4 wurden die Namenskonventionen für Bildschirme geändert. In den folgenden Abschnitten werden die Namenskonventionen, die Major-Device-Nummern und Minor-Device-Nummern der BA47/BA80- und den VT100/VT220-Bildschirmen beschrieben.

# **5.1 .1 Gerätedateinamen**

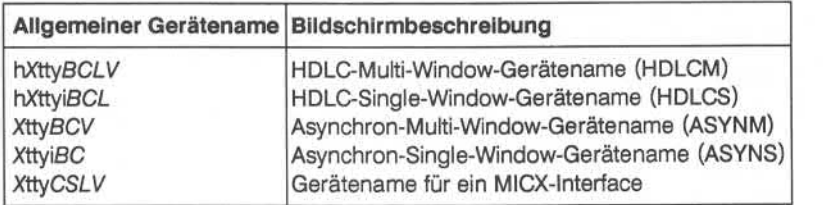

Die Großbuchstaben der obigen Tabelle haben die folgende Bedeutung:

- X Platzhalter für den Kennzeichner des Board-Ausgangs. Kennzeichner sind:
	- t für den TCO-Ausgang
	- b für den BAS-Ausgang
	- a für den TCC-2-Ausgang
	- A für den ATC-2-Ausgang
	- c für den MICX-Ausgang (LLC)
	- I für den MICX-Ausgang (ISO4)

### 5-2 Konfigurierung der BA47/BA80- und VT100/VT220-Terminal

Die Buchstaben *B, C, L, S* und *V* müssen wie folgt ersetzt werden:

- *B gibt die Board-Nummer (0..7) an.*
- *C* gibt die Kanalnummer auf dem Board an. Diese Nummer ist boardab hängig.
- *L* gibt die Link-Adresse der HDLC-Verbindung an (O..f, hexadezimaler Wert).
- S gibt den Service-Access-Punkt pro ICC-2-Board an (0, 1). *SL* ist die Link-Adresse der MICX-Verbindung.
- V gibt den virtuellen Bildschirm bei Multi-Window-Geräten an (0..f, hexa dezimaler Wert).

### **5.1 .2 Berechnung der Minor-Device-Nummern für Bildschirme**

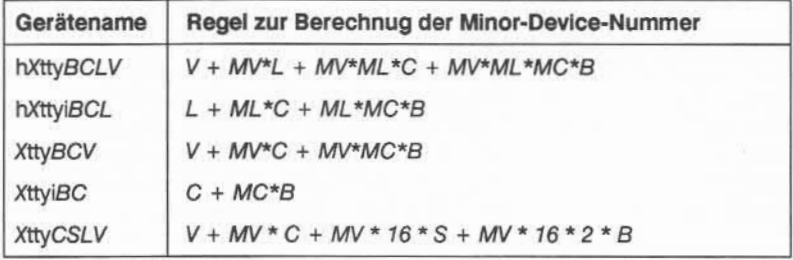

Tabelle zur Berechnung der Minor-Device-Nummern:

Die Parameter *B, C, L, V* sind bekannt von der Bezeichnung der Bildschirme. Zwei der bisher nicht bekannten Parameter sind fest.

- *ML =* 16 maximale Anzahl der Link-Adressen bei HDLC-Verbindungen (0..9, a..f, hexadezimale Zahl).
- *MV =* 16 maximale Anzahl der virtuellen Bildschirme bei Multi-Window-Geräten (0..9, a..f, hexadezimale Zahl).

5.1.2

Der letzte noch nicht bekannte Parameter, der ebenfalls zur Berechnung der Minor-Device-Nummer benötigt wird, ist abhängig vom Board-Typ.

*MC* gibt die maximale Anzahl der Kanäle pro Board an.

# **5.1 .3 Überblick über die Major-Device-Nummern der Terminals**

Die folgende Übersicht zeigt alle Board-Typen, den boardspezifischen **MC-**Parameter, den Namen und den /dev-Namen der angeschloßenen Terminals und die möglichen Major-Device-Nummern.

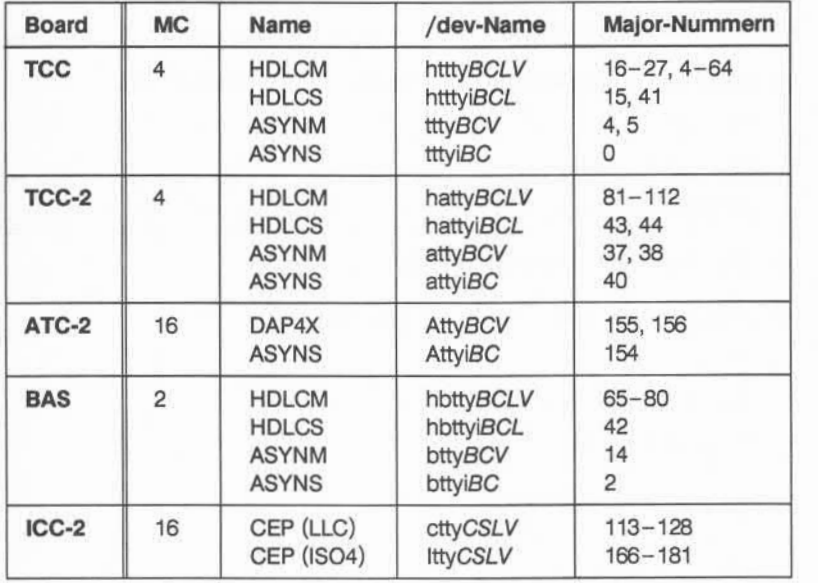

5.1.3

#### Beispiel 1:

In diesem Beispiel wird eine Gerätedatei angelegt, um ein BA47/BA80- Terminal, das am Ausgang des Basisprozessors BP1 als asynchrones Multi-Window-Gerät betrieben werden soll, anzuschließen.

**» Gerätename der Gerätedatei:** XttyßCV

 $X = h$ 

 $B=0$ 

 $C = 0$  (erster Kanal auf dem Board; für dieses Beispiel festgelegt)

 $V = 1$  (erster virtueller Bildschirm; für dieses Beispiel festgelegt)

Gerätedateiname: bttyOOl

**» Minor-Device-Nummer für bttyßCV:** V + A4V\*C+ *MV\*MC\*B*

 $MV = 16$ 

 $MC = 16$ 

Minor-Device-Nummer für btty001 ist  $1 + 16 * 0 + 16 * 16 * 0 = 1$ 

**«« Major-Device-Nummer für bttyßCV:** 14

**» Anlegen des Knotens für die Gerätedatei:**

cd /dev

mknod btty001 c 14 1

chmod 0666 btty001

Beispiel 2:

In diesem Beispiel wird eine Gerätedatei angelegt, um ein BA47/BA80- Terminal, das am zweiten ATC-2 als VT100-Gerät betrieben werden soll, anzu schließen.

- **Gerätename der Gerätedatei:** XttyißC
- $X = A$ 
	- $B = 1$
	- *C* = 1 (zweiter Kanal auf dem Board; für dieses Beispiel festgelegt)

Gerätedateiname: Attyi11

**■» Minor-Device-Nummer für AttyißC:** *C + MC\*B*

 $MC = 16$ 

Minor-Device-Nummer für Attyi11 is  $1 + 16 \times 1 = 17$ 

- **mk** Major-Device-Nummer für XttyiBC: 40
- **■» Anlegen des Knoten für die Gerätedatei:**

cd /dev

mknod Attyi11 c 40 17

chmod 0666 Attyil 1

## **5.2 Konfigurierung von /dev/console**

Standardmäßig ist die Konsole der Modelle **M10, M30** und **M50** am ersten Ka nal des ersten TCCs über den Gerätedateinamen /dev/console angeschlos sen. Die Konsole der **5er-Systeme** wird standardmäßig am zweiten Kanal des Basisprozessors ebenfalls über den Gerätedateinamen /dev/console ange schlossen. Die Konsole wird standardmäßig mit der Übertragungsart "asynchron" betrieben und kann mit Ausnahme der üblichen UNIX-Konsol-Einschränkungen wie jedes andere Terminal behandelt werden. Dabei wer den die folgenden Namenskonventionen benutzt.

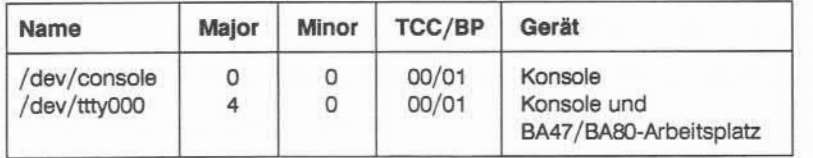

Soll die Konsole in der Betriebsart "BA47/BA80" als Arbeitsplatz genutzt werden, ist es wichtig, daß die Geräte /dev/console, /dev/syscon und /dev/systty richtig konfiguriert sind. Die Datei /etc/inittab eines neu ausgelie ferten Betriebssystems sieht folgendermaßen aus (Auszug):

```
bch : 2 :bootwait : /etc/bcheckrc</dev/syscon>/dev/syscon 2>&l#bootlog
brc:2:bootwait:/etc/brc </dev/syscon >/dev/syscon 2>&1 #bootrun command
rc0:056:wait:/etc/rc0 </dev/syscon >/dev/syscon 2>&1 #run com level 0
s!5:056:wait:sleep 5 </dev/syscon >/dev/syscon 2>&1
off :O:wait:/etc/uadmin 2 0 >/dev/syscon 2>&1
fmw:5:wait:/etc/uadmin 2 0 >/dev/syscon 2>&1
reb:6:wait:/etc/uadmin 2 0 >/dev/syscon 2>&1
rcl: l:wait:/etc/rcl </dev/syscon >/dev/syscon 2>&1 #run com level 1
rc2:2:wait :/etc/rc2 </dev/syscon >/dev/syscon 2>&1 #run com level 2
con: 2: respawn: /etc/getty -h console 9600 vt100
0000 : 2 : off : /etc/getty -1 -h console console dapAx
0001:2:off:/etc/getty -h btty001 console dap4x
0010:3: respawn:/etc/getty -h bttyi01 19200 vt100
```
#### Achtung:

Es wird empfohlen, die in der Datei /etc/inittab enthaltenen "reinen" Kommentarzeilen zu entfernen, da diese Zeilen zu Fehlern führen können, wenn der **init-Prozeß**die Datei **/etc/inittab,** während des Multi-User-Betriebs, über prüft.

Um die Konsole als "BA47/BA80"-Arbeitsplatz zu generieren, ist die Zeile beginnend mit "con" auf "off" und die Zeile beginnend mit "0000" auf "respawn" zu setzen. Danach sind die Gerätedateien "console", "syscon" und ..systty" mit folgenden Kommandos anzulegen (im Single-User-Mode):

cd /dev

rm console syscon systty

mknod console c 4 0

In console syscon

In console systty

Maschine neu booten

Grundsätzlich ist wichtig, daß "console", "syscon" und "systty" dieselbe Major-Nr. haben wie "ttty000". Zu beachten ist, daß die Betriebsarten ..VT100/VT220" und ..BA47/BA80" nicht gleichzeitig auf einem physikalischen Kanal betrieben werden können.

Soll die Konsole anschließend wieder als VT100/VT220-Arbeitsplatz benutzt werden, gilt dasselbe in umgekehrter Reihenfolge.

## **5.3 Terminaltypen**

An der Targon /31 sind die virtuelle Bildschirme BA47/BA80 (basierend auf ei ner ladbaren VT100/VT220-Emulation) und der BA48-Bildschirm (VT100/VT220-Betriebsart) anschließbar. Die Datenübertragung kann asyn chron (Point-to-Point) oder bei virtuellen Bildschirmen über HDLC (High-Data-Link-Control) konfiguriert werden.

Um eine einwandfreie Terminalsteuerung zu gewährleisten, muß dem System der verwendete Terminaltyp bekannt sein. Dazu ist ein entsprechender Ein trag in der Datei **/etc/inittab** notwendig, zum Beispiel:

**020:2:respawn:/etc/getty -I -h ttty020 9600 dap4x**

oder

**i02:2:respawn:/etc/getty -h tttyi02 9600 vt100**

Die Angabe ,,dap4x" steht für die virtuellen BA47/BA80-Bildschirme.

Einige Programme, z. B. der Rand-Editor **e,** werten die Shell-Variable **\$TERM** aus. Die Belegung dieser Variablen kann z. B. in der Prozedur **.profile** erfol gen, die für jeden Benutzer Voreinstellungen übernimmt. Falls ein Benutzer an unterschiedlichen Terminaltypen arbeitet, ist eine geräteabhängige Bele gung in der Datei **/etc/proflle** sinnvoll:

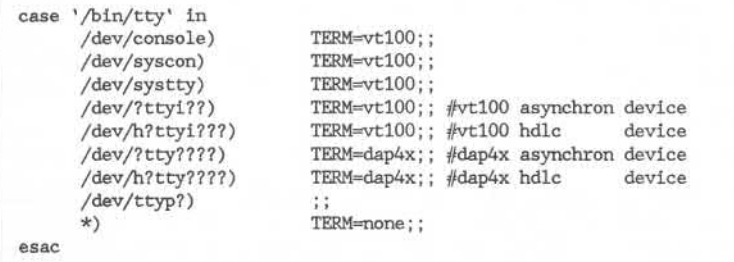

Auf diese Weise kann für jedes Terminal die richtige Belegung der **\$TERM-**Variablen sichergestellt werden.

# **5.4 Tastaturen, Platzprogramme und Loader-Versionen**

Die Bildschirmarbeitsplätze sind mit der Tastatur CTO3/CT06/CT08, Variante 01 D oder US, und HW-ISO-Zeichengenerator ausgestattet und werden über die Schnittstelle V.24 oder IHSS an der Targon /31 angeschlossen. Der nach folgenden Übersicht können Sie die Tastaturen, Loader-Versionen und zuge hörigen Platzprogramme entnehmen.

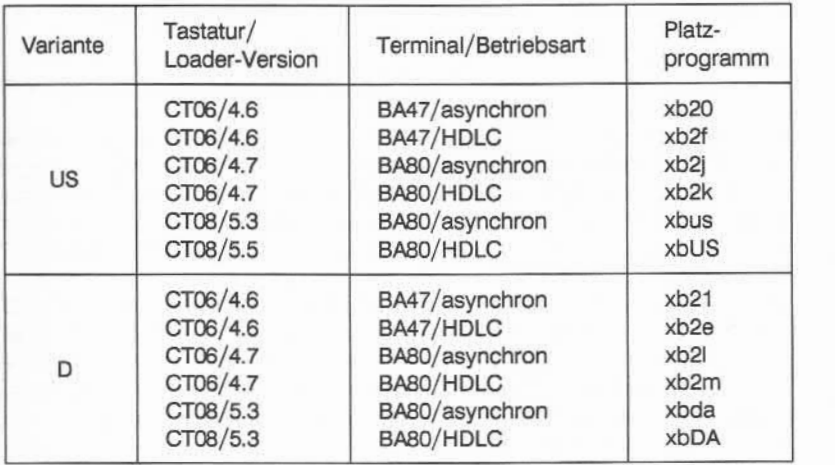

Welche Loader-Version bei Ihnen eingesetzt ist, erkennen Sie an der Bild schirmanzeige, nach Unterbrechung der Netzspannung.

Falls Sie ein BA80-Terminal mit CT08-Tastatur verwenden, müssen Sie in der Datei **/etc/profile** die **\$TERM-** Variable für den speziellen Gerätedateinamen auf ba80-08 setzen.

Weitere Informationen können Sie im Handbuch "Der Bildschirmarbeitsplatz BA47/BA80" nachschlagen.

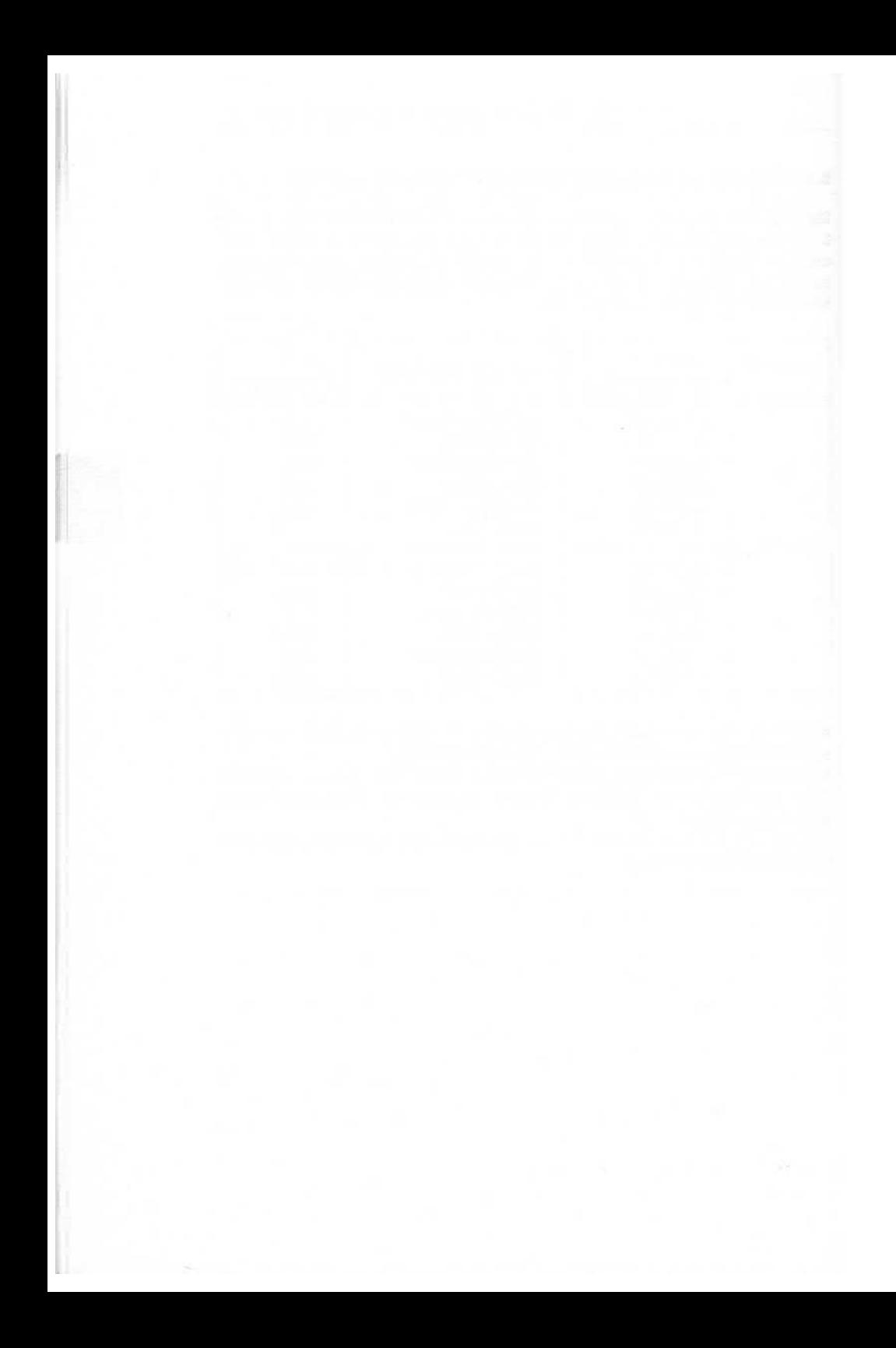

# **6 Magnetplatten-Konfigurierung**

Die Konfigurierung der Magnetplatten umfaßt folgende Aufgaben:

- **Musik Ändern der Standard-Plattenaufteilung**
- **Einrichten der Dateisysteme**
- » Aktivieren der Dateisysteme

## **6.1 Standard-Plattenaufteilung auf der Targon /31**

Jede physikalische Magnetplatte am System Targon /31 kann maximal acht logische Platten enthalten, die in der Regel für jeweils ein Dateisystem be stimmt sind. Die Aufteilung wird im Rahmen der Systemgenerierung vom Kon figurator ausgeführt, der die entsprechenden Einträge in einer besonderen Tabelle des Betriebssystemkerns vornimmt.

Die standardmäßige Plattenaufteilung auf den Targon /31-Modellen M5, M10, M15, M30 und M45 ist identisch, nur das Modell M50 hat eine von den übrigen Modellen abweichende standardmäßige Plattenaufteilung. Der Grund hierfür ist bei den verschiedenen Plattenanschlußmöglichkeiten zu finden.

An den Targon /31-Modellen M5, M10, M15, M30 und M45 werden 51/4"-Platten mit einer Speichermöglichkeit von 86, 182, 380, oder 700 MB verwendet. An der Targon /31 M50 werden 5¼"-Platten mit 182 MB, 8"-Platten mit 168 MB oder 9"-Platten mit 545 MB verwendet. Wird die jeweils größere Platte ver wendet, so ändert dies an der standardmäßigen Aufteilung der Platte nur die Größe des /u0-Bereichs. Dies kann jedoch, bis auf die in "Andern der Plattenaufteilung" angegebenen Konventionen, für eine spezielle Anwendung geändert werden.

## **Standard-Plattenaufteilung auf den Modellen M5, M10, M15, M30 und M45**

Die Modelle M5, M10, M15, M30 und M45 sehen für die Plattenlaufwerke 0 und 1 standardmäßig folgende logische Plattenaufteilung vor:

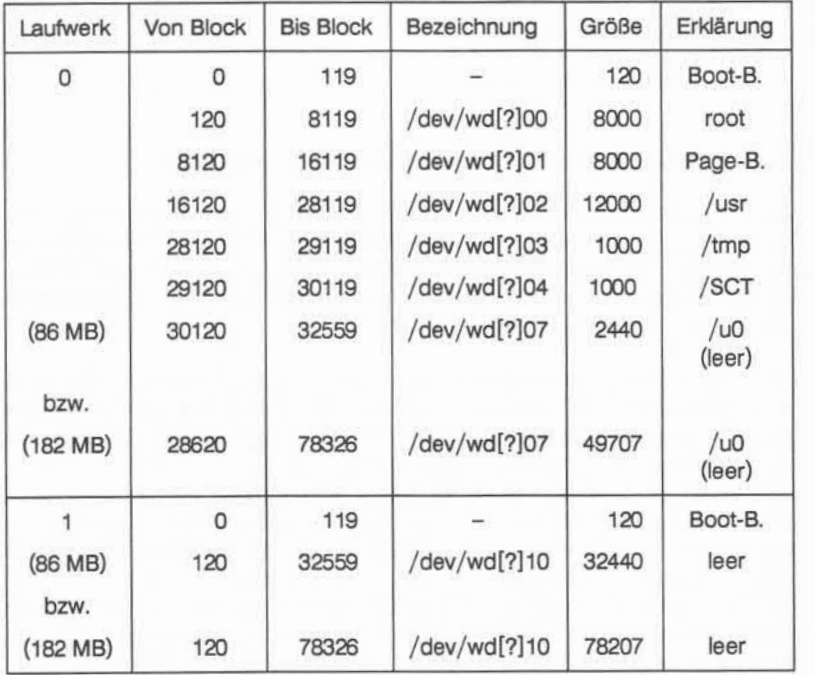

(Über die optionale Angabe ? in der Bezeichnung der Platten, wird bei den 5er-Systemen angezeigt, welchem Prozessor die Platte zugeordnet ist.)

# **Standard-Plattenaufteilung auf dem Modell M50**

Das Modell M50 hat auf den Plattenlaufwerken 0 und 1 folgendes Standard-Dateisystem:

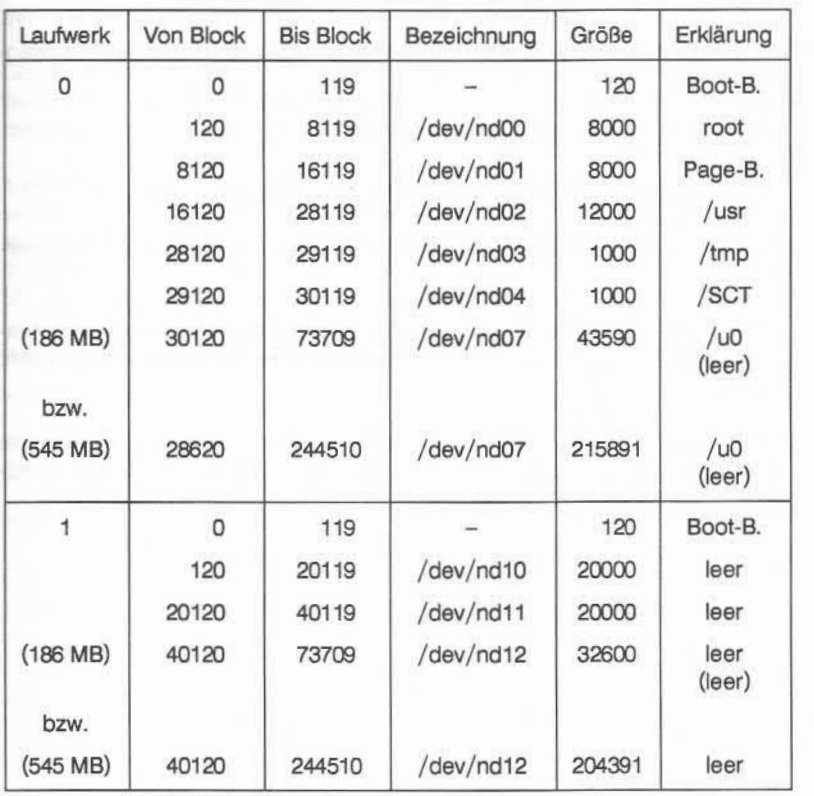

Die nachfolgenden Angaben beziehen sich auf **alle** Systeme, wobei für das Modell M50 die Bezeichnung "wd" durch "nd" ersetzt werden muß.

6.1

Der Boot-Bereich enthält den Second-Level-Boot.

Der Root-Bereich enthält den Kern.

Der Page-Bereich stellt den virtuellen Speicher des Systems dar.

Der User-Bereich /usr sollte für Anwendungen und Anwenderdaten verwen det werden.

Das Dateisystem **wd[?]03** ist mit /tmp belegt.

Der Dateisystem **wd[?]04** ist für die Diagnose-Software reserviert.

Der Dateisystem **wd[?]07** bleibt zunächst leer; dies ist der eigentliche User-Bereich.

Auf der zweiten physikalischen Platte können ebenfalls bis zu 8 logische Plat ten **wd[?]10, wd[?]11, wd[?]12 ...** für weitere Benutzerbereiche eingerichtet werden.

Um Probleme beim Einlesen neuer Software-Stände zu vermeiden, sollte bei **allen** Modellen die Standard-Plattenaufteilung des ersten Laufwerks (Lauf werk 0) beibehalten werden.

# **6.1 .1 Ändern der Plattenaufteilung**

Bei der Installation einer neuen Magnetplatte sowie bei Änderung einer beste henden Konfiguration der Plattenaufteilung muß ein neuer Betriebssy stemkern generiert werden. Auch zusätzlich angeschlossene Controller müs sen dabei berücksichtigt werden.

Die Konfigurierung der logischen Platten durch Übernahme der Standardauf teilung oder Veränderung der vorgegebenen Einstellungen, erfolgt im Rah men der Betriebssystem-Generierung unter Punkt "Drivers", im Hauptmenüs.

Nach Aufruf des Programms **/etc/conf/makeconf** und Auswahl des Menü punkts "Drivers", wählen Sie den Menüpunkt "Disk drivers", durch Eingabe von 7 und CR. Die Reihenfolge und der Aufbau der folgenden Untermenüs hängt davon ab, ob verschiedene Parameter gesetzt sind oder nicht. Wählen Sie die Parameter, die Sie ändern wollen, durch Eingabe der Menünummer im Feld ..Choice" an. Die Untermenüs werden hier in der folgenden Reihenfolge bearbeitet:

- « Disk drivers
- **« Controller number**
- **WIRE** Choice physical disk number
- **BBB** Choice logical disk entry

### **Disk driver**

Disk driver 1. Are DTC disk drives used? (DTC SUP) = 1 2. Are Nixdorf Tapedrivers used? 3. Disk layout for DTC. (DTC\_TAPE) (nd\_layout)  $= 1$ 4. Are SCSI disk drives used? (SCSI\_SUP) = 1 5. Are you using OMTI-controlled SCSI? (SCSI\_OMTI) : 6. Disk layout for SCSI. Choice: Enter 'CR' to go to a previous menu. (scsi\_layou)  $= 1$ 

6.1.1

Geben Sie die Menünummer ein, um den Parameter anzusprechen, den Sie ändern wollen. Geben Sie die Menünummer zu "Disk layout ..." (3 oder 6) ein, um das nächste Menü zu erhalten.

```
Choice Controller nuniber
1. Controller number 0
Choice: 1
Minimum value = 0
Maximum value = 1
```
Nach der Eingabe der Controller-Nummer erscheint das Menü:

```
1. Physical disk 0, disk type is M2243 3<br>2. Physical disk 1. disk type is M2243 3
2. Physical disk 1, disk type is M2243
3. Physical disk 2, disk type is FLOPPY_MULTIM 6
Choice: 1
0 means No disk
1 means M2284
2 means NEC Drive
3 means M2243
7 means WREN III
8 means WREN V
   means NO disk<br>means NEZ04<br>means NEC Drive<br>means NEZ0<br>means WREN II<br>means WREN V<br>means WREN RUNNER
```
Wählen Sie:

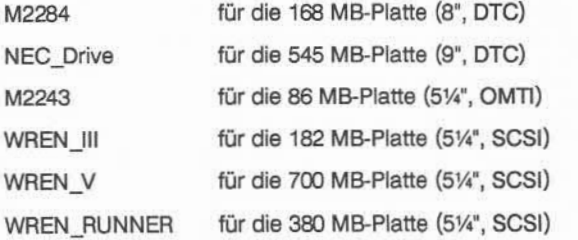

6.1.1

Nachdem Sie die physikalische Platte angewählt haben geben Sie über die entsprechende Ziffer ein, um welche Platte es sich handelt. Automatisch er reichen Sie dadurch das Menü ..Choice logical disk entry" in dem Sie die physikalische Platte nach Ihren Anforderungen in logische Platten unterteilen können.

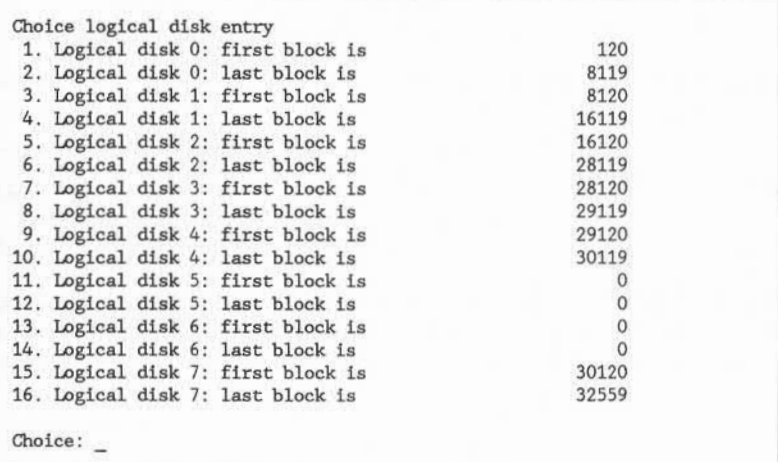

Durch Eingabe der entsprechenden Menünummer im Feld "Choice" können Sie die logischen Plattengrößen nacheinander ansprechen und den notwendi gen Erfordernissen anpassen. Bei Änderungen ist immer der "von"- (first block) und der "bis"- (last block) Wert anzugeben.

**Root** sollte nicht verändert werden, da bei einer fehlerhaften Generierung ein Einlesen der letzten Root-Sicherung nur dann möglich ist, wenn das im Second-Level-Boot gesicherte Dateisystem die richtige Größe hat. Die Festle gung, auf welchem logischen Laufwerk Root liegt, erfolgt im Hauptmenü unter ..Root and Swap disks".

Das gleiche, wie oben beschrieben für Root, gilt auch für den Boot-Bereich, der unbedingt auf der Platte zur Verfügung stehen muß, von der das System gebootet wird.

Im übrigen ist die Konfigurierung der logischen Platten sehr flexibel gehalten.

Obwohl z. B. nur ein Page-Bereich verwendet werden kann, ist die vorgege bene Größe und Lage dieser logischen Platte nicht verbindlich. Entgegen der Standard-Konfiguration ist eine Verlegung des Page-Bereichs auf eine andere Platte ebenso erlaubt wie eine Vergrößerung. Dies müssen Sie ebenfalls un ter ..Root and Swap disks" im Hauptmenü der Kerngenerierung angeben.

# **6.3 Einrichten der Dateisysteme**

Nach der Kerngenerierung muß für jede logische Platte **wd[?]xx,** beziehungs weise **ndxx** beim Modell M50, eine Raw- und eine Block-Gerätedatei (Knoten) angelegt werden durch:

> **mknod /dev/wd[?]xx b** *Major Minor* **mknod /dev/rwdxx c** *Major Minor*

Der Raw-Gerätedateiname entsteht aus dem Block-Gerätedateinamen durch Voranstellen eines ..r".

**/dev/wd[?]xx** Block-Gerätedatei

**/dev/rwd[?]xx** Raw-Gerätedatei

Die leeren Plattenbereiche benötigen keine Knoten.

Die Major-Device-Nummer für alle logischen Platten auf den **5er-Systemen, M10** und **M30** ist **11,** die Major-Device-Nummer der logischen Platten auf der **M50** ist **8.** Die Minor-Device-Nummer wird auf **allen** Modellen nach folgen dem Schema gebildet:

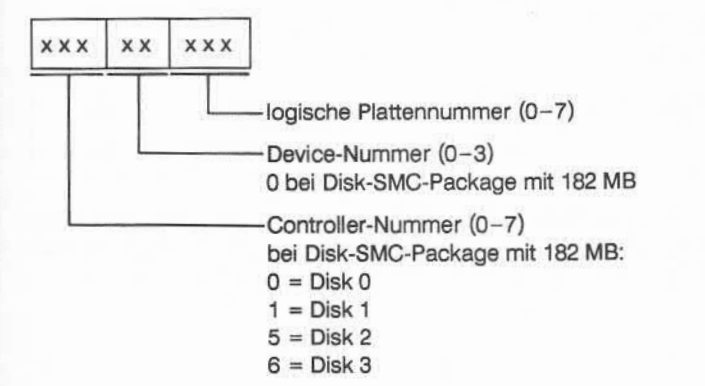

Für das Laufwerk **0** am Controller **0** müssen daher für die 5er-Systeme, M10 und M30 folgende Gerätedateien angelegt werden. Wenn Sie in der Bezeich nung "wd" durch "nd" ersetzen und die Major-Device-Nummer 8 wählen, dann gilt die Tabelle für das Modell M50.

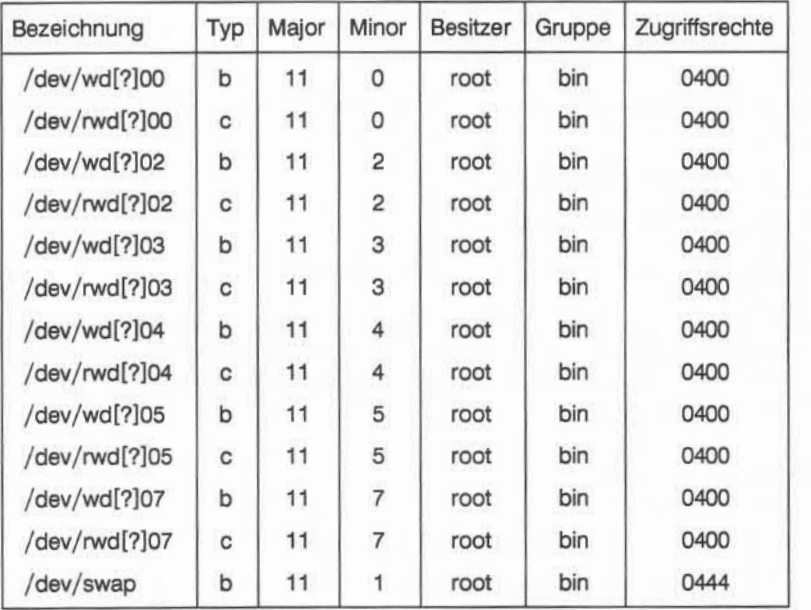

Wie aus der Tabelle hervorgeht, unterscheiden sich die Block- und Raw-Geräte lediglich im Namen und Typ; die Major- und Minor-Device-Nummern der /dev/wd/?jxx- und /dev/rwd[?jxx-Gerätedateien sind identisch.

Wenn eine zweite Magnetplatte angeschlossen wird, die zwei Dateisysteme enthält, müssen folgende Gerätedateien angelegt werden.

Beispiel:

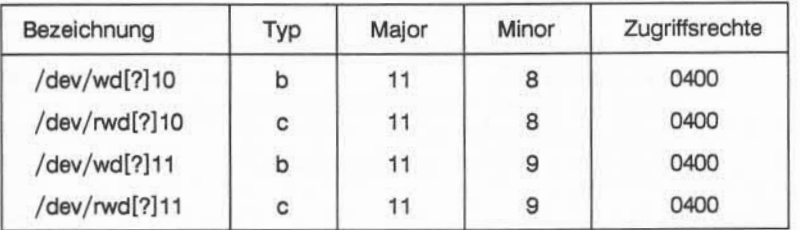

### **6.3 Aktivieren der Dateisysteme**

Nach dem Einrichten müssen die Gerätedateien aktiviert werden. Die folgen de allgemeine Kommando-Syntax und das anschließende Beispiel beziehen sich auf die Targon /31-Modelle M5, M10.M15, M30 und M45. Für das Modell M50 ist wieder in der Bezeichnung "wd" durch "nd" zu ersetzen.

> **mkfs /dev/wd[?]xx** *Blöcke [:I-Knoten]* **fsck /dev/wd[?]xx labelit /dev/wd[?]xx** *Verzeichnisname Dateisystemname* **mkdir** */Verzeichnisname* **mount /dev/wd[?]xx** */Verzeichnisname*

Beispiel:

Aktivieren des logischen Dateisystems **/dev/wd003** auf einem 5er-System

**mkfs /dev/wd003 1500 fsck /dev/wd003 labelit /dev/wd003 /mtsd mtsd mkdir /mtsd mount /dev/wd003 /mtsd**

#### Bemerkung:

Das mkfs-Kommando im vorangegangenen Beispiel wurde ohne die Option **I-Knoten** ausgeführt. **Standardmäßig** wird daher die Anzahl der I-Knoten des Dateisystems durch die Anzahl der Blöcke geteilt durch 4 (1500/4 = 375) fest gelegt. Falls Sie eine andere Anzahl I-Knoten benötigen, führen Sie das mkfs-Kommando mit expliziter Angabe der I-Knoten aus.

# **7 Konfigurierung der Datenträger**

## **7.1 Konfigurierung einer Floppy-Disk**

Die Floppy-Disk kann, als Datenträger zum Datenaustausch mit anderen Sy stemen und zur Datensicherung, bei den Modellen M5, M10, M15, M30 und M45 eingesetzt werden.

Zur Installation der Floppy-Disk ist außer der Hardware-mäßigen Installation ein neuer Betriebssystemkern zu generieren. Im Menüpunkt 7 ("Disk Drivers") wird außer den Magnetplatten auch das Floppy-Laufwerk konfiguriert. Die Konfigurierung ist bzgl. der installierten Peripherie zu unterscheiden. Die 3½"- oder die 5½"-Floppy-Laufwerke sind in einem Disk-SMC-Package mit 86 MB oder mit 182 MB installiert. Ist das Floppy-Laufwerk im Disk-SMC-Package mit 86 MB installiert, dann muß der SCSI-OMTI-Parameter auf 1, im Disk-SMC-Package mit 182 MB auf 0 gesetzt werden. Über den Menüpunkt ..Disk layout for SCSI" wird das Menü ..Choice controller number" aufgerufen.

#### **Controller-Nummer:**

```
Choice Controller number
1. Controller number 0
Choice: 1
Minimum value = 0
Maximum value = 6
```
Geben Sie die Controller-Nummer des Floppy-Laufwerks ein.

Achtung:

Beim Disk-SMC-Package mit 182 MB ist für das Floppy-Laufwerk eine eigen Controller-Nummer anzugeben.

Falls das Disk-SMC-Package mit 86 MB benutzt wird, erscheint das folgende Menü:

```
Choice physical disk number
1. Physical disk 0, disk type is M2243 3<br>2. Physical disk 1. disk type is M2243 3
2. Physical disk 1, disk type is M2243
3. Physical disk 2, disk type is FLOPPY_MULTIM 4
Choice:
```
Nach Eingabe von 3 und CR erscheint das gleich Menü mit folgender Erwei terung:

```
Choice:
0
NODISK
```
4 means rubrri 40 in 5 means riorry so ik o means riorri multim means<br>means<br>means<br>means

Geben Sie die Ziffer ein, die dem gewünschten Floppy-Laufwerk entspricht. Auf diese Weise kann das Floppy-Laufwerk mit 40 oder 80 Tracks oder als Multi-Mode-Floppy-Laufwerk konfiguriert werden.

Bemerkung:

Das Floppy-Laufwerk des Disk-SMC-Package mit 182 MB wird immer als Multi-Mode-Floppy-Laufwerk konfiguriert.

Anschließend ist ebenfalls, wie bei den Magnetplatten, eine Zuordnung der physikalischen Platte zur logischen Platte notwendig. Dem 40-Track-Floppy-Laufwerk stehen 200 Blöcke, dem 80-Track-Laufwerk 400 Blöcke und dem Multi-Mode-Floppy-Laufwerk 615 Blöcke zur Verfügung.
Beispiel: (Floppy-Laufwerk, 40 Tracks):

## **Choice logical disk entry:**

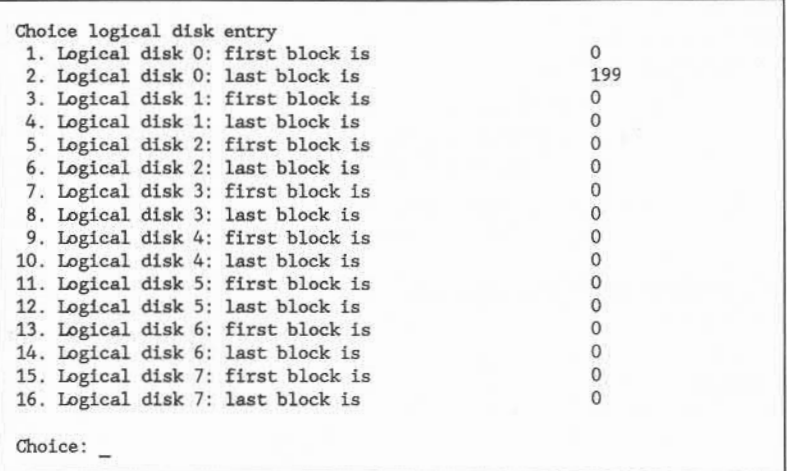

Geben Sie CR ein, um zum vorherigen Menü zurückzukehren. Damit ist das Floppy-Laufwerk mit einer logischen Platte (200Blöcke) konfiguriert.

Bemerkung:

Eine Unterteilung der physikalischen Platte in mehrere logische Platten ist im allgemeinen nicht notwendig.

## **Major- und Minor-Device-Nummer**

Die Major-Device-Nummer der **Floppy-Disk** ist **11,** die Minor-Device-Nummer

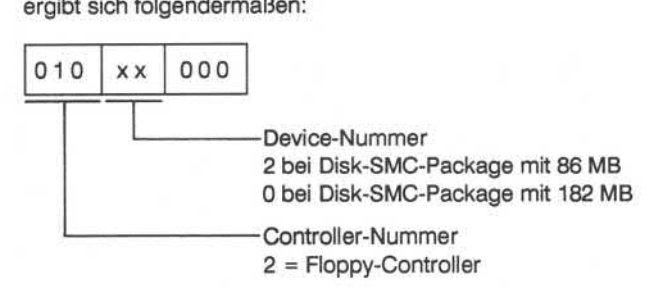

Das Einrichten der Floppy-Disk erfordert weiterhin das Anlegen folgender Ge rätedateien:

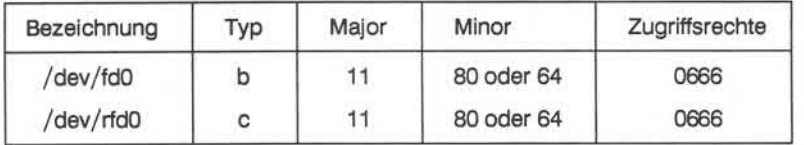

## **7.2 Konfigurierung der Bandgeräte**

Folgende Magnetbandgeräte werden an der Targon /31 verwendet:

- mk Streaming-Mode-Kassette (Modelle M5/M10/M15/M30/M45)
- **mm** Streaming-Magnetband (Modell M45/M50).
- **m** GCR-Magnetband (Modell M45/M50).

## **7.2.1 Streaming-Mode-Kassette**

Die Streaming-Mode-Kassette kann im "no rewind on close"- oder im "rewind on close"-Modus betrieben werden. Dieser Rewind-Modus wird über die Minor-Device-Nummer und den Gerätedateinamen gesteuert. Die Major-Device-Nummer der Streaming-Mode-Kassette ist 12. Der Aufbau der Minor-

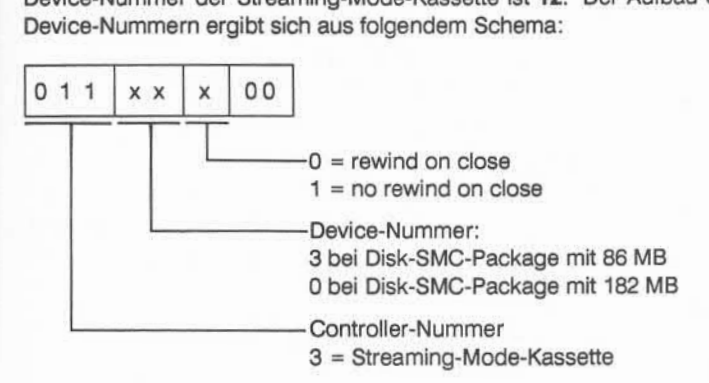

Die erforderlichen Gerätedateien für die Streaming-Mode-Kassette werden wie folgt eingerichtet.

Rewind-on-close:

**mknod /dev/stO b 12 96 mknod /dev/rstO c 12 96 chmod 0666 /dev/\*st\***

No-rewind-on-close :

**mknod /dev/nstO b 12 100 mknod /dev/nrsto c 12 100**

# **7.2.2 Streaming-Magnetband (Cipher-Band)**

Zur Konfiguration des Streaming-Magnetbands müssen die Gerätedateien /dev/mt0 und /dev/rmt0 angelegt werden. Wird das Gerät im "High-Density"-Modus betrieben, dann ist dem /dev-Namen ein ,,h" voranzustellen. Falls das Gerät zusätzlich im "no rewind"-Modus betrieben wird, dann wird dem /dev-Namen ein "n" vorangestellt (siehe Abschnitt "Die Bezeichnung der Gerätedateien"). Die Major-Device-Nummer ist 9, die Minor-Device-Nummer wird nach folgendem Schema gebildet:

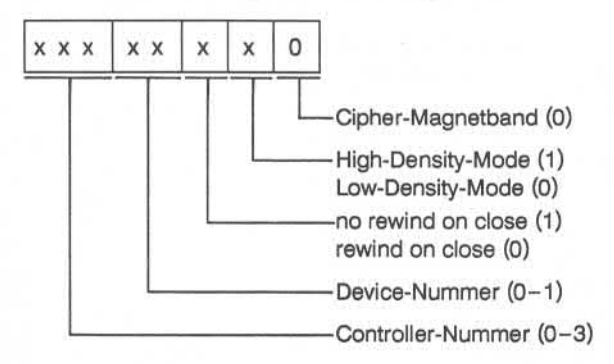

Anlegen der notwendigen Gerätedateien:

**mknod /dev/mtO b 9 0 mknod /dev/rmtO c 9 0 chmod 0666 /dev/\*mto**

## **7.2.3 GCR-Magnetband**

Die Konfigurierung des GCR-Magnetbands unterscheidet sich von der Konfi gurierung des Cipher-Magnetbands nur durch den Namen, "gcr" statt "mt", und durch das letzte Bit bei der Bildung der Minor-Device-Nummer.

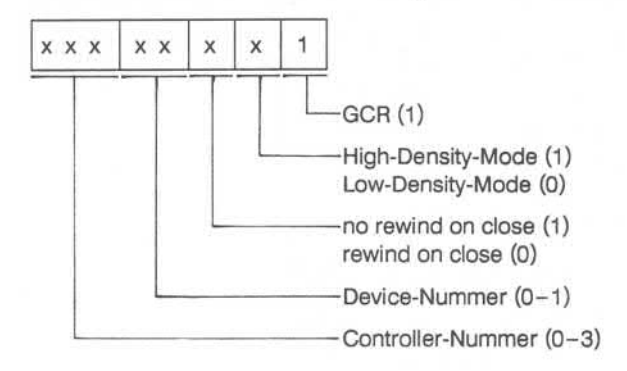

Anlegen der notwendigen Gerätedateien:

**mknod /dev/gcrO b 9 1 mknod /dev/rgcrO c 9 1**

# **8 Drucker-Konfigurierung**

Die folgende Tabelle zeigt, welcher Druckertyp als Systemdrucker und wel cher Druckertyp als Arbeitsplatzdrucker konfiguriert wird. Eine eingehende Beschreibung der Druckerinstallation finden Sie im Anhang "Der UNIX-Spooler".

# **8.1 Druckerübersicht**

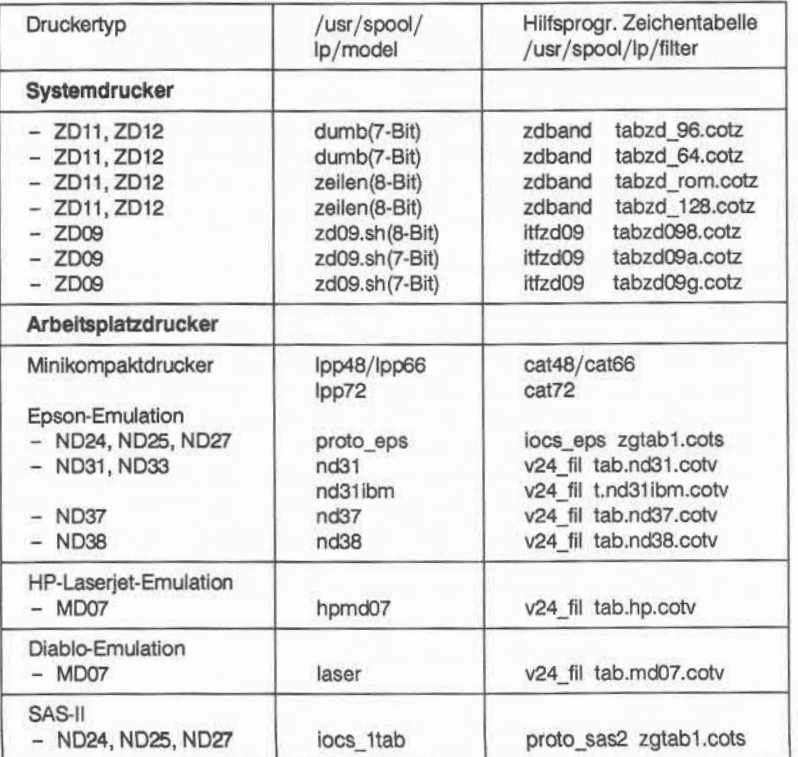

## **8.2 Konfigurierung eines Druckers**

Die **Systemdrucker** werden am Multi-Function-Controller (MFC) angeschlos sen. Die **Arbeitsplatzdrucker,** bei denen in der vorangehenden Tabelle das Hilfsprogramm v24 fil eingetragen ist, werden an der V.24-Schnittstelle, die übrigen Arbeitsplatzdrucker werden über die SAS-Schnittstelle des Terminals betrieben.

1. Systemdruckerkonfiguration

Zur Installation des Systemdruckers muß ein neuer Betriebssystemkern generiert werden. Im Programm /etc/conf/makeconf ist der Parameter ..Are line printers used (over MFC)?" LP\_MFC unter dem Menüpunkt ..Drivers", Untermenü "Drivers, miscellaneous" oder "IOP", auf "1" zu setzen, falls dies noch nicht geschehen ist.

Angesprochen wird der Systemdrucker über die Gerätedatei /dev/lp. Falls diese noch nicht vorhanden ist, müssen Sie sie folgendermaßen anlegen:

> **mknod /dev/lp c 10 32 chmod 0666 /dev/lp**

2. Arbeitsplatzdruckerkonfiguration

Der Arbeitsplatzdrucker wird am BA47/BA80-Terminal über eine der SAS-Schnittstellen oder die V.24-Schnittstelle angeschlossen. Angesprochen wird der Drucker über den Gerätedateinamen /dev/Xtty???p oder /dev/Xtty???q, bei Betriebsart asynchron und /dev/hXtty???p oder /dev/hXtty???p, bei Betriebsart HDLC. Die virtuellen Kanäle **p** und **q** der BA47/BA80-Terminal-Konfiguration (siehe "Konfigurierung von /dev/console") entsprechen den Kanalnummern 8 und 9 des BA47/BA80. Welche Kanalnummer (8 oder 9) mit welchem Peripherietyp betrieben wird, können Sie über die "Local"-Taste am BA47/BA48 einsehen (siehe Handbuch "Der Bildschirmarbeitsplatz BA47/BA80"). Falls die entsprechende Gerätedatei noch nicht vorhanden ist, muß sie durch:

## **mknod dev/[h] Xtty???pc** *Major Minor* **chmod 0666 /dev/[h]Xtty???p**

#### erzeugt werden.

Die korrekten Major- und Minor-Device-Nummern sind die des jeweiligen Terminals und können der Tabelle im Anhang "Konfigurationsparameter" oder dem Kapitel "Konfigurierung der BA47/BA80- und VT100/VT220- Terminal" entnommen werden.

# **8.3 Installationsbeispiel eines Arbeitsplatzdruckers**

Als Beispiel wird an dieser Stelle der Arbeitsplatzdrucker mit Namen Idr über die Gerätedatei tttv00g und das Schnittstellenprogramm hpmd07 als Spool-Drucker eingerichtet.

1. Durch das folgende Kommando schalten Sie den Scheduler aus:

### **/usr/llb/lpshut**

2. Definieren Sie den Spool-Drucker Idr über die Gerätedatei /dev/tttyOOq und das Schnittstellenprogramm hpmd07:

## **/usr/lib/lpadmin -pldr -v/dev/tttyOOq -mhpmd07**

3. Starten Sie den Scheduler neu.

#### **/usr/lib/lpsched**

4. Aktivieren Sie den neu definierten Drucker durch das Kommando enable:

### **/usr/bin/enable Idr**

5. Geben Sie dem Kommando Ip die Erlaubnis für den Drucker Idr Druckauf träge entgegenzunehmen:

#### **/usr/lib/accept Idr**

6. Setzen Sie den Drucker Idr als Standarddruck-Ausgabegerät ein:

#### **/usr/lib/lpadmin -dldr**

7. Den ersten Testausdruck der Datei /usr/spool/lp/model/hpmd07 erhalten Sie nach Eingabe des folgenden Kommandos:

## **Ip /usr/spool/lp/model/hpmd07**

Eine ausführliche Beschreibung des UNIX-Spoolers finden Sie im Anhang.

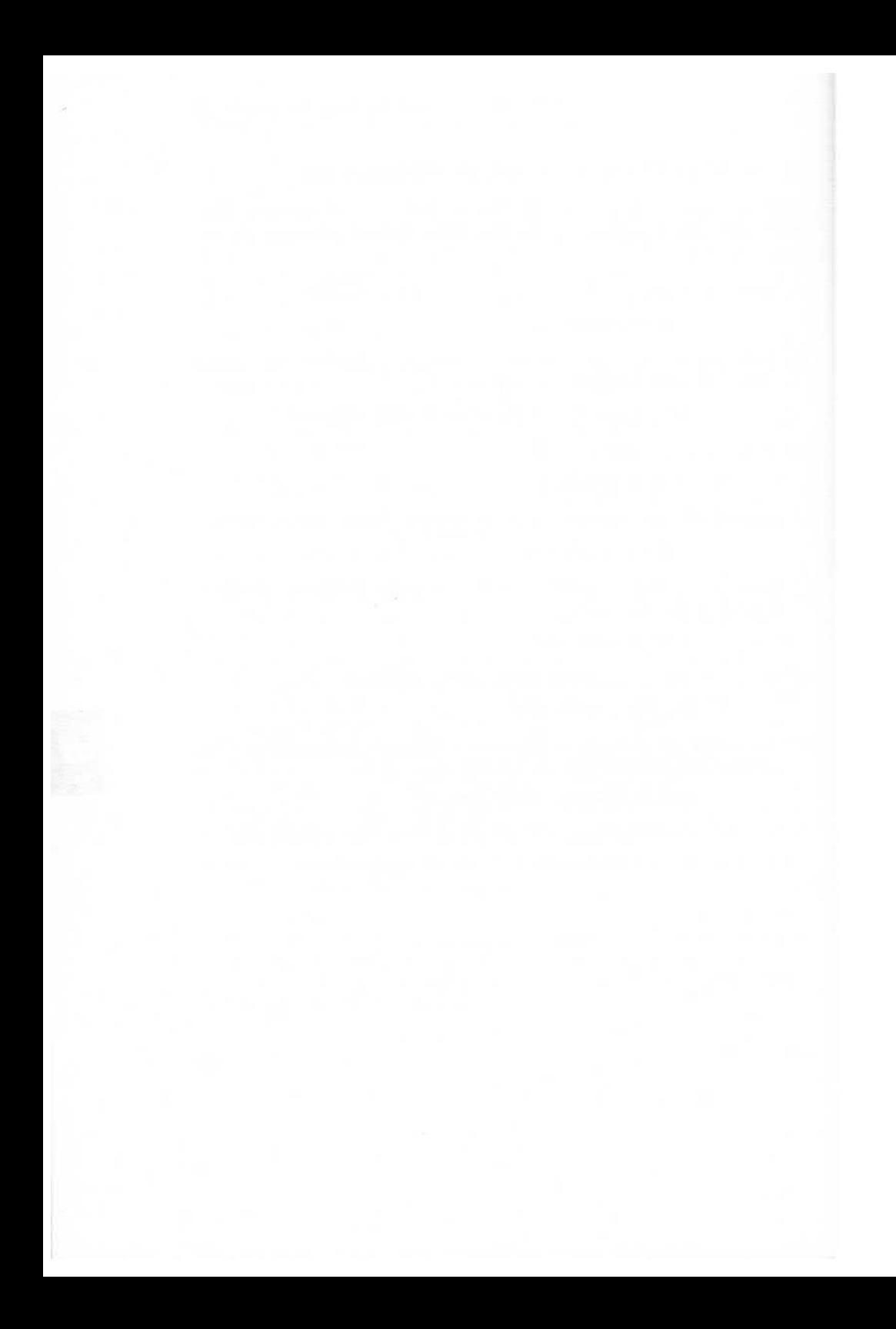

# **A1 Liste der Gerätedateien**

Die folgende Übersicht enthält die Gerätedateien, die auf einer Targon /31 im Verzeichnis /dev angelegt werden können. Die Angaben beziehen sich auf alle Systeme, falls in der ersten Spalte keine Einschränkung angegeben wird. Die Gerätedateien enthalten die Informationen

- Name,
- Zugriffsrechte,
- Eigentümer,
- Gruppe,
- Major-Device-Nummer,
- Minor-Device-Nummer.

Anhand dieser alphabetisch geordneten Liste können Sie die notwendigen Gerätedateien anlegen.

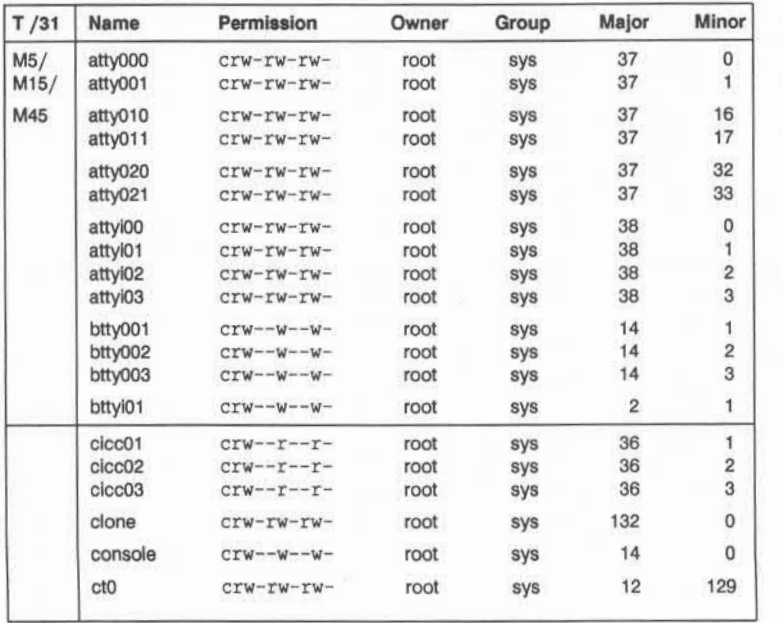

 $\overline{A}$ 

### A1-2 Liste der Gerätedateien

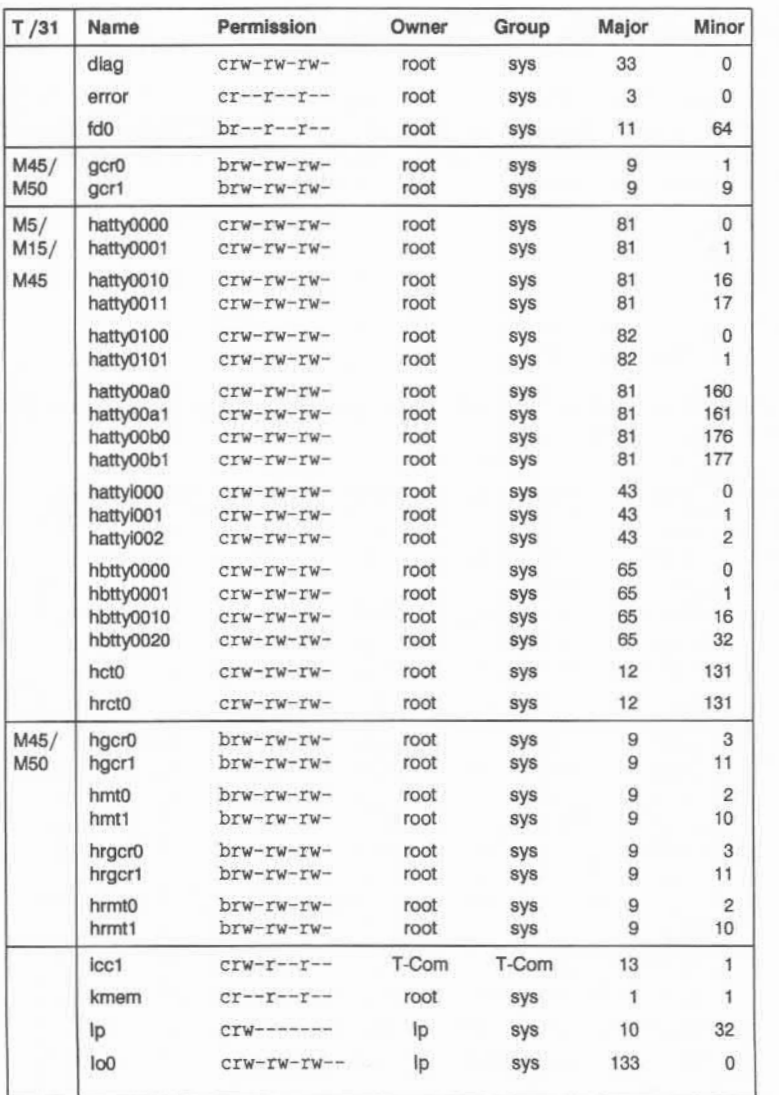

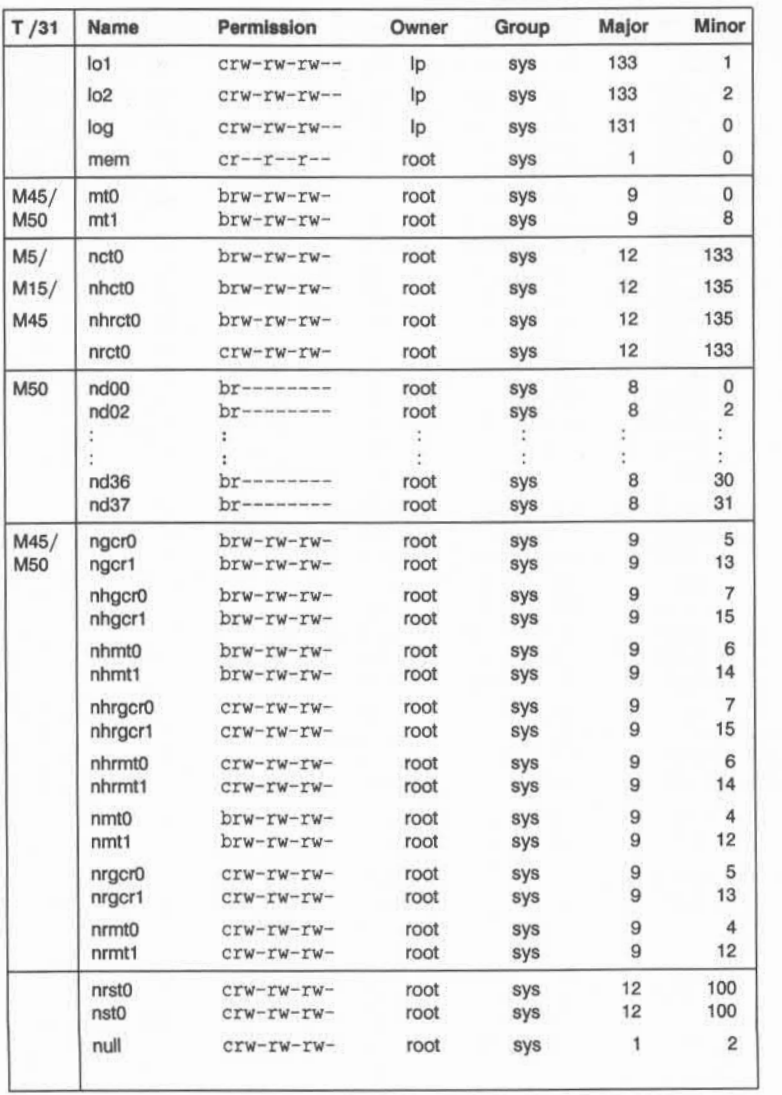

# A1-4 Liste der Gerätedateien

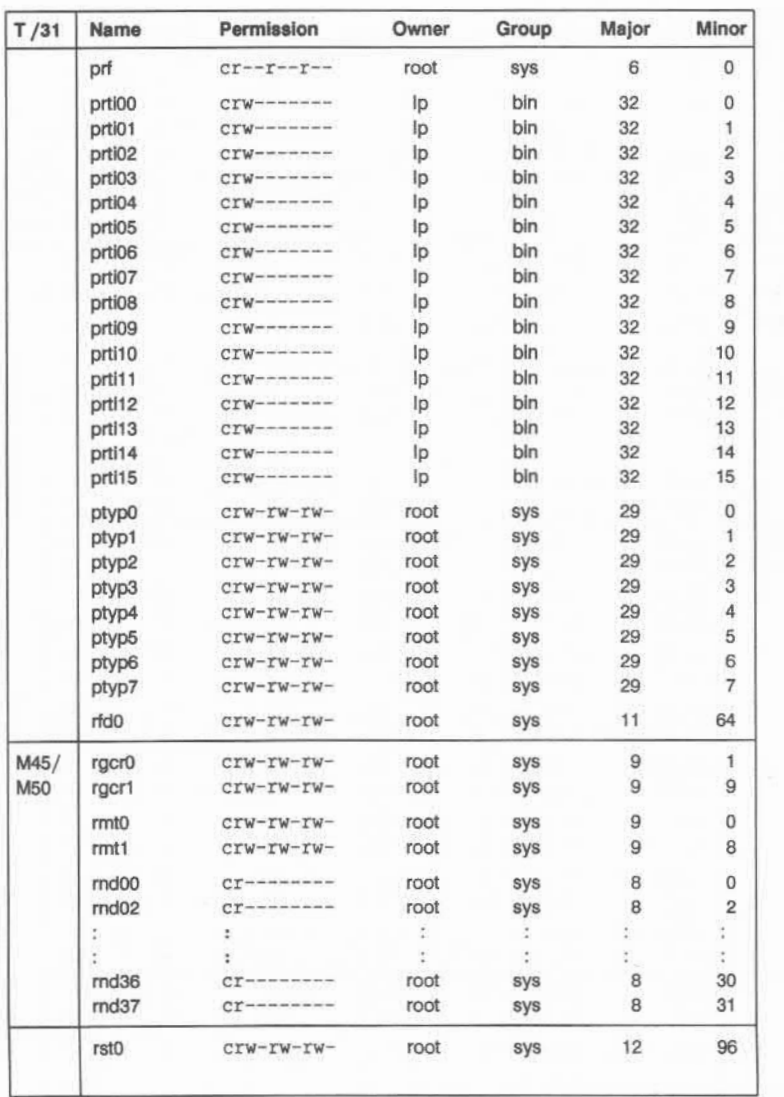

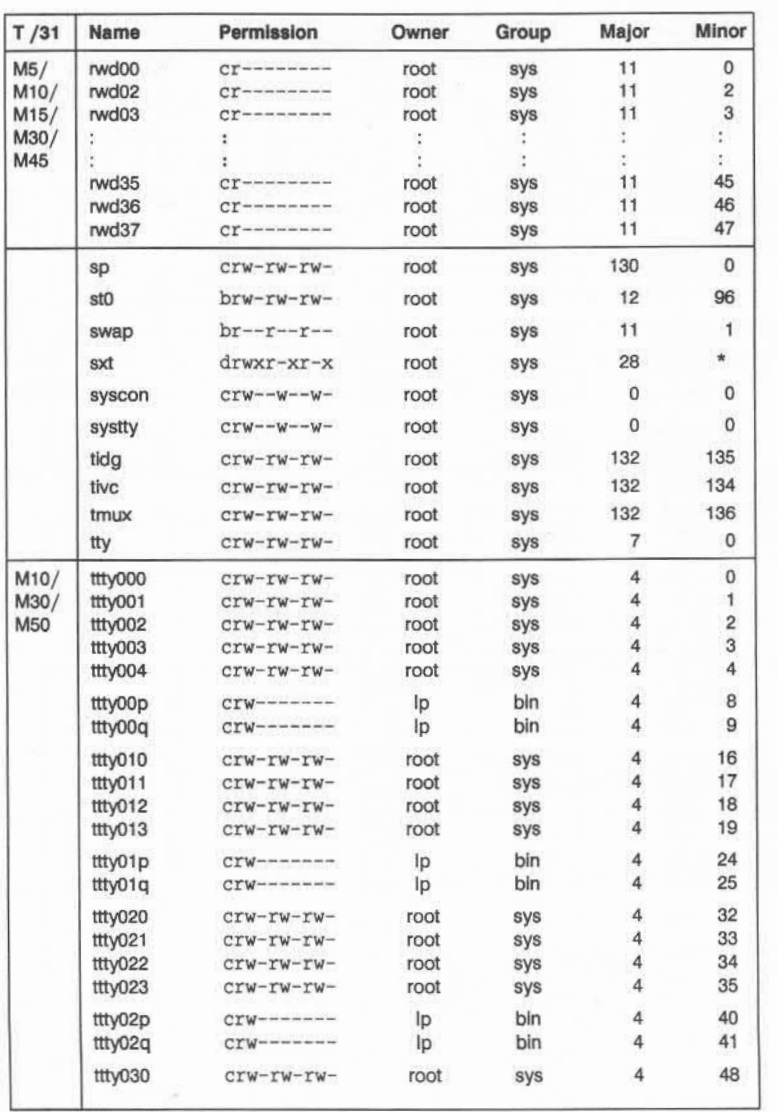

AT

## A1-6 Liste der Gerätedateien

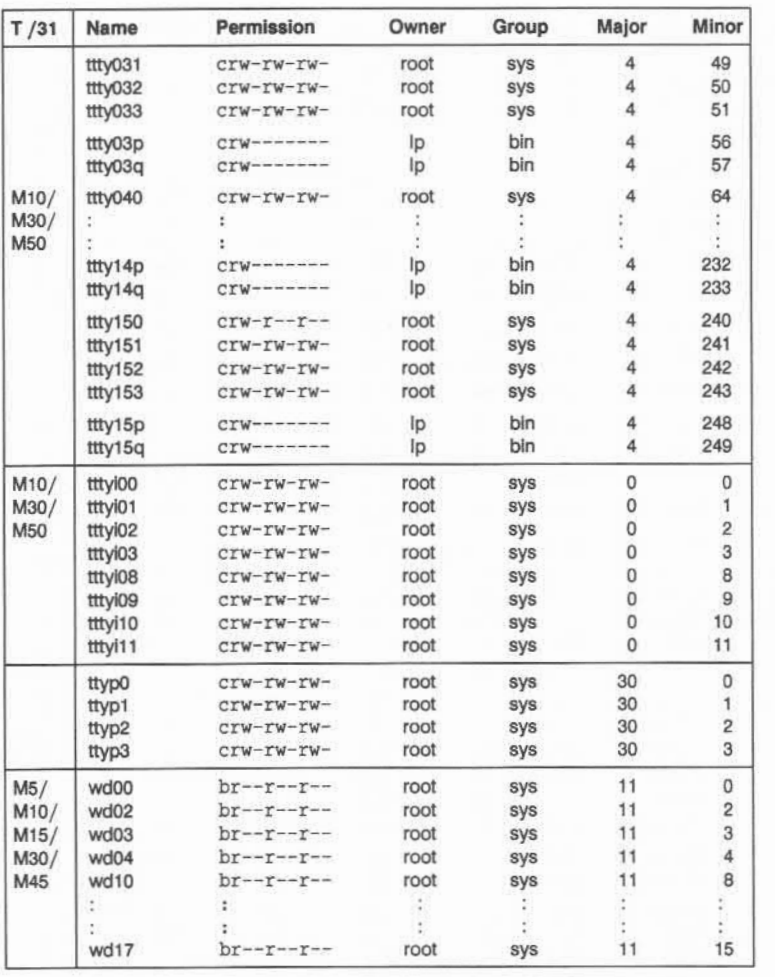

# **A2 Konfigurationsparameter**

Im Verzeichnis **/etc/conf/** *Prozessor* sind die Konfigurationsparameter sowie weitere Systeminformationen in Form von Parametern gespeichert, die im Rahmen einer Systemgenerierung vom "Superuser" an die geänderte Konfiguration angepaßt werden und in den neuen Betriebssystemkern einfließen (siehe Kapitel "Generierung"). Die Parameterwerte können die vorgegebenen dynamischen Systemgrenzen nicht überschreiten; der Versuch, einen nicht zulässigen Wert einzugeben, hat eine entsprechende Fehlermeldung auf dem Bildschirm zur Folge.

Dieser Anhang enthält alle konfigurierbaren Parameter. Einige dieser Para meter lassen sich nur dann ändern, wenn entsprechende Parameterabhän gigkeiten (Hardware- oder Software-seitig) erfüllt sind.

## **A2.1 Liste der Konfigurationsparameter**

### **1 . Memory, file limit and named pipes**

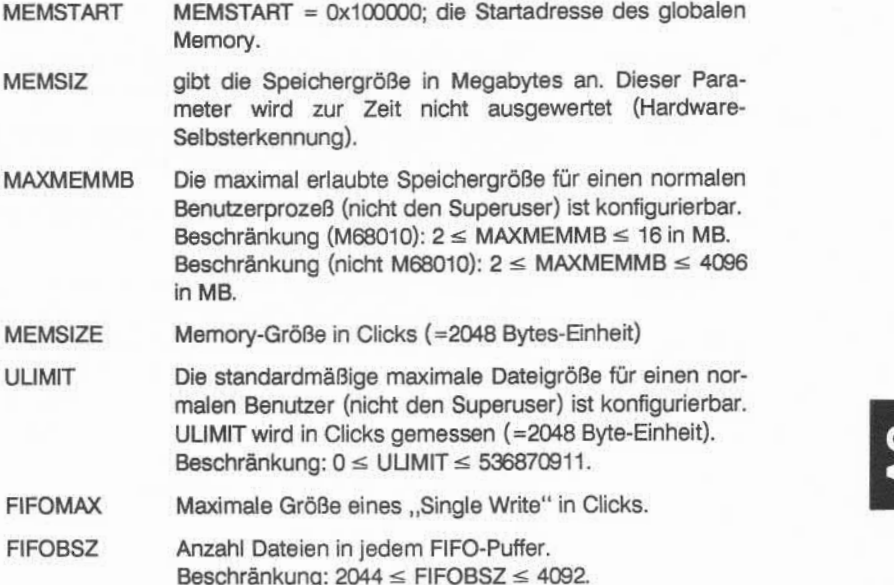

A2.1

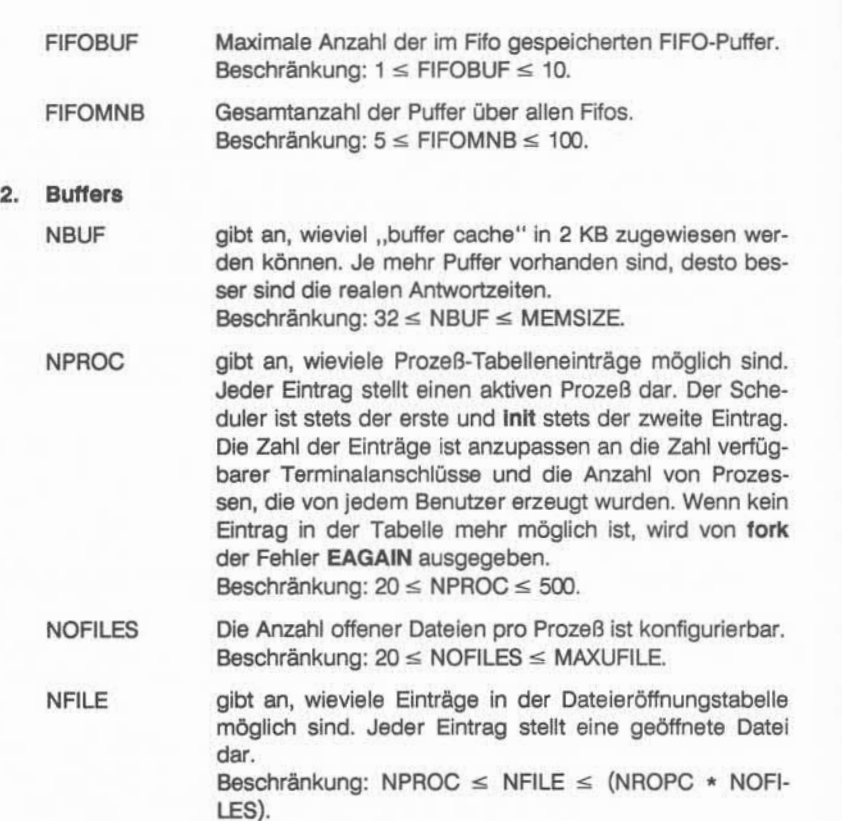

NTEXT gibt die Zahl möglicher Texttabelleneinträge an. Jeder Eintrag stellt ein aktives Read-only-Segment dar. Ist die Tabelle voll, wird die Meldung "out of text" auf der Konsole ausgegeben. Falls das System über mehr als einen Prozessor verfügt, sollten mehrere Kopien des Textes verfügbar sein, daher ist es sinnvoll den Wert von NTEXT in diesem Fall zu erhöhen.

Beschränkung: 40 < NTEXT < NPROC.

NINODE gibt die Zahl möglicher I-Knoten-Tabelleneinträge an. Bei einem Tabellenüberlauf wird eine entsprechende Meldung auf der Konsole ausgegeben. Geschieht dies häufig, muß die Tabelle vergrößert werden. Die Zahl der Einträge ist abhängig von der Zahl aktiver Prozesse, Text-Segmente und Mounts.

Beschränkung: NTEXT  $\leq$  NINODE  $\leq$  (NFILE + NTEXT).

NCALL gibt die Zahl möglicher Einträge in der "Callout-Tabelle" an. Jeder Eintrag stellt eine Funktion dar, die zu einem späteren Zeitpunkt vom "clock handler" aufgerufen werden soll. Zeiteinheit ist 1/60 Sekunde. Ist diese Tabelle voll, stürzt das System ab, und auf der Konsole wird die Meldung ..Timeout table overflow" ausgegeben. Beschränkung: 50 < NCALL < 200.

### **MAXUSERTIMEOUT**

gibt die maximale Anzahl von gleichzeitigen "Time Callouts" pro Benutzer an. Beschränkung: 20 < MAXUSERTIMEOUT < 50.

- NCLIST Gesamtgröße von "clist" Beschränkung: 1 < CUST < 1000.
- MAXUP gibt an, wieviele Prozesse eines Benutzers, der kein Superuser ist, gleichzeitig laufen können. Beschränkung: 10 < MAXUP < NPROC.
- NHBUF gibt die Zahl möglicher Einträge in der Hash-Tabelle an. Sie werden benutzt, um Puffer mit einer bestimmten Device-Nummer und Blocknummer zu finden. Die Zahl muß ein Vielfaches von zwei sein. Standardwert ist 64. Beschränkung: 64 < NHBUF < 256.
- NPBUF gibt die Zahl physikalischer E/A-Puffer für File-Read/Write an. Für jede physikalische Lese-/Schreibaktion wird ein E/A-Puffer benötigt. Die Zahl muß ein Vielfaches von zwei sein. Standardwert ist 4. Beschränkung: 4 < NPBUF < 16.

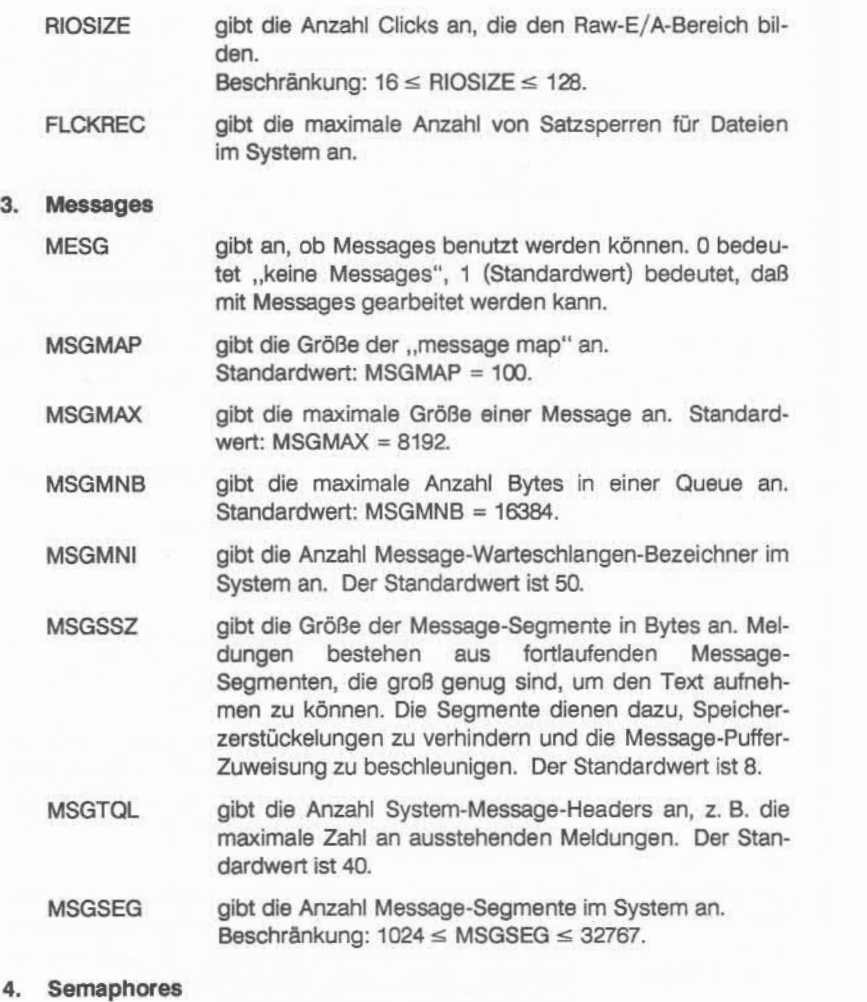

SEMA gibt an, ob Semaphoren berücksichtigt werden sollen. 0 bedeutet "keine Semaphoren", 1 (Standardwert) bedeutet, daß Semaphoren berücksichtigt werden.

A2.1

- SEMMNS gibt die Anzahl Semaphoren im System an. Der Standardwert ist 80.
- SEMMAP aibt die Anzahl der Einträge in der Semaphorentabelle an. Die Tabelle wird vom System benutzt, um Semaphorensätze zuzuweisen und frei zuschalten. Dieser Para meter sollte mit **SEMMNS** abgeglichen werden. Der Standardwert ist 10.
- SEMMNI gibt die Anzahl Semaphorenbezeichner an, z. B. die Anzahl vorhandener Semaphorensätze. Der Standardwert ist 10.
- SEMMNU gibt die Anzahl "Undo-Strukturen" im System an. Der Standardwert ist 30.
- SEMMSL gibt die maximale Anzahl Semaphoren pro Semapho renbezeichner an. Der Standardwert ist 25.
- SEMOPM gibt die maximale Anzahl Semaphorenaktionen pro **semop-Aufruf** an. Der Standardwert ist 10.
- SEMUME gibt die maximale Anzahl Undo-Einträge pro Prozeß an. Der Standardwert ist 10.
- SEMVMX gibt den maximalen Wert eines Semaphors an. Der Standardwert ist 32767.
- SEMAEM gibt den maximalen ... adjust on exit"-Wert eines Semaphors an. Der Standardwert ist 16384.

### **5. Shared-Memory**

- SHMEM gibt an, ob Shared-Memory berücksichtigt werden soll. Die Werte sind 0 bzw. 1 (Standardwert) für "nicht berücksichtigen" bzw. "berücksichtigen".
- SHMMAXC aibt die maximale Größe eines Shared-Memory-Segmentes in Clicks an. Der Standardwert ist 64.

- SHMMIN gibt die minimale Größe eines Shared-Memory-Segmentes in Bytes an. Der Standardwert ist 1 .
- SHMMNI gibt die maximale Anzahl Shared-Memory-Bezeichner im System an. Der Standardwert ist 100.
- SHMSEG aibt die für einen Benutzer maximale Anzahl Shared-Memory-Segmente an. Beschränkung: 1 < SHMSEG < 12.
- SHMBRK aibt die Anzahl Clicks zwischen dem Ende des Datensegmentes und dem Anfang des ersten Shared-Memory-Segmentes an, wenn die Default-Startadresse benutzt wird. Dies ermöglicht dem Benutzer, **sbrk** und **brk** weiter zu verwenden. Der Standardwert ist 16.
- SHMALL gibt das Shared-Memory-Maximum an, das im System möglich ist. Der Standardwert ist 512 Clicks. Beschränkung: SHMMAXC < SHMALL < MEMSIZE / 2.

#### **6. Shared-Llbrary**

SHLSEG gibt die maximale Anzahl der Shared-Library-Segmente pro Prozeß an. (SHLSEG = 0 beim M68010). Der Standardwert ist 10. Beschränkung: 1 < SHLSEG < 10.

#### **Streams**

STREAMS wird auf 1 gesetzt, falls Streams benutzt werden, ande renfalls wird STREAMS auf 0 gesetzt.

## NSTREAM gibt die maximale Anzahl Streams im gesamten System an.

Beschränkung: 0 < NSTREAM < 50.

NQUEUE gibt die maximale Anzahl der Warteschlangen an. Der angegebene Wert muß ein Vielfaches von zwei sein. Standardwert: NQUEUE = 100. Beschränkung: 2 \* NSTREAM < NSTREAM < 200.

gibt die maximale Kontrollgröße an. Standardwert: STRCTLSZ = 4096. Beschränkung: 128 < STRCTLSZ < 4096. STRCTLSZ

gibt die maximale Anzahl von Informationsbytes an, die ein einziger System-Call an einen Stream übergeben kann, um sie im Datenteil einer Message unterzubrin gen. (M\_DATA-Blöcke). Jeder write(2)-Aufruf, der diese Größe überschreitet, wird in mehrere Messages unter teilt. Ein putmsg(2)-Aufruf mit einem Datenteil, der die se Größe übersteigt, mißlingt. Standardwert: STRMSGSZ = 4096. Beschränkung: 128 < STRCTLSZ < 4096. **STRMSGSZ** 

gibt den Anfangswert der verfügbaren internen Ereignis zellen im System an, um **bufcall-** und poll(2)-Aufrufe zu unterstützen. Standardwert: NSTREVENT = 10. Beschränkung: 10 < NSTREVENT < 20. NSTREVENT

MAXSEPGCNT gibt die Anzahl der zusätzlichen Hauptspeicherseiten an, die dynamisch den Ereigniszellen zugeordnet wer den können. Ist dieser Wert 0, steht nur der von NSTRE VENT definierte Umfang zur Verfügung. Ist der Wert un gleich 0 und hat der Kern keine Ereigniszellen mehr, ver sucht er unter gewissen Umständen, eine zusätzliche Hauptspeicherseite zuzuordnen, aus der neue Ereignis zellen angelegt werden können. MAXSEPGCNT be grenzt die Anzahl der Seiten, die für diesen Zweck zu geordnet werden können. Sobald eine Seite für Ereig niszellen zugeordnet ist, kann sie allerdings nicht mehr für eine anderweitige Verwendung zurückgewonnen werden.

> Standardwert: MAXSEPGCNT = 5. Beschränkung: 1 < MAXSEPGCNT < 10.

NSTRPUSH Maximale Anzahl Module, die in einen einzelnen Stream gepusht werden können. Standardwert: NSTRPUSH= 5. Beschränkung: 2 < NSTRPUSH< 10.

STRMEDFRAC gibt den Prozentsatz von Datenblöcken einer gegebe nen Klasse an, bei dem Blockzuordnungsanforderungen mittlerer Priorität automatisch abgewiesen werden. Standardwert: STRMEDFRAC = 50. Beschränkung: 25 < STRMEDFRAC< 50.

STRLOFRAC gibt den Prozentsatz von Datenblöcken einer gegebenen Klasse an, bei dem Blockzuordnungsanforderungen mit niedriger Priorität automatisch abgewiesen werden. Beispiel: Wenn STRLOFRAC auf 80 gesetzt ist und 48 Blöcke je 256 Byte vorhanden sind, wird eine Zuord nungsanforderung niedriger Priorität abgewiesen, wenn bereits mehr als 38 Blöcke je 256 Byte zugeordnet sind. Durch diesen Wert sollen Deadlock-Situationen verhin dert werden, die dadurch entstehen, daß Aktivitäten nie driger Priorität wichtigere Funktionen verdrängen. Wird STRLOFRAC beispielsweise auf 80 gesetzt und stehen 100 Blöcke je 256 Bytes zur Verfügung, so werden alle Zuordnungsanforderungen niedriger Priorität abgewie sen, wenn mehr als 80 der 100 Blöcke zugeordnet sind. Standardwert: STRLOFRAC = 50. Beschränkung: 25 < STRLOFRAC< 100 - STRMED

FRAC.

NMUXUNK gibt die Gesamtzahl der Streams im System an, die als untere Streams mit Multiplexer-Treibern verknüpft wer den können [mit Hilfe eines ioctl-Aufrufs l\_LJNK, siehe streamio(7)]. Standardwert: NMUXLINK = 2. Beschränkung:  $2 \leq N$ MUXLINK  $\leq 10$ .

NSTREAM Gesamtzahl der Streams, die gleichzeitig in einem Sy stem eröffnet sein können. Standardwert: NSTREAM = 0.

NQUEUE gibt die Gesamtzahl der Queues an, die gleichzeitig vom System zugeordnet werden können. Queues werden paanweise zugeordnet. Jeder STREAMS-Treiber, Stream-Head und jedes "pushable" Modul benötigt ein Paar Queues. Ein Minimal-Stream enthält vier Queues (zwei für den Stream Head und zwei für den Treiber). Standardwert: NOUEUE = 0.

## **8. Stream buffers**

- NBLK4096 Gesamtzahl der 4096 Byte großen Datenblöcke, die für STREAMS-Operationen zur Verfügung stehen. Der Datenblock-Pool ist eine systemweite Ressource. Daher müssen genügend Blöcke für alle Streams konfiguriert werden.
- NBLKx gibt die Gesamtzahl der x-Byte großen Datenblöcke, die für STREAMS-Operationen zur Verfügung stehen. (x is 4096, 2048, 1024, 512, 256, 128, 64, 32, 16, 8, 2). Beschränkung:  $1 \leq \text{NBLKx} \leq 4096 / x * 4$ .

#### **9. Drivers**

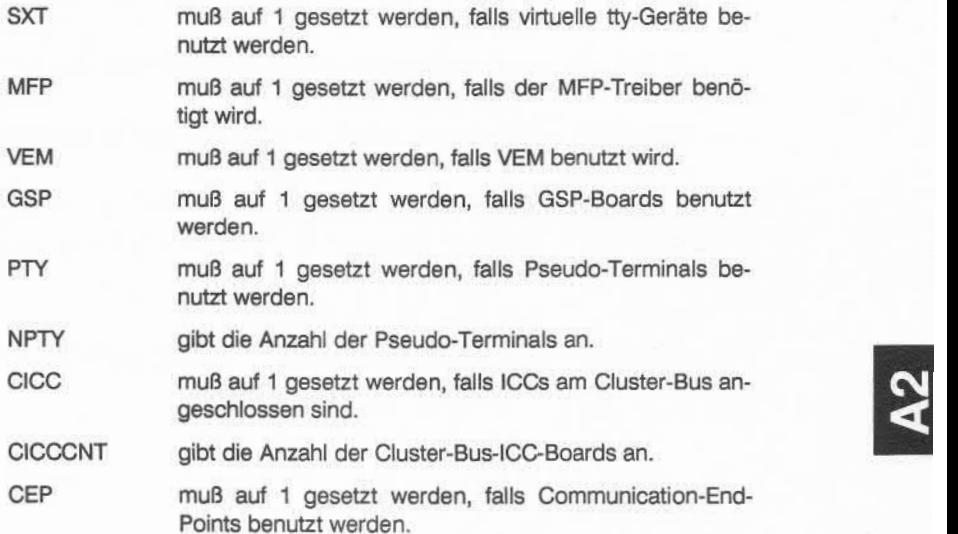

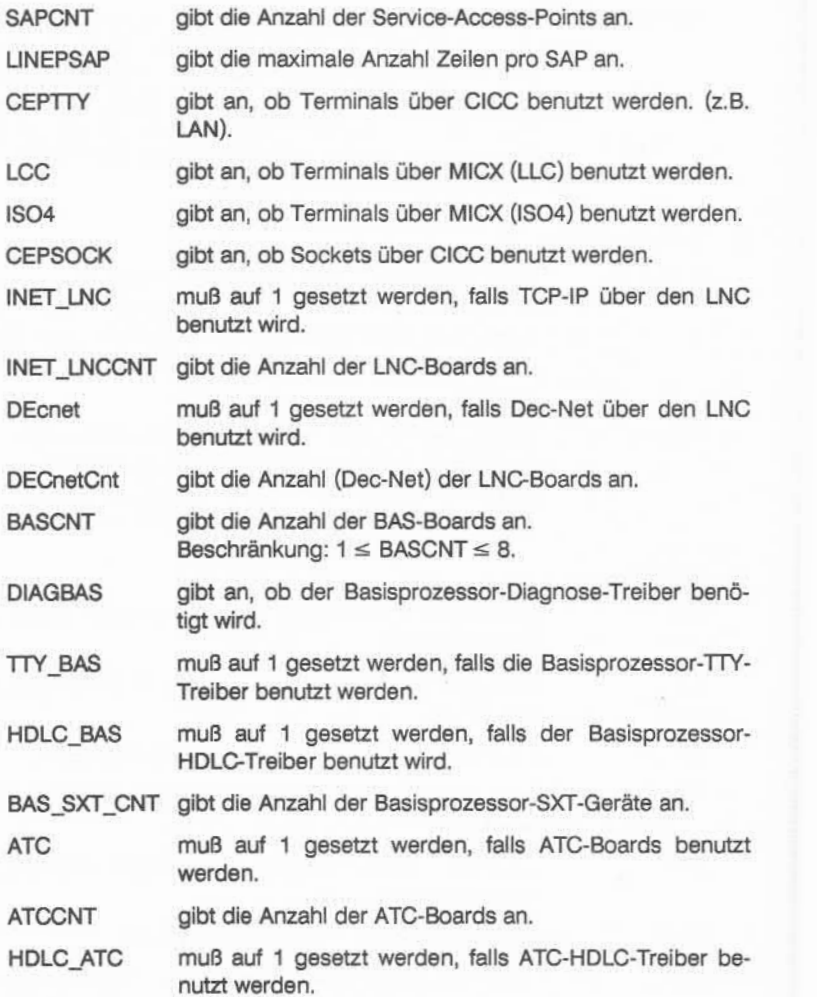

- TTY\_ATC muß auf 1 gesetzt werden, falls ATC-TTY-Treiber benutzt werden.
- IOP muß auf 1 gesetzt werden, falls ein IOP vorhanden ist. Standardwert: IOP = 1.
- DIAG IOP muß auf 1 gesetzt werden, falls der IOP-Diagnose-Treiber benötigt wird. Standardwert: IOP = 1.
- TTY\_TCC muß auf 1 gesetzt werden, falls der IOP-TTY-Treiber benutzt wird.
- TCCCNT gibt die Anzahl der TCC-Boards an. Beschränkung: 1 < TCCNT < 6.
- LP\_MFC muß auf 1 gesetzt werden, falls Zeilendrucker über den MFC betrieben werden.
- MFCCNT gibt die Anzahl der MFC-Boards an.
- ICC muß auf 1 gesetzt werden, falls Datenfernübertragung über den ICC betrieben wird.
- ICCCNT gibt die Anzahl der ICC-Boards an.

IOP\_SXT\_CNT gibt die Anzahl der lOP-SXT-Geräte an.

- HDLC\_TCC muß auf 1 gesetzt werden, falls der lOP-HDLC-Treiber benötigt wird.
- IOPMEM muß auf 1 gesetzt werden, falls der lOP-MEM-Treiber benötigt wird.
- IOP2 muß auf 1 gesetzt werden, falls ein zweiter IOP vorhan den ist. Falls ein zweiter IOP vorhanden ist, muß explizit angegeben werden, welches TCC-, MFC- und ICC-Board zu welchem IOP gehört. Beachten Sie:

Das erste TCC-Board wird immer (automatisch) dem ersten IOP zugeordnet. Dies ist notwendig, um Eingaben im Second-Level-Boot machen zu können, denn beim Second-Level-Boot ist nur der erste IOP aktiv.

MFCCHLN gibt die Anzahl der MFC-SAS-Kanäle pro Leitung an. Standardwert: MFCCHLN = 8.

A2.1

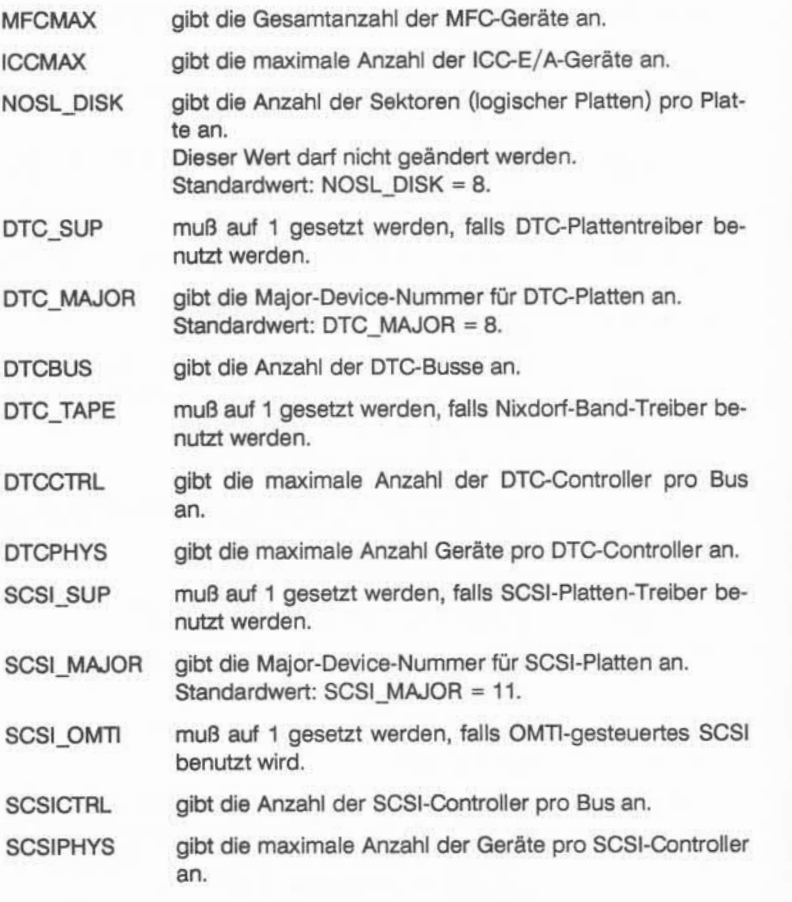

## **10. NFS (Network File System)**

NFS\_SUPPORT muß auf 1 gesetzt werden, falls NFS unterstützt werden soll.

NFS\_NOBODY gibt die Benutzerkennung für Remote-Root-Benutzer an. Beschränkung:  $-65536 \leq$  NFS\_NOBODY  $\leq 65535$ .

A2.1

- NFS.RETRIES gibt die maximale Anzahl der Wiederholungen an. Beschränkung: 1 < NFS.RETRIES < 10.
- NFS.TIMEO gibt die Zeit vor dem Timeout in hundertstel-Millisekunden an. Beschränkung: 1 ≤ NFS TIMEO ≤ 1000.
- **NFS SENDSPACE**

gibt den Platz des NFS-Port-Socket "Senden" an. Beschränkung: 100 < NFS.SENDSPACE < SB.MAX.

NFS.RECVSPACE

gibt den Platz des NFS-Port-Socket "Empfangen" an. Beschränkung: 100 < NFS\_RECEIPT< SB.MAX.

- NFS.PORTMON muß auf 1 gesetzt werden, falls privilegierte Ports be nutzt werden müssen.
- NFS.BIODOK muß auf 1 gesetzt werden, falls Block-E/A-Dämonprozesse benutzt werden.  $NFS$  BIODOK = 1.
- NFS.BIODCNT gibt die maximale Anzahl der Block-E/A-Dämonprozesse an. Beschränkung: 1 ≤ NFS BIODCNT ≤ 16.
- NFS.CLIENTLOAD

muß auf 1 gesetzt werden, falls vom Teilnehmer Server-Load-Error-Detection benutzt wird.

NFS.TIMEMON muß auf 1 gesetzt werden, falls das Timing der NFS-Teilnehmer und -Server benutzt wird.

### **11. Root and swap disks**

- ROOTVAR ROOTVAR muß für alle Systeme auf 1 gesetzt werden. UNIX wählt die Major-Device-Nummer des Root-Geräts aus den Root-Parametern des Second-Level-Boot aus. ROOTCT gibt den Controller-Typ des Root-Geräts an. ROOTRAW gibt Read-After-Write für das Root-Gerät. ROOTBUS gibt die Bus-Nummer des Root-Geräts an.
- ROOTCTRL gibt die Controller-Nummer des Geräts an.

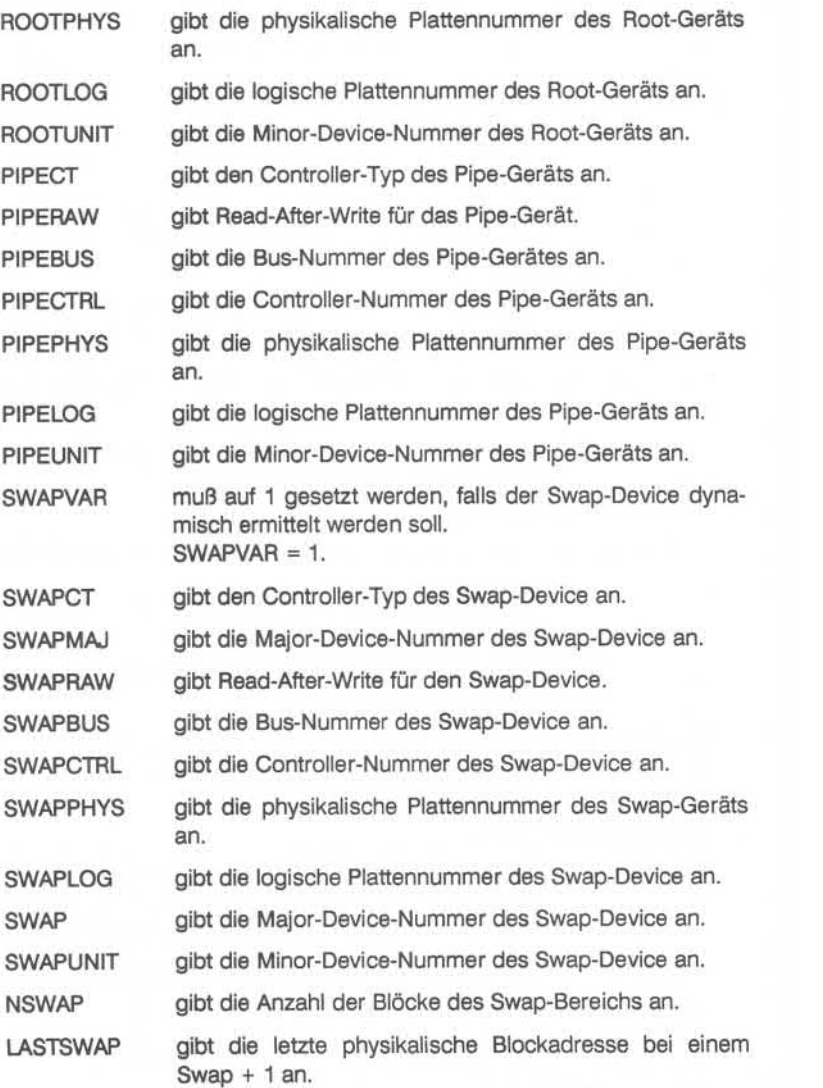

# **12. Miscellaneous**

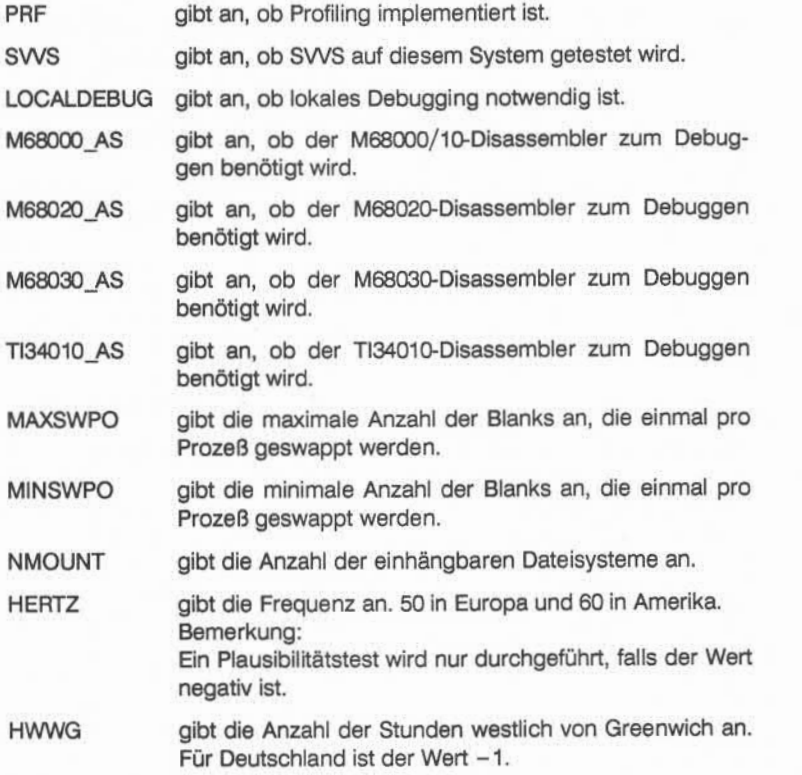

 $A2$ 

A2.1

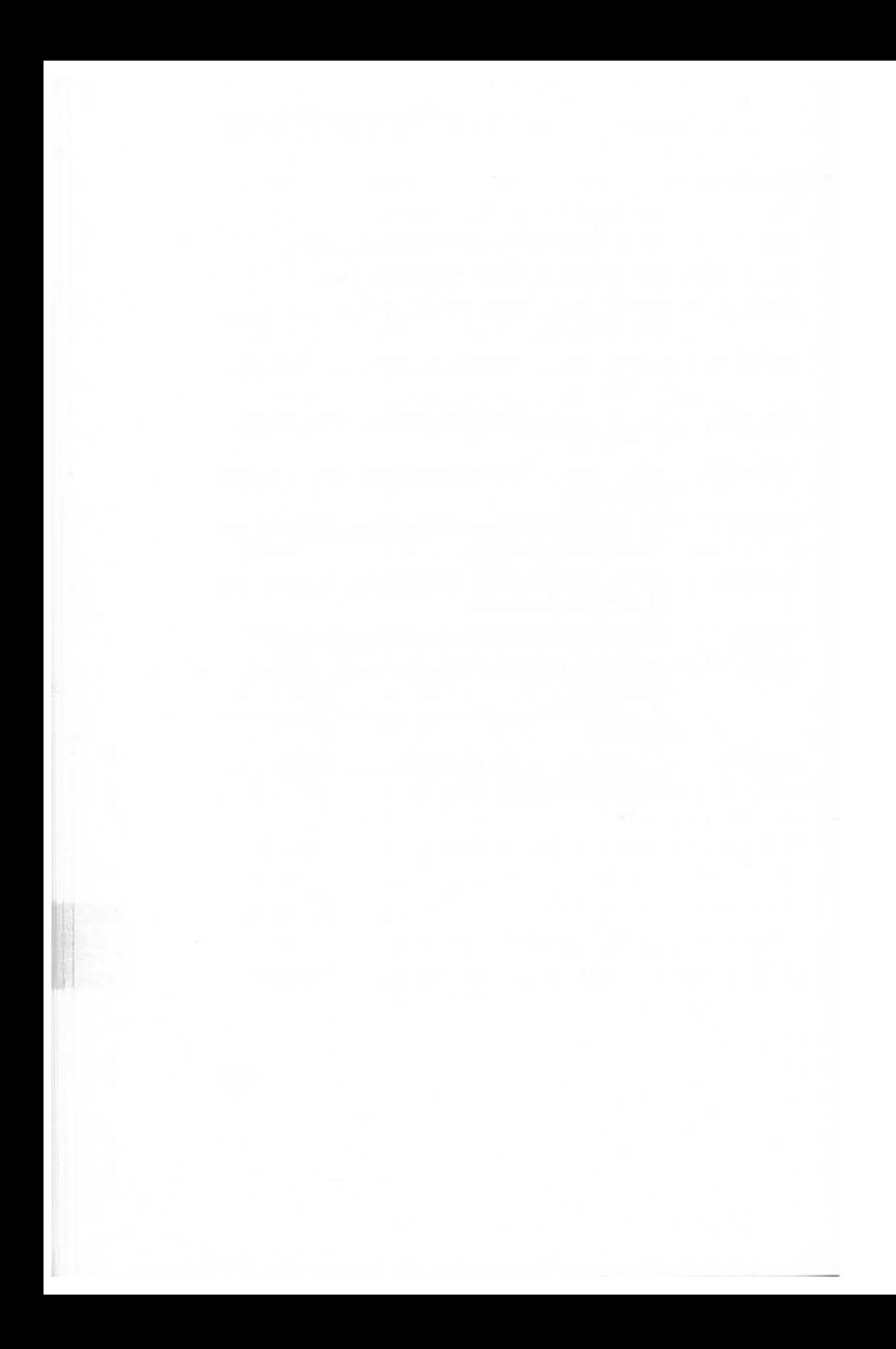

# **A3 Der UNIX-Spooler**

Dieses Kapitel beinhaltet einen Überblick über den UNIX-Spooler sowie die Ausführung geschützter Funktionen.

Der UNIX-Spooler ist ein Kommandosystem, das verschiedene Spooler-Funktionen unter UNIX ausführt.

Der UNIX-Spooler erlaubt den Systemadministratoren die Drucker in logische Klassen zu gruppieren und somit eine optimale Ausnutzung der Geräte zu er zielen.

Um einen lauffähigen UNIX-Spooler zu installieren, müssen bestimmte Vor aussetzungen erfüllt werden.

## **A3.1 Konfiguration**

Der Spooler unterscheidet zwischen Druckern und Gerätedateien. Eine Gerä tedatei ist entweder ein physikalisches Peripheriegerät oder eine Datei und wird durch einen kompletten Pfadnamen repräsentiert. Zu verschiedenen Zei ten kann ein Drucker mit verschiedenen Namen assoziiert werden. Als Klasse bezeichnet man eine Anzahl von Druckern, die unter einem Namen definiert werden. Jede Klasse muß mindestens einen Drucker enthalten. Jeder Drukker kann Mitglied in mehreren Klassen sein. Er muß jedoch nicht unbedingt ei ner Klasse zugeordnet werden. Ein Druckauftrag kann an einen Drucker oder eine Klasse übergeben werden. Ein Drucker oder eine Klasse von Druckern kann als Standard-Ausgabegeräte definiert werden. Das Ip-Kommando leitet diesem Druckgerät alle Ausgaben zu, die der Benutzer nicht ausdrücklich auf ein anderes Ausgabegerät umgeleitet hat. Eine Ausgabe, die auf einen be stimmten Drucker geleitet wird, wird nur von diesem gedruckt (z. B. ein Ge schäftsbrief auf dem Schönschriftdrucker). Wird eine Klasse von Druckern an gesprochen, so läuft der Druck auf dem ersten freien Drucker der Klasse, den das System findet.

Jeder Aufruf von Ip erzeugt eine Ausgabeanforderung, die die zu druckenden Dateien sowie die Optionen der Ip-Kommandozeile enthält. Für jeden Drucker muß ein Schnittstellenprogramm zur Formatierung der Druckwünsche vor handen sein. Der Scheduler regelt für alle Druckaufträge die Verteilung auf die einzelnen Ausgabegeräte.

## **A3.2 Kommandos**

Im UNIX-Spooler stehen eine Reihe von Kommandos für Benutzer und Admi nistratoren zur Verfügung.

## **A3.2.1 Benutzerkommandos**

Das Ip-Kommando wird zur Erteilung von Druckaufträgen gebraucht. Es er zeugt die Ausgabeanforderungen und gibt als Rückmeldung eine Auftrags-ID in der Form:

#### *Druckausgabegerät/ Jobnummer*

Das Kommando **cancel** löscht Druckaufträge. Sie übergeben die Auftrags-ID so, wie Ip sie zurückgeliefert hat, um den Druckauftrag zu löschen. Es kann auch ein Druckername angegeben werden, in diesem Fall wird dessen aktu eller Druckauftrag gelöscht.

Das Kommando **disable** hält den Scheduler davon ab, die Druckaufträge auf dem bezeichneten Drucker auszuführen.

Das Kommando **enable** ermöglicht dem Scheduler, den genannten Drucker wieder zu bedienen.

Eine ausführliche Beschreibung dieser Kommandos finden Sie in der System literatur ..User's Reference Manual".

# **A3.2.2 Administratorkommandos**

Jedes Spool-System braucht einen Systemverwalter für die Bedienung der unten aufgeführten Funktionen. Das ist in den meisten Fällen der Superuser, kann aber auch ein Benutzer sein, der sich unter dem Login-Namen "lp" anmeldet. Die folgenden Kommandos werden in dieser Dokumentation noch ausführlicher beschrieben (siehe "Administrator's Reference Manual"). Normalenweisegehören alle Spooler-Dateien und -Kommandos dem Benutzer Ip, nur Ipadmin und Ipsched gehören dem Superuser.

- **Ipadmin Konfiguration des UNIX-Spoolers.**
- **Ipsched** Startet den Scheduler. Dieser übergibt die Druckaufträge an die Schnittstellenprogramme.
- **Ipshut** Stoppt den Scheduler und alle Druckaktivitäten. Dieses Kom mando wird etwa bei Konfigurationsänderungen gesetzt. Ande re Spooler-Kommandos können trotzdem benutzt werden.
- **accept** Erlaubt Ip Druckaufträge für einzelne Drucker bzw. Druckerklas sen anzunehmen.
- **reject** Hält Ip davon ab, Druckaufträge für einzelne Drucker bzw. Drukkerklassen anzunehmen.
- **Ipmove** Verschiebt komplette Druckaufträge zu anderen Klassen oder Druckern. Dieses Kommando kann nicht benutzt werden, wenn der Scheduler läuft.

### **A3.3 Die Installation des UNIX-Spoolers**

Alle Mitglieder der Systemfamilie Targon werden mit installiertem UNIX-Spooler ausgeliefert. Dieser Abschnitt ist daher lediglich als ergänzende Infor mation zu verstehen.

Als Administrator sollten Sie sicherstellen, daß in den Dateien /etc/init.d/lpsched und /etc/shutdown die folgenden Einträge enthalten sind:

1. /etc/init.d/lpsched

rm -f /usr/spool/lp/SCHEDLOCK /usr/lib/lpsched echo "Scheduler gestartet"

Durch diese Befehlsfolge wird der Scheduler bei jedem Hochfahren Ihres Systems gestartet.

2. /etc/shutdown

/usr/lib/lpshut

Dieses Kommando stoppt den Scheduler und beendet alle Druckaktivitä ten.

## **A3.3.1 Vorsichtsmaßnahmen**

- 1. Einige Spooler-Kommandos rufen andere Spooler-Kommandos auf. Aus diesem Grund ziehen Verschiebungen oder Umbenennungen nach der In stallation des Spoolers möglicherweise die fehlerhafte Ausführung einiger Kommandos nach sich.
- 2. Die Dateien im Spooler-Verzeichnis sollten nur mit Spooler-Kommandos verändert werden.
- 3. Alle Spooler-Kommandos verlangen eine Set-User-ID-Erlaubnis. Ist diese nicht erteilt, werden die Kommandos nicht ausgeführt.

A3.3.1
### **A3.4 Die Konfiguration des UNIX-Spoolers mit Ipadmin**

Änderungen in der Spooler-Konfiguration sollten Sie mit dem Ipadmin-Kommando vornehmen. Ipadmin ändert die Konfiguration nicht, wenn der Scheduler läuft, außer in ausdrücklich aufgeführten Sonderfällen.

### **A3.4.1 Druckerkonfiguration**

Zur Konfiguration von Druckern benötigt Ipadmin verschiedene Informationen, die teils vorgeschrieben, teils optional sind.

### **A3.4.1.1 Nicht-optionale Parameter**

Die folgenden Informationen müssen zur Einbindung eines neuen Druckers an Ipadmin übergeben werden:

- 1. Der Druckername *(-pDrucker)* ist willkürlich wählbar unter Beachtung fol gender Regeln:
	- Er darf nicht länger als 14 Zeichen sein.
	- Er darf nur aus alphanumerischen Zeichen und dem Unterstrich () bestehen.
	- Es darf nicht der Name eines bereits bestehenden Druckers oder einer Klasse sein.
- 2. Die Gerätedatei, die mit dem Drucker verbunden ist *(-vGerätedatei).* Die Gerätedatei wird mit ihrem vollen Pfadnamen angegeben. Sie kann ein Drucker, ein Terminal oder eine Datei sein, die von Ip beschrieben werden kann.

A3.4.1.1

- 3. Das Drucker-Schnittstellenprogramm. Es kann auf drei Arten spezifiziert werden:
	- Es kann aus einer Liste von Modellschnittstellenprogrammen ausgesucht werden, die der UNIX-Spooler zur Verfügung stellt *(-mModell).*
	- Es kann dasselbe Schnittstellenprogramm sein, das ein bereits vorhandener Drucker benutzt *(-eDrucker).*
	- Es kann ein vom Administrator geschriebenes Programm genutzt werden *{-\Programmname).*

### **A3.4.1 .2 Optionale Parameter**

Folgende Informationen können Sie optional zur Einbindung eines neuen Druckers angeben:

1. Ist das Gerät der Pfadname eines Terminals, sollten Sie -I in der Komman dozeile eingeben. Das zeigt dem Scheduler an, daß er diesem Gerät auto matisch das Kommando disable übergeben muß, sobald der Scheduler gestartet wird. Dieser Umstand wird von Ipstat - bei Ausgabe der Drukkerzustände - gemeldet.

> \$ Ipstat -pa printer a (login terminal) disabled Oct 31 11:15disabled by scheduler : login terminal

Wird die Eingabe von -I unterlassen, besteht die Möglichkeit, daß ein Benutzer sich anmeldet, und an seinem Terminal werden vom Spooler dort hingeleitete Arbeiten ausgeführt.

2. Der neue Drucker kann einer bestehenden oder neuen Klasse von Drukkern zugeordnet werden (-cK/asse). Neue Klassennamen sind den glei chen Regeln unterworfen wie neue Druckernamen.

A34.1.2

### **A3.4.1 .3 Beispiele zur Druckerkonfigurierung**

Auf die folgenden Beispiele beziehen sich auch Beispiele in späteren Ab schnitten.

1. Legen Sie einen Drucker mit dem Namen dr1 an, dessen Pfadname /dev/printer und dessen Schnittstellenprogramm das Modell Ipsas ist:

\$ /usr/lib/lpadmin -pdr1 -v/dev/printer -mlpsas

2. Konfigurieren Sie einen Drucker mit dem Namen dr2, dessen Pfadname /dev/tttyi22 und dessen Schnittstellenprogramm eine Variation des prx-Programms ist. Die Gerätedatei /dev/tttyi22 ist gleichzeitig ein Terminal:

> \$ cp /usr/spool/lp/model/prx prx1  $<$  prx1 editieren  $>$ \$ /usr/lib/lpadmin -pdr2 -v/dev/tttvi22 -iprx1 -l

3. Legen Sie einen neuen Drucker mit dem Namen dr3 und dem Pfadnamen /dev/tttyi23 an. Der Drucker dr3 gehört zu einer neuen Klasse mit dem Namen cl1 und wird dasselbe Schnittstellenprogramm benutzen wie der Drucker dr2.

\$ /usr/lib/lpadmin -pdr3 -v/dev/tttyi23 -edr2 -ccl1

A3.4.1.3

# **A3.4.2 Änderung von Druckern oder Druckerklassen**

Veränderungen von bestehenden Druckern oder Druckerklassen müssen im mer mit Bezug auf einen Druckernamen *(-pDruckerj* gemacht werden. Sie können jeweils eine oder mehrere der folgenden Änderungen vornehmen:

- <sup>m</sup>Änderung der Gerätezuordnung für den Drucker durch *-vPfadname.* Dies ist die einzige Änderung, die zur Laufzeit durchgeführt werden kann. Das erleichtert das Ändern der Gerätezuordnung von Terminals.
- **www. Wechseln des Schnittstellenprogramms (-mModell, -eDrucker, -iSchnitt***stelle).*
- <sup>m</sup>Änderung der Druckerspezifizierung (-h oder -I).
- mit Zuordnung der Drucker zu einer bestehenden oder neuen Klasse (-cK/asse).
- » Entfernung des angegebenen Druckers aus dem UNIX-Spooler *(-xDrucker).* Ist dieser Drucker das einzige Mitglied einer Klasse, wird die Klasse ebenfalls gelöscht.
- <sup>m</sup>Entfernung von Druckern aus einer bestehenden Klasse (-rK/asse). Wird der letzte Drucker aus einer Klasse entfernt, so wird die Klasse gelöscht.
- mk Kein Drucker darf aus einer Klasse entfernt werden, solange für ihn noch Aufträge vorliegen. In diesem Fall sollten Sie die Aufträge mit dem Kom mando cancel löschen oder mit Ipmove umleiten.

# **A3.4.3 Beispiele zur Änderung von Druckern**

Diese Beispiele basieren auf der Konfiguration, die im vorhergehenden Ab schnitt geschaffen wurde.

1. Fügen Sie den Drucker dr2 der Klasse cl1 zu:

\$ /usr/lib/lpadmin -pdr2 -ccl1

2. Ändern Sie das Schnittstellenprogramm des Druckers dr2 in das Modell prx, ändern Sie seine Gerätezuordnung auf /dev/tttyi24 und fügen Sie ihn in eine neue Klasse mit dem Namen cl2 ein:

\$ /usr/lib/lpadmin -pdr2 -mprx -v/dev/tttyi24 -ccl2

Beachten Sie, daß die Drucker dr2 und dr3 jetzt unterschiedliche Schnitt stellenprogramme benutzen, obwohl dr3 ursprünglich mit demselben Schnittstellenprogramm wie dr2 angelegt wurde. Der Drucker dr2 ist jetzt Mitglied in zwei Klassen.

3. Spezifizieren Sie dr2 als Drucker:

\$ /usr/lib/lpadmin -pdr2

4. Fügen Sie den Drucker dr1 der Klasse cl2 zu:

\$ /usr/lib/lpadmin -pdr1 -ccl2

Die Drucker dr2 und dr1 sind nun in dieser Reihenfolge Mitglieder der Klasse cl2. Sind beide Drucker bereit, werden Druckaufträge an diese Klasse vom Drucker dr2 ausgeführt. Ist einer oder sind beide Drucker be legt, wird der Auftrag von dem Drucker ausgeführt, der als erster wieder frei ist.

5. Entfernen Sie die Drucker dr2 und dr3 aus der Klasse cl1 :

\$ /usr/lib/lpadmin -pdr2 -rcl1 \$ /usr/lib/lpadmin -pdr3 -rcl1

dr3 war der letzte Drucker der Klasse, mit seiner Entfernung wird die Klas se cl1 gelöscht.

6. Ordnen Sie den Drucker dr3 einer neuen Klasse mit dem Namen cl3 zu:

\$ /usr/lib/lpadmin -pdr3 -ccl3

### **A3.4.4 Einrichten des Standard-Systemdruckers**

Der Standard-Systemdrucker kann auch geändert werden, wenn der Schedu ler aktiv ist.

Beispiele:

1. Einrichten der Klasse cl1 als Standard-Ausgabegerät:

\$ /usr/lib/lpadmin -dell

2. Befehl, der im System kein Standard-Ausgabegerät definiert:

\$ /usr/lib/lpadmin -d

# **A3.4.5 Löschen von Druckern oder Klassen**

Klassen und Drucker können nur gelöscht werden, wenn keine Druckaufträge an sie adressiert sind. Schwebende Druckaufträge müssen entweder mit dem Kommando cancel gelöscht oder mit dem Kommando Ipmove umgeleitet werden, bevor eine Löschung des Druckers oder der Klasse erfolgen kann. War der gelöschte Drucker oder die gelöschte Klasse das Standard-Ausgabegerät, hat das System kein Standard-Ausgabegerät mehr, bevor ein neues definiert wird. Löschen Sie den letzten Drucker einer Klasse, so wird auch die Klasse gelöscht. Das Löschen einer Klasse beinhaltet jedoch nicht das Löschen der darin enthaltenen Drucker.

Beispiele:

1. Setzen Sie den Drucker dr1 als Standard-Druckausgabegerät:

\$ /usr/lib/lpadmin -ddr1

Löschen Sie den Drucker dr1:

\$ /usr/lib/lpadmin -xdr1

Das System hat jetzt kein Standard-Druckausgabegerät mehr.

A3.4.5

2. Löschen Sie den Drucker dr2:

#### \$ /usr/lib/lpadmin -xdr2

Da der Drucker dr2 das einzige Mitglied der Klasse cl2 war, wird diese au tomatisch mitgelöscht.

3. Löschen Sie die Klasse cl3:

#### \$ /usr/lib/lpadmin -xcl3

Die Klasse cl3 wurde gelöscht, aber der Drucker dr3 ist weiterhin konfigu riert.

# **A3.5 Der Scheduler**

In diesem Abschnitt finden Sie nähere Informationen über den Scheduler so wie Beispiele zum Starten und Stoppen des Schedulers.

Der Scheduler leitet alle mit Ip angelegten Druckaufträge über die Schnittstel lenprogramme zur Verarbeitung an die Druckausgabegeräte. Immer wenn der Scheduler einen Druckauftrag zu einem Schnittstellenprogramm leitet, er folgt ein Eintrag in die Log-Datei /usr/spool/lp/log. Dieser Eintrag enthält den Benutzernamen des Auftraggebers, die Druckauftrags-ID, den Namen des gewünschten Druckers (oder der Klasse) und das Datum und die Zeit, wann der Auftrag erteilt wurde. Wird die Ausführung des Auftrags unterbro chen und neu gestartet, ist es möglich, daß sich mehrere Einträge in der Log-Datei auf einen Auftrag beziehen. Der Scheduler schreibt auch Fehlermel dungen in die Log-Datei. Starten Sie den Scheduler, benennt er /usr/lib/lp/log in /usr/lib/lp/oldlog um und startet eine neue Log-Datei.

Wenn der Scheduler nicht läuft, wird kein Druckauftrag ausgeführt. Benutzen Sie das Kommando Ipstat -r, um den Status des Schedulers festzustellen.

A3.5

#### **A3.5.1 Starten des Schedulers durch Ipsched**

Ipsched wird normalerweise im Programm /etc/rc2.d/S??lpsched gestartet und läuft, bis das System heruntergefahren wird. Der Scheduler operiert im /usr/spool/lp-Verzeichnis. Wenn er gestartet wird, überprüft er als erstes, ob eine Datei mit dem Namen SCHEDLOCK existiert. Ist dies der Fall, terminiert er sofort. Andernfalls legt er die Datei SCHEDLOCK an. Diese Überprüfung verhindert, daß mehr als ein Scheduler zur gleichen Zeit läuft.

Um den Scheduler nach einem Stopp neu zu starten, benutzen Sie das Kom mando

#### /usr/lib/lpsched

Kurz nachdem das Kommando abgesetzt ist, sollte Ipstat anzeigen, daß der Scheduler läuft. Falls nicht, wurde der vorhergehende Scheduler gestoppt, ohne daß die Datei SCHEDLOCKgelöscht wurde. In diesem Fall führen Sie folgendes aus:

> rm -f /usr/spool/lp/SCHEDLOCK rm -f /usr/spool/lp/FIFO /usr/lib/lpsched

Jetzt sollte der Scheduler laufen.

### **A3.5.2 Stoppen des Schedulers durch Ipshut**

Manchmal ist es notwendig, den Scheduler anzuhalten, um den Spooler zu rekonfigurieren oder Software wieder aufzubauen. Das Kommando

/usr/lib/lpshut

stoppt den Scheduler und beendet alle Druckaktivitäten. Alle unterbrochenen Druckaufträge werden noch einmal vollständig ausgegeben, sobald der Sche duler wieder gestartet ist.

A3.5.2

# **A3.6 Schnittstellenprogramme für Drucker**

Jeder Drucker im Spool-System muß ein Schnittstellenprogramm haben, das den Ausdruck in eine gewünschte Form und Bahn lenkt. Schnittstellenpro gramme können Shell-Prozeduren, C-Programme oder andere ausführbare Programme sein. Die Spooler-Modellschnittstellen sind ausnahmslos Shell-Prozeduren und stehen in dem Verzeichnis /usr/spool/lp/model.

Zu dem Zeitpunkt, an dem Ipsched einen Druckauftrag an einen Drucker lenkt, wird das Schnittstellenprogramm mit dem Namen dieses Druckers im Verzeichnis /usr/spool/lp/interface mit folgenden Parametern aufgerufen:

*Druck-ID Benutzername Titel Kopien Optionen Dateiname*

Die entsprechenden Felder enthalten folgende Informationen:

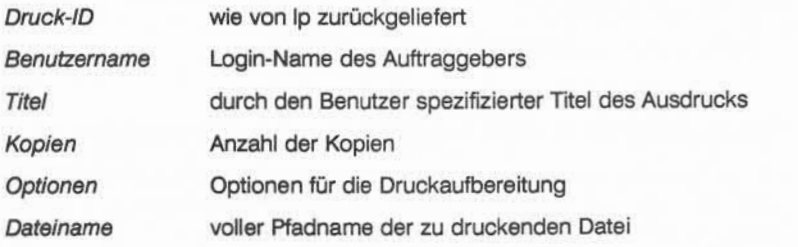

A3.6

#### **A3.6.1 Generierung von Kommandozeilen**

Die folgenden Beispiele sind Druckaufträge des Benutzers robert. Standard-Druckausgabe ist der Drucker xyz. Jedes Beispiel zeigt zuerst die Ip-Kommandozeile, die der Benutzer robert eingibt und dann die entsprechende Kommandozeile, die für das Schnittstellenprogramm generiert wurde:

1. Ip /etc/group

interface/xyz xyz-52 robert " " 1 " " /etc/group

2. pr /etc/group | lp -t" dokumentation" -n5

interface/xyz xyz-53 robert dokumentation 5 " " /usr/spool/lp/request/xyz/dO-53

3. Ip /etc/group -oa -ob

interface/xyz xyz-54 robert " " 1 "a b" /etc/group

## **A3.6.2 Ausgabe mit Hilfe von Schnittstellenprogrammen**

Wird ein Schnittstellenprogramm aufgerufen, ist seine Standard-Eingabe die Datei /dev/null und Standard-Ausgabe und Standard-Fehlerausgabe werden auf das gewünschte Druckausgabegerät gelenkt. Ist eine Gerätedatei eine re guläre Datei, werden alle Ausgaben an das Dateiende angehängt.

Sind in der Kommandozeile ein Druckausgabegerät und verschiedene Optio nen angegeben, formatiert das Schnittstellenprogramm den Ausdruck in der gewünschten Weise. Schnittstellenprogramme müssen sicherstellen, daß die speziellen Terminal-Modi (Terminal-Charakteristika wie die Baud-Rate, Ausgabe-Optionen etc.) entsprechend auf dem Druckausgabegerät einge stellt sind. Dies kann folgendermaßen für ein Gerät, das nur zum Lesen eröff net ist, eingestellt werden:

stty *<Modus> ...* 0<&1

Das heißt, daß die Standard-Eingabe für das stty-Kommando das Druckaus gabegerät ist.

A3.6.2

# **A3.6.3 Rückgabecodes der Schnittstellenprogramme**

Ist ein Druckauftrag beendet, leitet das Schnittstellenprogramm einen Code über den Erfolg des Druckauftrags zurück. Diese Codes werden von Ipsched wie folgt interpretiert:

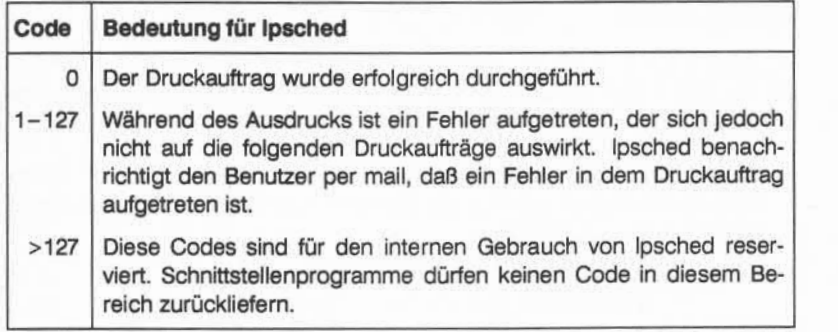

Tritt ein Fehler auf, der auch folgende Druckaufträge beeinträchtigt, sollte das Schnittstellenprogramm den Drucker sperren (disable), damit die Druckaufträ ge nicht verlorengehen. Wenn ein arbeitender Drucker den Status disable er hält, wird das Schnittstellenprogramm durch Signal 15 beendet.

A3.6.3

# **A3.7 Einsatz von Geräten und Terminals als Drucker**

Im UNIX-Spool-System können sowohl verschiedene Ausgabegeräte als auch Terminals als Drucker konfiguriert werden.

### **A3.7.1 Geräte**

Als Beispiel für den Einsatz von Geräten als Drucker richten Sie die Terminal leitung 15 (VT100) als Drucker xyz ein. Führen Sie als Superuser folgende Dinge aus:

1. Stellen Sie sicher, daß keine unerwünschten Ausgaben (von Nicht-Spooler-Prozessen) auf die Leitung kommen, und daß der Spooler darauf lesen und schreiben kann:

> \$ chown lp /dev/tttvi15 \$ chmod 600 /dev/tttvi15

2. Ändern Sie /etc/inittab so, daß tttyi15 nicht als Terminal behandelt wird. Mit anderen Worten, daß /etc/getty nicht versucht, Benutzer an diesem Terminal einzuloggen. Ändern Sie die Einträge für die Leitung 15 wie folgt:

1:3:respawn:/etc/getty tttyi15 9600 vt100

Geben Sie folgendes Kommando ein:

\$ init q

Ist ein aktueller getty-Aufruf für Leitung 15 vorhanden, muß dieser mit dem kill-Kommando terminiert werden. Wenn jetzt das UNIX-System neu gestartet wird, wird ttyi15 mit den Standard-stty-Modi initialisiert. Damit obliegt es den Schnittstellenprogrammen, die richtige Baud-Rate und an dere Terminal-Modi zu übergeben, um ein korrektes Drucken zu gewähr leisten.

3. Verbinden Sie den Drucker xyz mit /dev/tttyi15 und dem Schnittstellenpro gramm prx:

\$ /usr/lib/lpadmin -pxyz -v/dev/tttyi15 -mprx

A3.7.1

4. Wenn xyz angelegt ist, wird der UNIX-Spooler zunächst keine Druckaufträ ge für ihn annehmen. Dies können Sie durch das folgende Kommando ändern:

/usr/lib/accept xyz

5. Wünschen Sie die Ausführung der Druckaufträge, stellen Sie sicher, daß der mit der Leitung 15 assoziierte Drucker empfangsbereit ist. Ändern Sie den Status des Druckers auf enable:

enable xyz

Bei anstehenden Druckaufträgen für xyz werden diese jetzt gedruckt.

# **A3.7.2 Terminals**

Terminals können ebenfalls als Drucker behandelt werden. Um ein Terminal abc als Drucker einzubinden, geben Sie folgenden Befehl ein:

\$ /usr/lib/lpadmin -pabc -v/dev/tttyi02 -idumb -I

Der Drucker abc wird mit dem Schnittstellenprogramm dumb angelegt. Nach dem Anlegen hat abc zunächst den Status disable. Außerdem akzeptiert Ip keine Aufträge für abc. Durch das folgende Kommando autorisieren Sie Ip zur Annahme von Druckaufträgen für abc:

\$ /usr/lib/accept abc

Jetzt kann Ip Druckaufträge für abc annehmen. Es empfieht sich jedoch, fol gende Schritte durchzuführen, bevor Sie abc den Status enabled zuweisen:

1. Verbinden Sie das Terminal (angenommener Pfadname /dev/tttyi02) mit dem Drucker abc:

\$ /usr/lib/lpadmin -pabc -v/dev/tttyi02

Achten Sie darauf, daß Sie Ipadmin nur als Spooler-Administrator aufrufen können!

 $A372$ 

2. Jetzt geben Sie das Ausgabegerät frei:

### enable abc

Stehen Aufträge für abc an, werden sie jetzt gedruckt.

3. Wollen Sie abc wieder als Terminal nutzen, setzen Sie den Status wieder auf disabled:

#### disable abc

Beim Starten des Systems oder beim Start des Schedulers erhält abc au tomatisch den Status disabled.

# **S Stichwortverzeichnis**

**STERM 5-7** /dev 4-1 /etc/chmod 4-1 /etc/conf/makeconf 3-1, 3-3 /etc/inittab 5-6, 5-7 /etc/mknod 4-1 /etc/profile, - \$TERM setzen 5-7 /os 3-3 accept A3-3 Arbeitsplatzdrucker 8-3 Arbeitsplatzdrucker konfigurieren 8-2 Arbeitsplatzdrucker-Konfigurierung 8-1 asynchron 4-4 ATC-2 4-4 Auftrags-ID A3-2 Ausgabeanforderung A3-1

BA47/BA80 5-1, 5-7 BAS 4-4 Basis-Betriebssystem 2-1 Basisprozessor 3-3 Baud-Rate A3-14 Benutzerkommandos A3-2 Betriebsart,  $-$  BA47/BA80 4-4  $-$  VT100/VT220 4-4 Betriebssystemkern generieren 3-1 Betriebssystemkern installieren 3-1, 3-3 Betriebssystemversion 3-3 Blockgeräte 4-1 Blockgerätenamen 4-2 Buffers A2-1

cancel A3-2 Charactergeräte 4-1 Charactergerätenamen 4-2

*CD*

Clicks A2-1 conf.doc 2-1 conf.err 2-1 conf.inp 2-1 conf.prot 2-1 conf.txt 2-1 config 2-1 CT03/CT06/CT08 5-9

Datei,

- Eigentümer A1-1

- Gruppe A1-1

- Major-Device-Nummer A1-1

- Minor-Device-Nummer A1-1

- Namen A1-1

- Zugriffsrechte A1-1 Dateisystem (M5/M10/M30), - Standard 6-1 Dateisystem (M50), - Standard 6-1 Dateisysteme einrichten 6-5 Device 4-1 Diablo-Emulation 8-1 disable A3-2 Disk-Driver 6-5 Drivers A2-1 Drucker A3-1 Drucker löschen A3-10 Drucker, - Bezeichnungen 8-1 Drucker-Konfigurierung 8-1 Druckerkonfiguration A3-5

Druckername A3-5 Druckerspezifizierung A3-8 Druckertyp 8-1 Druckerübersicht 8-1

enable A3-2 Epson-Emulation 8-1 Fehlermeldungen A3-11 File-Limit A2-1 Floppy-Disk,

- Bezeichnung 4-2
- Konfigurierung 7-1

GCR-Band,

- Bezeichnung 4-2 Generierung 2-1, 3-1 Generierung Betriebssystem 3-1, 3-3 Generierungsablauf 3-1 Gerätedatei 4-1 Gerätedatei anlegen 4-1 Gerätedatei, - Floppy-Disk 7-1 Gerätedateien A3-1 Gerätedateien, - Bezeichnungen 4-2 Gerätedateien-Tabelle A1-1 Gerätedatein A3-5 Gerätezuordnung A3-8 getty-Aufruf A3-16

HDLC 4-4 High-Density-Bandgeräte 4-2 HP-Laserjet-Emulation 8-1

ICC 4-4 ICC-2 4-4 Installation A3-4 iop 3-1, 3-3

job 3-1, 3-3

Kern generieren 3-1 Kern installieren 3-1, 3-3 kill A3-16 Klasse A3-1 Klassennamen A3-6 Kommandozeilen generieren A3-14 Konfiguration A3-1 Konfigurierung 2-1 Konfigurierung der GCR-Magnetbänder 7-8 Konfigurierung der Streaming-Mode-Kassette 7-5 Konfigurierungsparameter ändern 3-1, 3-3 Konfigurierungsparameter ändern,

- Beispiel 6-5

Loader-Versionen 5-9 Log-Datei A3-11 logische Platten 6-1 logische Platten (M5/M10/M30), - Bezeichnungen 6-1 logische Platten (M50), - Bezeichnungen 6-1 Ip A3-2 Ipadmin A3-3 Ipmove A3-3 Ipsched A3-3,A3-12 Ipshut A3-3,A3-12

Magnetband, - Gerätedateien 7-7 Magnetplatte, - Bezeichnung 4-2 Magnetplatten-Konfigurierung 6-1 main menu 3-3 Major-Device-Nummer 4-4 Major-Device-Nummer,

- allgemein 4-1

- Drucker 8-1

- Floppy-Disk 7-1

- GCR-Magnetbänder 7-8

- Konsole 5-6

- Magnetbandgerät 7-7

- Streaming-Mode-Kassette 7-5 makeconf 2-1 mconf 2-1 Memory A2-1 Menüsystem 3-1, 3-3, 6-5

Messages A2-1 MFC 8-2 MFC-2 4-4 Minor-Device-Nummer,  $-$  allgemein 4-1 - Drucker 8-1 - Floppy-Disk 7-1 - GCR-Magnetbänder 7-8 - Konsole 5-6 - Magnetbandgerät 7-7 - Streaming-Mode-Kassette 7-5 Miscellaneous A2-1 Modellschnittstellen A3-5, A3-13 Multi-Function-Controller (MFC) 8-2 Named-Pipes A2-1 NFS (Network File System) A2-1 No-Rewind-Bandgeräte 4-2 osmake 2-1, 3-9 Parameter, - nicht-optionale A3-5 - optionale A3-6 Peripheriegerät, - physikalisches A3-1 physikalische Platte 6-1 Platzprogramme 5-9 reject A3-3 Root and Swap Disks A2-1 Rückgabecode A3-15 SAS-Il-Emulation 8-1 SCHEDLOCK A3-12 Scheduler A3-1.A3-11 Scheduler starten A3-12 Scheduler stoppen A3-12 Schnittstellenprogramm A3-1, A3-5, A3-11, A3-13 SDA 4-4

S

Semaphores A2-1 Set-User-ID-Erlaubnis A3-4 Shared-Library A2-1 Shared-Memory A2-1 spc 3-1, 3-3 Special-File 4-1 Special-File anlegen 4-1 Spooler-Dateien A3-3 Spooler-Kommandos A3-3 Spooler-Konfiguration A3-5 Spooler-Verzeichnis A3-4 Standard-Ausgabegerät A3-1 Standard-Dateisystem M5/M10/M30 6-1 Standard-Dateisystem-Tabelle (M5/M10/M30) 6-1 Standard-Dateisystem-Tabelle (M50) 6-1 Standard-Generierungsmenü 3-3 Standard-Plattenaufteilung 6-1 Standard-Plattenaufteilung M50 6-1 Standard-Systemdrucker A3-10 Streaming-Mode-Kassette, - Bezeichnung 4-2 Streams A2-1 Streams Buffers A2-1

Superuser A3-3 Systemdrucker konfigurieren 8-2 Systemdrucker-Konfigurierung 8-1

Tabelle der Gerätedateien A1-1 Tastaturen 5-9 TCC 4-4 TCC-2 4-4 Terminal-Dateinamen 5-1 Terminal-Modi A3-14 Terminaltyp 5-7

Übertragungsart, - asynchron 4-4  $-$  HDLC 4-4 UNIX-Spooler A3-1

Stichwortverzeichnis S-7

Version 3-3 virtuell 4-4 VT100/VT220 5-1, 5-7

*U)*

s

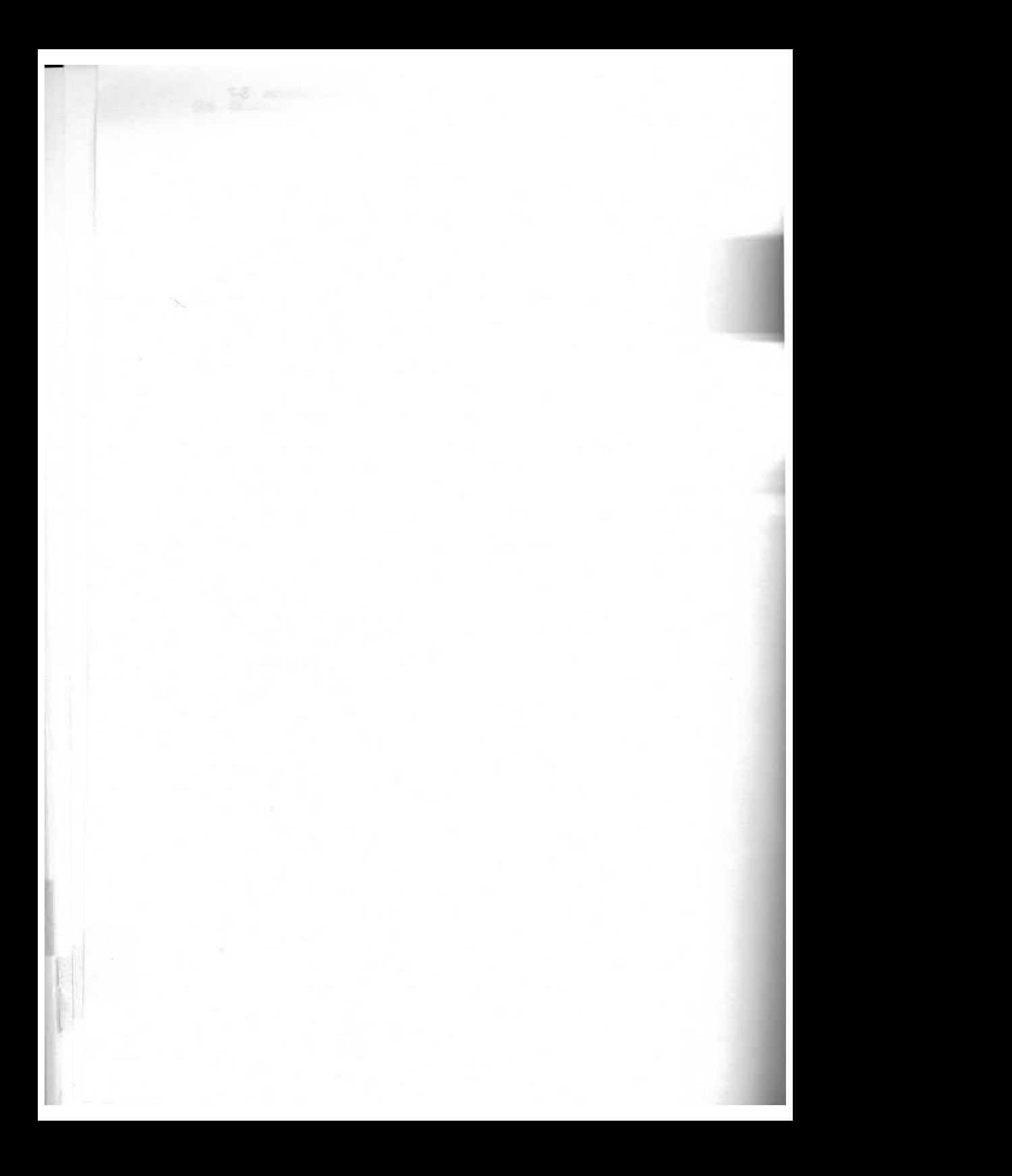

Herausgegeben von Siemens Nixdorf Informationssysteme AG Postfach 21 60, W-4790 Paderborn Postfach 83 09 51, W-8000 München 83

> Bestell-Nr. 10891.00.7.93 Printed in the Federal Republic of Germany 4310 AG 05890.25 (8620) H PB